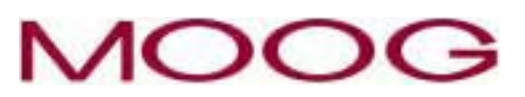

**DS2000**

*USER'S MANUAL (rev.C)*

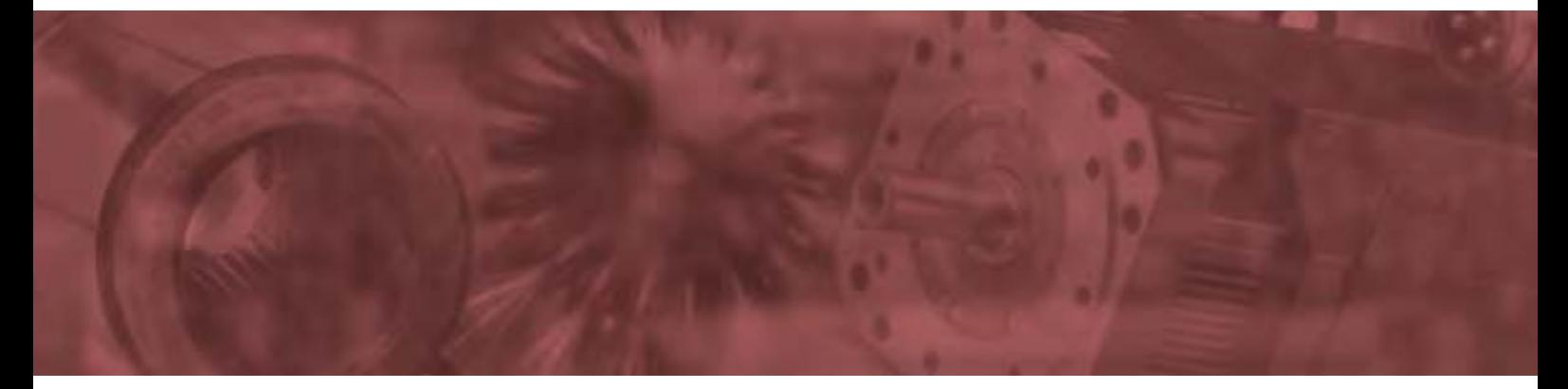

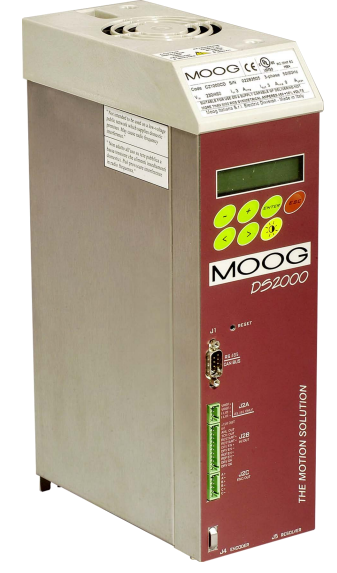

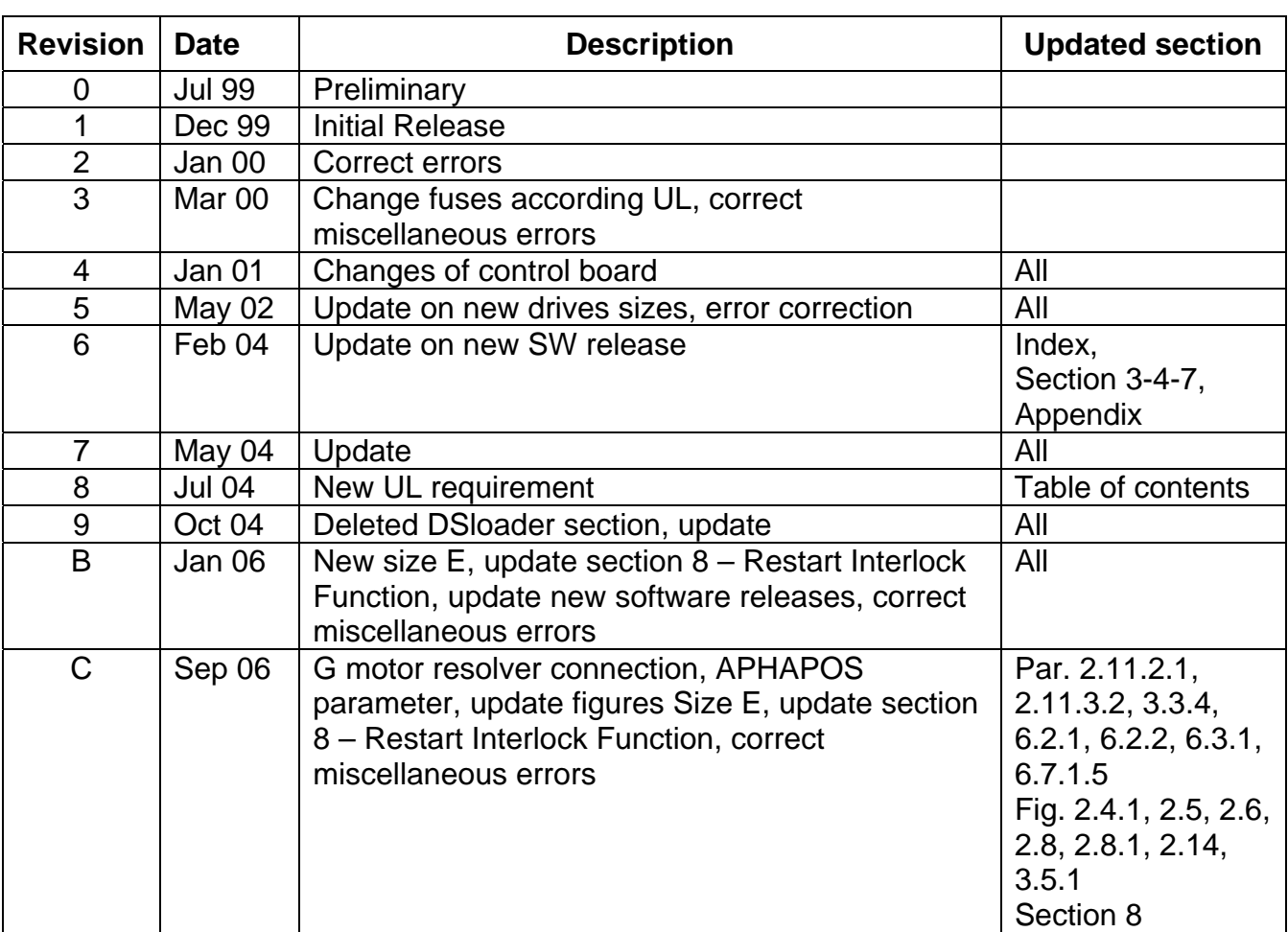

# **INDEX OF REVISIONS**

# **INDEX OF CONTENTS**

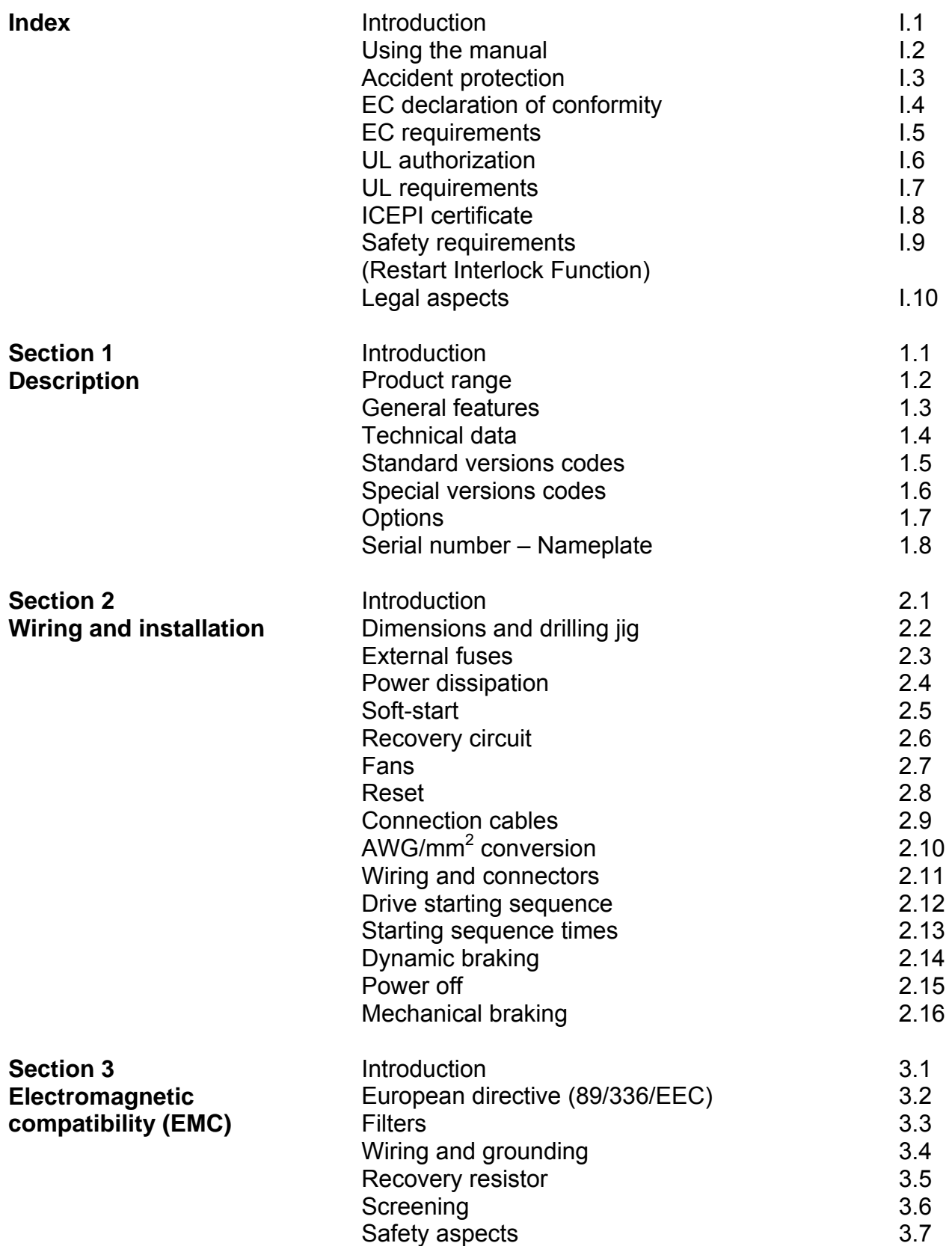

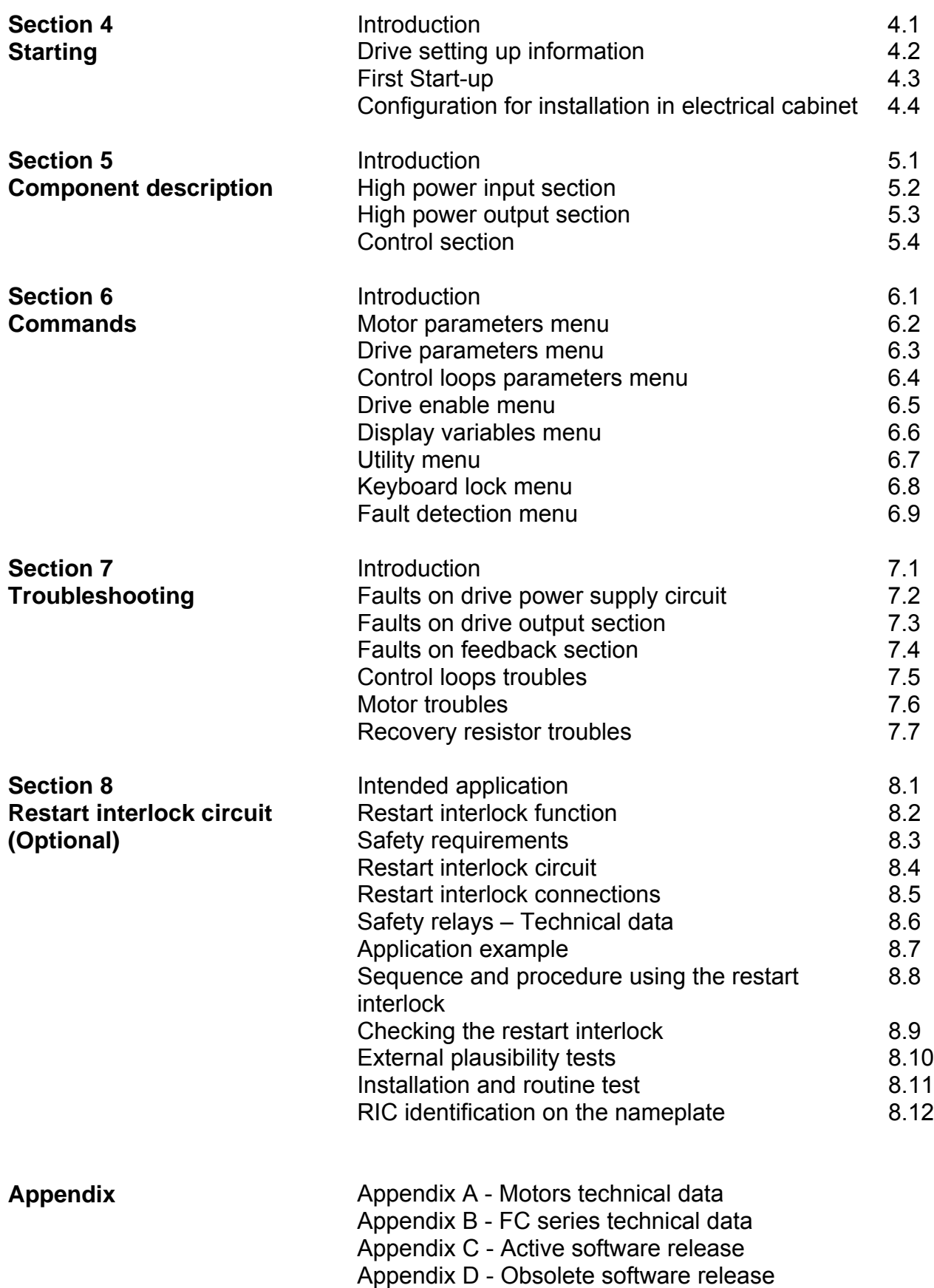

## **I.1 INTRODUCTION**

This manual refers to DS 2000 "The Motion Solution" drive, with SW Release 3.20X.

The manuals from 0 to 3 release refers to DS2000 drives and SW release below 2.00X. The manuals from 4 to 5 release refers to DS2000 "The Motion Solution" drive, with SW release 3.00X and 3.10X.

New characteristics and added functionalities on DS2000 Software Release 3.200:

- **I2T IGBT Protection.** This functionality allows to protect IGBT modules from overheating, due to excessive phase current flowing (particularly at low frequencies or locked rotor). When the protection activates the drive can be disabled or the current flowing can be limited. This functionality can be activated or deactivated from menu. Activating this protection the Notch Filter will be automatically deactivated. I2T IGBT Protection and NOTCH FILTER cannot be used together.
- **Anti-Free-Wheeling (AFW).** This functionality allows to have an emergency motor stop in case of NO POWER, MOTOR OVERHEATING and DRIVE OVERHEATING. The motor will brake with the deceleration value eventually set in menu. This functionality can be activated or deactivated from menu.
- **Regen Resistor Protection.** Some customer applications have shown an intense continuous utilization of the regen resistor that sometimes ends with its damage or even breaking. To avoid this problem a new functionality has been developed within the new DS2000 Firmware Release 3.200: this algorithm estimates the growing of the resistor temperature and, depending on the manufacturer data (nominal power, maximum power and time at peak power), protects it from dangerous overheating.
- **FAS G Defluxing.** This modification improves motor performances at high speed introducing a defluxing component (sinusoidal current phase shifting) starting from a speed value and with a maximum angle value to be set in the menu. This functionality can be activated or deactivated from menu using its related parameter.
- **Dead Band on analog reference.** A dead Band on analog reference can be introduced (centered on zero crossing and symmetric in both directions) with an amplitude selected with the menu. It eliminates possible offsets that can cause slow motor shaft drift rotations. This functionality can be activated or deactivated from menu using its related parameter.
- **PTC/NTC Selection.** PTC/NTC motor thermal sensor can be selected using menu.
- **Automatic Current Offset Compensation.** This functionality automatically auto-activates when drive is disabled and it repeats its calculations until the drive is off. When the drive is enable, the last calculated offset value is memorized and used in current loop. When the drive is disabled again, this function activates and compensates also possible thermal drifts.
- **ENC/OUT Zero Marker Calibration.** This functionality is activated through the "ENC/OUT MARKER CALIBRATION" in the UTILITY menu and shifts the Zero Marker on the electric turn. It can be useful to align the ENC/OUT Marker with mechanical zero of the machine.
- **Digital speed reference parameter saving.** Digital speed reference parameter set in CURRENT LOOP PARAMETERS, SPEED LOOP menu can now be saved.
- **Parameter range modification: motor speed and motor Rw.** 
	- Motor speed parameter range has been changed from 300/9999 to 100/9999;
	- Motor Rw parameter range has been changed from da 0/30.0 to 0/100.0;
	- IOFFS U and V parameter range has been changed from -100/100 to -500/500;
	- RECOVERY RESISTOR parameter has been changed from 5/100 to 3/100;

*NOTE: this software can be installed on the DS2000 with 3.xxx software version: please contact Moog service before update the drives.* 

*NOTE: this software is totally compatible with the interface Windrive GUI; with 3.1xx or previous release use DSLoader interface.* 

## **I.2 USING THE MANUAL**

This manual provides the necessary information for a proper installation and use of the DS2000 servodrive.

The DS2000 was designed to be easily installed; it is not necessary any specific skill concerning servodrives to start it up.

Anyway, the installer should have basics of electronics/electrotechnics, of servodrives, and of safety.

The DS 2000 is a digital servodrive, which can be configured via software as a computer, according to the application requirements.

It is recommended to read carefully the manual before the installation.

After the installation, and before starting up the motor it is also recommended to check all the system parameters to ensure a correct system configuration.

Particular attention must be used to safety instructions.

## **I.3 ACCIDENT PROTECTION**

The safety instructions provided in this Manual are included to prevent injury to personnel (**WARNINGS**) or damage to equipment (**CAUTIONS**).

**WARNING:** High Voltage. BUS BAR's can have voltage ≥810V<sub>dc</sub> even after switching off (capacitive voltage). Discharge Time approx. 6 Minutes.

**WARNING:** High Voltage. The recovery resistor is connected to the BUS BAR's and can have voltage  $\geq 810V_{dc}$ .

**WARNING:** do not touch recovery resistor during operation to avoid scalds.

**CAUTION:** it is recommended to disconnect the drive and the EMC filters to carry out the AC Voltage Tests of EN 60204-1 (1997), par.19.4, in order to not damage the Y-type capacitors between phases and ground. Moreover the DC voltage dielectric test required by EN 50178 (1997), product family standard, has been carried out in factory as a routine test. The DC Insulation Resistance Tests of EN 60204-1 (1997), par.19.3, may be carried out without disconnecting the drive and the EMC filters.

**CAUTION:** when required for an emergency stop, opening U2-V2-W2 pins and closing motor phases to resistors, must be preceded by disabling the axis. The delay time must be at least 30 ms.

**CAUTION:** in case of repetitive switching on and off, waits 1 minute between off and on.

**CAUTION:** do not exceed the tightening torque of the table (but see proper data sheets for the tightening torque of input capacitors and power modules and see section 2 of this manual for the tightening torque of terminal blocks).

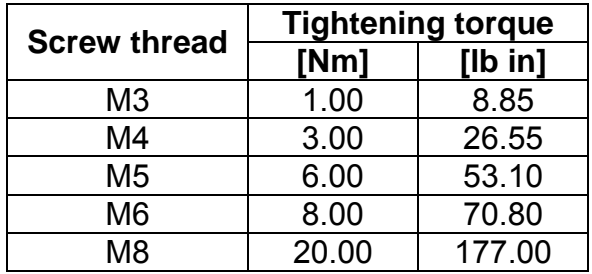

## **I.4 EC DECLARATION OF CONFORMITY**

## **CENELEC**

Memorandum N°3

#### **EC DECLARATION OF CONFORMITY**

The undersigned, representing the following manufacturer

#### **MOOG ITALIANA S.r.I., Casella Site** Via Avosso 94, Casella (Genova), Italy

#### herewith declares that the products

Complete Drive Modules series: BRD-4S, DBC III, DBS, IDBS, DS2000, PDBS Basic Drive Modules series: BRM-4S, DBM 03, DBM 04, IDBM 04, DBM 033 Feeding sections series: ADR, BRM-P1, BRM-P2, DBM 03-PS, DBM 04-PS, DBM 033-PS Motor groups series: FAE F/K/N/T/W, FAS F/K/N/T/W, FC

#### are in conformity with the provisions of the following EC directives (including all applicable amendments)

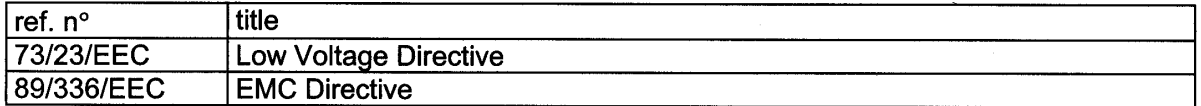

#### and that the following harmonized standards, or parts thereof, have been applied

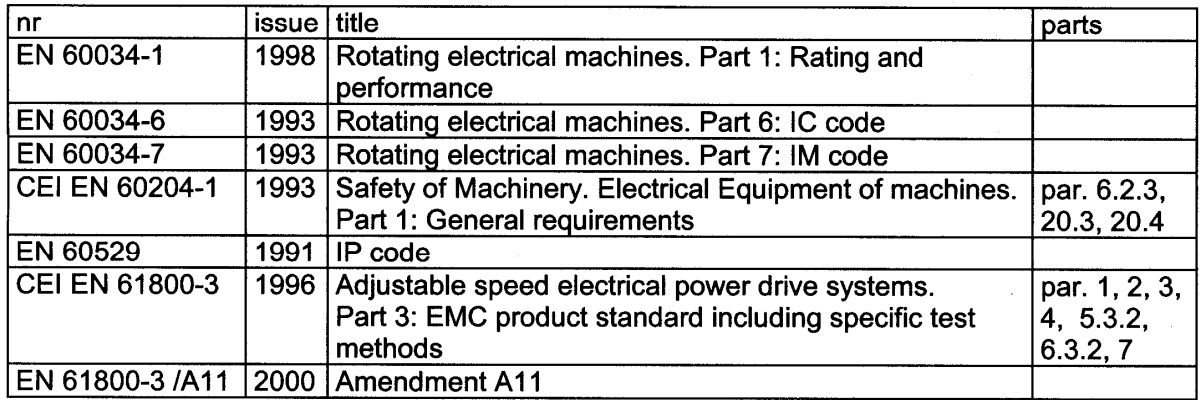

#### Other references or information required by the applicable EC directives:

The conformity of products is subjected to the installation of filters and to the procedures included in the proper "Installation Manual". The user has the primary EMC responsibility in following the recommendations of the manufacturer.

#### Last two digits of the year in which the CE marking was affixed: 97

Casella, 12/July/2005

A Bazurro **PRODUCTION MANAGER** 

DEC CEME Casella.DOC - MOD.176/PMA/9/96

## **I.5 EC REQUIREMENTS**

- **Cautionary Marking.** See previous page.
- **Protection against electric shock.** Electronic Equipment intended for installation in closed electrical operating areas kept locked. Where Electronic Equipment requires manual intervention, 412.2.1 of HD 384.4.41 S2 shall be consulted.
- **Fixed connection for protection.** The equipment may have a continuous leakage current of more than A.C. 3.5 mA or D.C. 10 mA in normal use and a fixed ground connection is required for protection.
- **RCD.** When the protection in installations with regard to indirect contact is achieved by means of an RCD, their appropriate function/combination shall be verified. In any case only a residual-current-operated protective device (RCD) of Type B is allowed. In fact a D.C component can occur in the fault current in the event of a fault connection to earth.
- **Climatic Conditions.** Equipment intended to operate within its performance specification over the range of Class 3K3, as defined in table 1 of EN 60721-3-1, EN 60721-3-2, EN 60721-3-3, EN 60721-3-4, partly modified.
- **Pollution Degree 2 Installation.** The equipment shall be placed in a pollution degree 2 environment, where normally only non-conductive pollution occurs. Occasionally, however, a temporary conductivity caused by condensation is to be expected, when the electronic equipment is out of operation.
- **EMC Requirements.** The installer of the equipment is responsible for ensuring compliance with the EMC standards that apply where the equipment is to be used. Product conformity is subjected to filters installation and to recommended procedures, as from section 3 of this manual.
- **Second Environment (EMC).** Equipment intended to be connected to an industrial lowvoltage power supply network, or public network that does not supply buildings used for domestic purposes (second environment, according to EMC Standards). It is not intended to be used on a low-voltage public network that supplies domestic premises (first environment). Radio frequency interference is expected if used on such a network.
- **Recovery Resistor Cable.** Shielding of the recovery resistor cable, provided in kit for test purposes, is recommended for ensuring compliance with the EMC standards.
- **Large-Scale Stationary Industrial Tools (WEEE, RoHS).** Equipment intended for installation as part of large-scale stationary industrial tools, covered by the exception of Annex IA, No.6, of the European Directives 2002/96/EC (WEEE) and 2002/95/EC (RoHS).

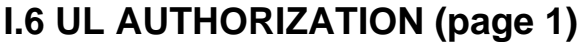

UL International Italia S.r.I. An Affiliate of Via Archimede 42 Underwriters I-20041 Agrate Brianza (MI) Laboratories Inc.。 Italy Tel: +39 039 6410 101 Fax: +39 039 6410 600 e-mail: info.it@it ul com www.ul-europe.com NOTICE OF AUTHORIZATION TO APPLY THE UL LISTING MARK January 09<sup>th</sup>, 2006 Attn.: Ing. Daniele Rolla MOOG Italiana S.r.l. Casella Site Via Avosso, 94 16015 Casella (Genova) - Italy Fax Number: 010-9671283 E-mail: drolla@moog.it File E194181 - Vol. 1, Sec. 1-2-3 Project 05CA22929 (P.O. Number 05JT0804) Reference: Industrial Control Equipment, Subject: Listed - Power Conversion Equipment - (NMMS) (NMMS7) - cULus Revised Report for Open Type, Brushless Motor Servo-Drives "DS 2000 Series - Size E" (Vol.1 -Sec.1) Revised Report for Open Type, Brushless Motor Servo-Drives "DS 2100 Series - Size E" (Vol.1 - Sec.3) Revised Report for Open Type, Brushless Motor Servo-Drives "DBS Series - 100/320" (Vol.1 - Sec.2) Dear Ing. Daniele Rolla, UL's investigation of your product has been completed under the above project number and the subject product was determined to comply with the applicable requirements. This letter temporarily supplements the UL Follow-Up Services Inspection Procedure and serves as authorization to apply the UL and C-UL Listing Mark (cULus), only at the factories under UL's Follow-Up Service Program, to the above products, which are constructed as described below: Identical to the subject model, which was submitted to UL for this investigation. The UL Records covering the product will be in the Follow-Up Services Procedure, File E194181, Volume 1, Section 1-2-3. To provide the manufacturer with the intended authorization to use the UL and C-UL Listing Mark (cULus), the addressee must send a copy of this Notice and all attached material to each manufacturing location as currently authorized in the appropriate UL File Procedure. This authorization is effective from the date of this Notice and only for products at the indicated manufacturing locations. Records in the Follow-Up Services Procedure covering the product are now being prepared and will be sent to the indicated manufacturing locations in the near future. Please note that Follow-Up Services Procedures are sent to the manufacturers only unless the Applicant specifically requests this document. An independent organization working fo afer world with integrity precision and knowledge .<br>Sede legale e laboratorio: Z I Predda Niedda Nord st 18 1-07100 Sassari Italia<br>Iscritta al Reg Impresa di Sassari al n. 8101/98 Iscritta alla CCIAA/REA di Sassari al n. 126205 C.F. e P. NA 01796660908

## **UL AUTHORIZATION (page 2)**

#### UL International Italia S.r.I. Via Archimede 42 I-20041 Agrate Brianza (MI) Italy Tel: +39 039 6410 101 Fax: +39 039 6410 600 e-mail: info it@it ul com

www.ul-europe.com

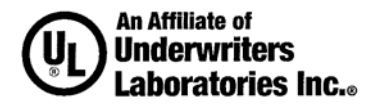

Please note: Within Canada, there are federal and local statutes and regulations requiring the use of bilingual product markings. It is the responsibility of the manufacturer (or distributor) to comply with this law. As such, the markings provided in the UL Follow-Up Service Procedure may include only the English version. Please contact us if you need assistance with translations or in determining which markings are appropriate for your product.

Products produced, which bear the UL Listing Mark, shall be identical to those evaluated by UL and found to comply with UL's requirements. If changes in construction are discovered, appropriate action will be taken for products not in conformance with UL's requirements and continued use of the UL Listing Mark may be withdrawn or products that bear the UL Listing Mark may have to be revised (in the field or at the manufacturer's facility) to bring them into compliance with UL's requirements.

Any information and documentation provided to you involving UL Mark services are provided on behalf of Underwriters Laboratories Inc.

Sincerely edget

Giuseppe Redaelli Senior Project Engineer UL International Italia Sir Tel: 0039-039-6410101 Fax: 0039-039-6410600 E-mail: giuseppe.redaelli@it.ul.com Reviewed by:

Motris Redoch

Matteo Redaelli **Engineering Team Leader** UL International Italia SIr E-mail: matteo.redaelli@it.ul.com

An independent organization working fo world with integrity precision and knowledge

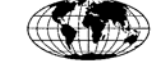

Sede legale e laboratorio: 21 Predda Niedda Nord st. 18 I-07100 Sassari, Italia<br>Iscritta al Reg Impresa di Sassari al n 8101/98 Iscritta alla CCIAA/REA di Sassari al n 126205 C F e P. IVA 01796660908

## **I.7 UL REQUIREMENTS**

- These Brushless Servo-Drives shall be assembled with the guidelines specified in this Manual. Only the configurations with the components tested and described in the UL Report, file E194181, Vol.1, Sec.1, Issue date 01-21-00 and following Revisions can bear the Listing Mark.
- These drives shall be used within their ratings, as specified in the marking of the equipment.
- **Cautionary Marking.** See Accident Protection page.
- **Surrounding Air Temperature.** "Maximum Surrounding Air Temperature 40°C". In the final installation considerations shall be given for the need of repeating Temperature test if the unit is mounted with a different Surrounding Air conditions.
- **Pollution degree 2 Installation.** The drive must be placed in a pollution degree 2 Environment.
- **Environmental designation.** "Open Type Equipment".
- **Short Circuit Ratings.** 
	- DS2000 3/9, 4/12, 6/15, 8/22, 14/42, 20/45, 25/70, 35/90, 50/140: "Equipment suitable for use on a circuit capable of delivering not more than 5000 rms Symmetrical Amperes, 460 Vac +10% maximum"
	- **DIMP** DS2000 60/180, 100/300: "Equipment suitable for use on a circuit capable of delivering not more than 10000 rms Symmetrical Amperes, 460  $V_{ac}$  +10% maximum"
- **Branch Circuit Protection.** The Branch Circuit Protection for Short Circuit shall be provided in the end-use applications by external R/C Fuses (JFHR2), manufactured by Busman Div Cooper (UK) LTD, Semiconductor fuse type, rated 660 V<sub>ac</sub>, 200 kA A.I.C., Mod. No. as follows:
	- DS2000 3/9, 4/12, 6/15, 8/22, 14/42: Mod. No. 50 FE, rated 50 Amps
	- DS2000 20/45, 25/70, 35/90: Mod. No. 100 FE, rated 100 Amps
	- **DS2000 50/140, 60/180: Mod. No. 160 FEE, rated 160 Amps**
	- DS2000 100/300: Mod. No, 315-FM, rated 315 Amps
- **Overspeed Protection.** The Power Conversion Equipment is incorporating an Overspeed Protection. See MV command in section 6.
- **Overvoltage Control.** In the equipment the Overvoltage is controlled by a Transient Suppressive device, with 1500 V Clamping Voltage and min 120 J (10x1000 us or 2 ms) Energy Handling Capability. See also "Bus not normal" protection in section 6.
- **Overload Protection.** The equipment does not incorporate internal overload protection for the motor load. The drive is intended to be used with motors that must have integral thermal protection through a PTC or NTC. The overtemperature fault of the drive will trip when the PTC reaches 2 kW or 6.5kW for the NTC. See J4 connector in section 2 of this manual for wiring.
- **Over-Current Protection.** The drive is provided with a current limiting circuitry. See ANALOG ILIMIT and I2T commands in section 6.
- **Wiring.** Wiring shall be made by stranded and/or solid, copper (Cu), 60/75°C (140/167°F) conductor only, and, for terminal blocks, the tightening torque values specified in section 2 of this manual shall be applied. These requirements do not pertain to control circuit terminals.
- **Wiring of Recovery Resistor.** The Dynamic Brake Unit Recovery Resistor, when external, shall have the connection wiring made with R/C (AVLV2) or insulated with R/C (YDPU2) or R/C (UZCW2) in the end-use installation.
- **Transient Suppression Devices.** Input power wiring, only for size A and B, shall be protected by external Transient Suppression Devices, such as varistors or transient voltage surge protections, evaluated to the component requirements in UL1449. the following devices are recommended:

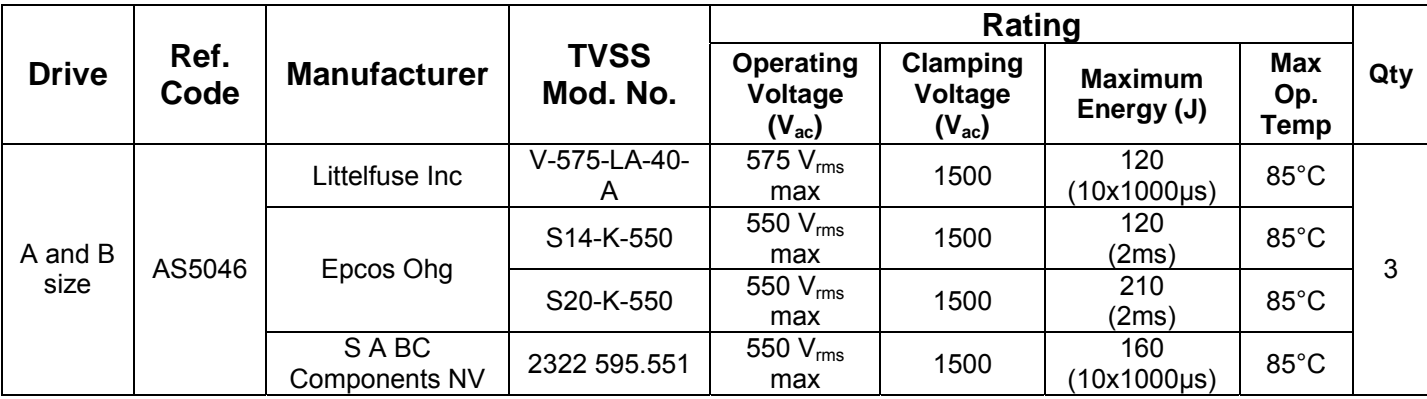

## **I.8 ICEPI CERTIFICATE**

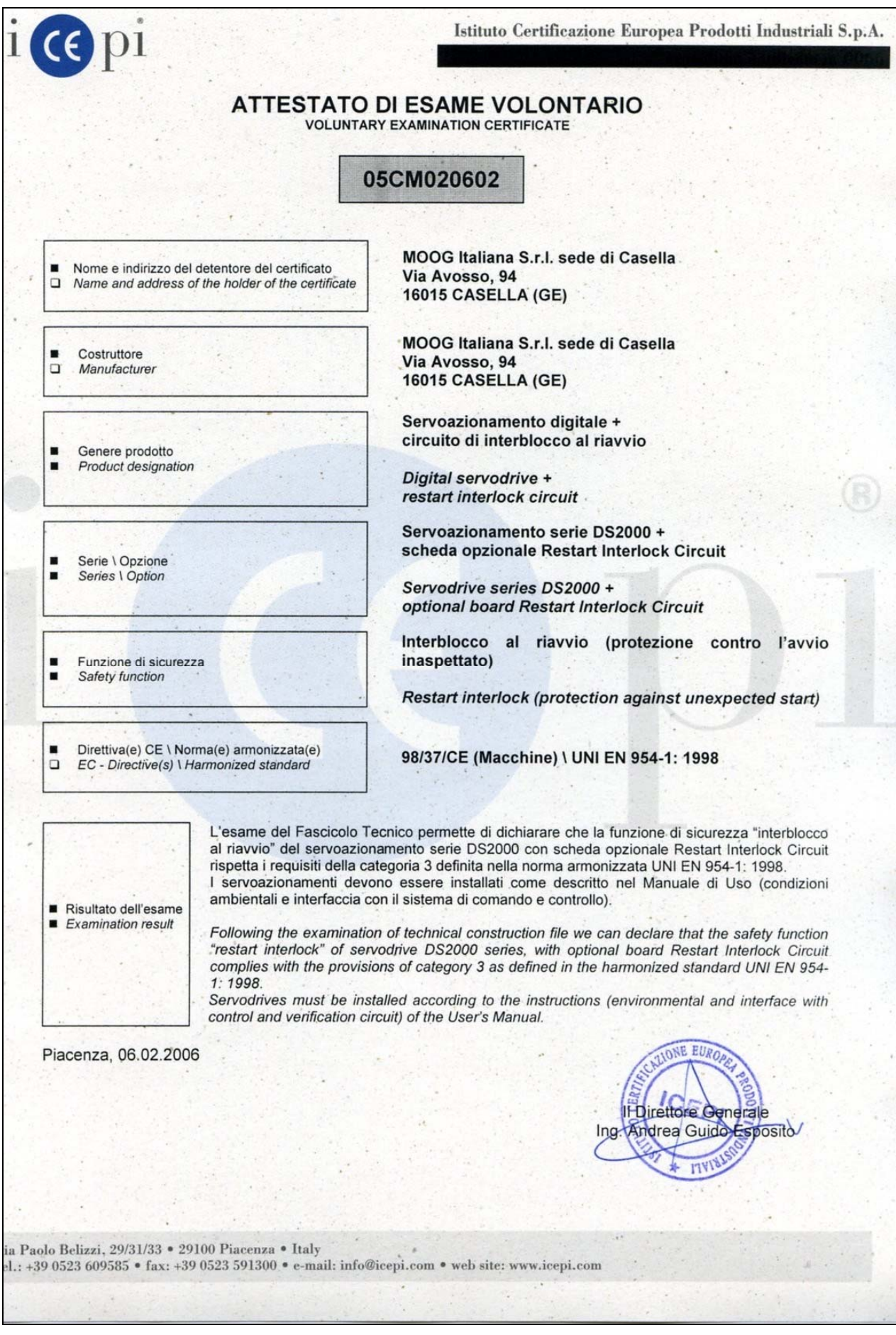

## **I.9 SAFETY REQUIREMENTS (RESTART INTERLOCK FUNCTION)**

• **Complete Standstill**. The Restart Interlock safety function prevents motor unexpectedly starting from standstill. This circuit can be used in the "Safe Standstill" machine function. When the motor is rotating, the switching-on of the Restart Interlock provides an uncontrolled stop (category 0 according to EN 60204-1:1997). When a controlled stop of category 1, according to EN 60204-1:1997, is requested, the condition of stopped motor must be assured. The final machine must be able to stop the motor.

*WARNING: The designer must evaluate the machine stopping time during the risk assessment even in case of failure. The machine can present a dangerous overrun in case of failure of the drive. Other protective measure are needed to achieve a safe condition.* 

- **Environmental Conditions.** Equipment intended to operate within the following environmental conditions:
	- ◊ Ambient temperature: 0 to +40°C
	- ◊ EMC immunity: according to EN 61800-3/A11:2000 (Adjustable speed electrical power drive systems. Part 3: EMC product standard including specific test methods). Second environment (industrial)
	- ◊ Vibration immunity: 2 to 12Hz, 1.5 mm amplitude (peak); 12 to 200Hz, 1 g acceleration
	- ◊ Shock immunity: 10 g, half sine, 11 ms, according to EN 60721-3-3:1995, Class 3M4
- **Enlosure.** Electronic Equipment intended for installation in an enclosure providing at least IP54 protection.
- **Pollution Degree 2.** The equipment shall be installed in a pollution degree 2 environment, where normally only non-conductive pollution occurs. Occasionally, however, a temporary conductivity caused by condensation is to be expected, when the electronic equipment is out of operation.

 *WARNING: When the Restart Interlock Circuit is activated, the motor can no longer generate a torque. Motors which are not automatically clamped when powered down (e.g. vertical/inclined axes), must be clamped using a mechanical brake*

## **I.10 LEGAL ASPECTS**

This manual can be used only by final Customers/Users of the Moog product it describes and only for proper installation purposes.

This manual cannot be reproduced in whole or in part without the prior written consent of Moog.

No transmission or diffusion of this manual, under electronic, mechanical, or printed form, is allowed.

Moog issued this manual attempting to ensure a complete information; anyway, Moog shall not be liable for errors or omissions contained herein and for incidental or consequential damages due to the above mentioned errors and omissions.

Moog reserves the right to change and update this manual without notice.

This manual has a merely information purpose. There is no obligation for Moog as regard the correspondence of the product features described in the manual with the features of the real product purchased by the final Customer/User.

No statement or sentence contained in this manual implies further legal obligations different from the ones contained in each single sale or supply contract concerning Moog products.

# **THIS PAGE INTENTIONALLY BLANK**

# **1. DESCRIPTION**

## **1.1 INTRODUCTION**

This section describes the DS2000 drive series, providing information about the coding system. Such data allow understanding the DS2000 characteristics and makes clear the necessary concepts to access the following sections.

## **1.2 PRODUCT RANGE**

DS2000 is a full digital drive series for permanent magnet synchronous servomotors (hereinafter: brushless) and for vector control asynchronous servomotors (hereinafter: asynchronous).

The range is made up of 11 models, corresponding to 3, 4, 6, 8, 14, 20, 25, 30, 50, 60 and 100 Arms nominal currents.

The standard transducers provided with the motor are the incremental encoder or the resolver (with its simulated encoder).

The recovery resistors are placed outside the drive; only the 3, 4, and 6 A models can be equipped with built-in recovery resistor (optional).

DS2000 drive is provided together with this manual and the Application Notes in the Appendix of DS2000 user's manual, for a deep understanding and the best use of the product.

## **1.3 GENERAL FEATURES**

The DS2000 features provide the automation industry with the best response to the hardest requirements related to motion control:

### **FULL DIGITAL:**

- Speed and current control loops and many other functions, as the DC BUS status monitoring, the soft-start and recovery circuit management, and the protections thresholds detection are carried out through numeric algorithms.
- The digital mode allows a maximum stability related to the aging, the temperature and the various application cases.
- Settings are carried out through numbers calculated by means of analytic models and do not depend upon analog calibrations.

### **FLEXIBLE:**

- Any brushless motor can be very well driven by entering a maximum of 8 parameters which adjust the current loop and identify the motor electromechanical characteristics (peak current, electromotive force, inductance, resistor, poles number, voltage rating, speed).
- Any asynchronous motor can be very well driven by vector control, working as a brushless servomotor; by entering the magnetization current (ID) and the slip gain (frequency) additional parameters it is possible to use any kind of asynchronous motor. The other parameters, the ones in connection with the hardware features in common with brushless motors, remain active.
- The motor transducer can be both a resolver (2 to 24 poles) and an incremental encoder (1024 to 8192 pulses).
- It is possible to program the device in 2 different languages: Italian and English. The required language should be specified in the purchase order.
- The power supply voltage range can be from Three-phase 65  $V_{ac}$  to 510  $V_{ac}$  with no previous setup.
- With power supply voltages lower than 120  $V_{ac}$  Three-phase, it is necessary to supply a 24  $V_{dc}$  auxiliary voltage.

### **ADVANCED PERFORMANCE:**

- The current loop, based on a traditional PI structure, is provided with automatic compensation algorithms of the EMF and of the KP/KI ratio, as a function of the motor characteristics.
- Hardware calibrations are not necessary for the current loop, but they are necessary for parameters setting.
- Current loops are closed at 10kHz.
- The speed loop is closed at 5kHz.
- Additional phase advance is provided.

## **1.4 TECHNICAL DATA**

#### **1.4.1 ELECTRICAL AND MECHANICAL SPECIFICATIONS**

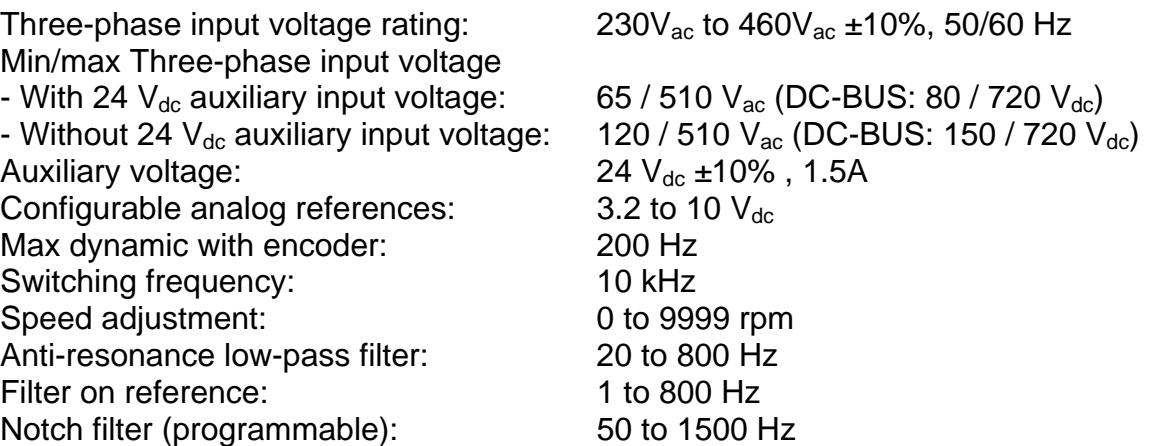

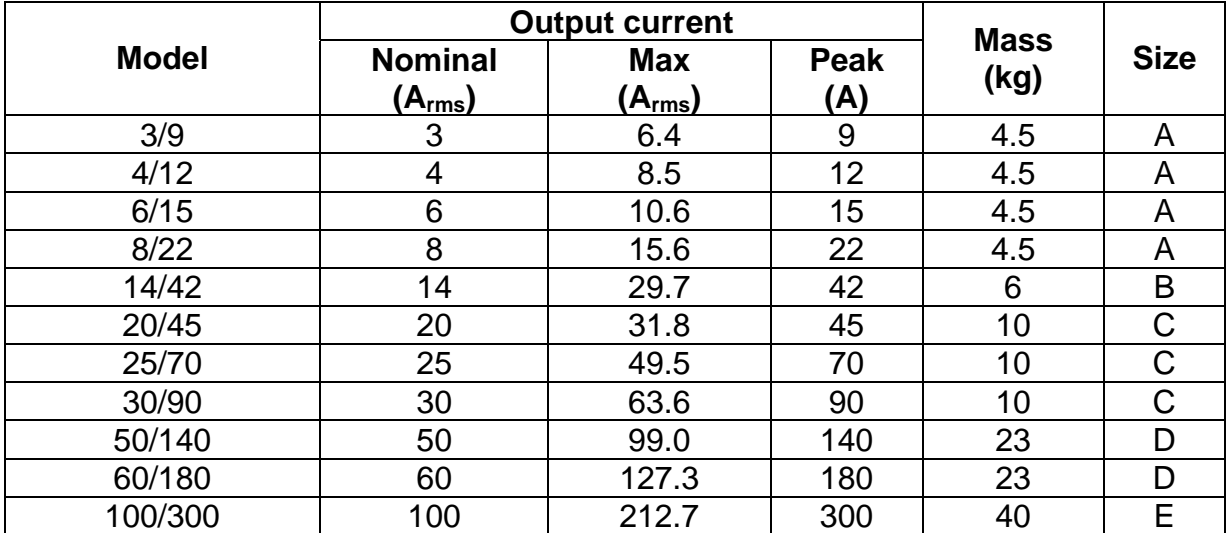

Tab. 1.0 – Mechanical and electrical characteristics

### **1.4.2 CLIMATIC CONDITIONS**

#### **1.4.2.1 AMBIENT TEMPERATURE**

0°C to +40°C (exceeding EN 60204-1:1997, par.4.4.3).

#### **1.4.2.2 AMBIENT HUMIDITY**

5% to 85% with no condensation and no formation of ice (according to EN 50178:1997, weather protected site).

#### **1.4.2.3 ALTITUDE**

The electrical equipment is able to operating correctly at altitudes up to 1000m above sea level (according to EN 60204-1:1997, par.4.4.5)

#### **1.4.2.4 TRANSPORTATION AND STORAGE**

The electrical equipment withstands the effects of transportation and storage temperatures within a range of –25°C to +55°C and for short periods not exceeding 24 h at up to +70°C (according to EN 60204-1:1997, par.4.5).

#### **1.4.2.5 POLLUTION**

The equipment has been designed according to pollution degree 2, where normally only non-conductive pollution occurs. Occasionally, however, a temporary conductivity caused by condensation is to be expected, when the electronic equipment is out of operation.

### **1.4.3 OTHER MECHANICAL SPECIFICATIONS**

#### **1.4.3.1 IMMUNITY TO MECHANICAL VIBRATION**

0.075mm amplitude from 10 Hz to 57 Hz, 1g acceleration from 57 Hz to 150 Hz (according to EN 50178:1997 and to IEC 68-2-6:1995, Fc test).

### **1.4.4 INTERFACES**

- **Analog** 
	- Speed (or current) reference differential input: 0 +/- 10V (adjustable scale)
	- Auxiliary input voltage:  $24V_{dc} \pm 10\%$
	- $\blacksquare$  Output Voltage: 15 $V_{dc}$
	- Analog output (configurable)
	- Tachometric signal (adjustable scale)
	- Peak current limit (trough adjustable analog signal)
	- Motor temperature (trough PTC or NTC)
	- Resolver interface
	- **Sine Encoder Interface (optional)**
- **Digital** 
	- RS485 full-duplex serial link
	- **Encoder input (incremental)**
	- **Encoder output (incremental)**
	- Reset
	- **Drive OK output**
	- Drive enable input (torque)
	- Reference enable input (speed)
	- CAN BUS (optional)

### **1.4.5 PROTECTIONS**

- Motor over temperature
- Drive over temperature
- Input voltage out of tolerance
- Encoder or resolver signal missed
- Encoder or resolver faulty connections
- Axis short circuit (motor and recovery resistor output)
- Recovery resistor missed (overvoltage)
- Recovery resistor overload (software selectable)
- Over speed in torque mode control (if speed is 12% above max set value).
- IGBT over temperature (software selectable)
- Anti-free-wheeling (software selectable)
- Safety Restart interlock function (optional).

## **1.5 STANDARD VERSIONS CODES**

DS2000 drives are marked by a code identifying both the current supplied by the Model and the eventual internal recovery resistor.

Codes correspond to:

- Standard Italian software drives
- 6 poles resolver (transformation ratio:0.29), ¼ marker configured, 1024 simulated encoder pulses
- External recovery resistor, provided with the drive together with mating connectors.

The following table summarizes the drive codes:

| Model     |             | <b>Size</b> |
|-----------|-------------|-------------|
| Code      | <b>Type</b> |             |
| CZ1000C0A | 3/9         | A           |
| CZ1001C0A | 4/12        | A           |
| CZ1002C0A | 6/15        | A           |
| CZ1003C0A | 8/22        | A           |
| CZ1008C0A | 14/42       | B           |
| CZ1005C0A | 20/45       | C           |
| CZ1006C0A | 25/70       | C           |
| CZ1007C0A | 30/90       | C           |
| CZ1009C0A | 50/140      | D           |
| CZ1010C0A | 60/180      | D           |
| CZ1011C0A | 100/300     | F           |

Tab. 1.1 – Standard versions codes

Besides the coding in Tab. 1.1, a new coding formed by a descriptive code has been introduced, which univocally and directly identifies a drive and its configuration. Fig. 1.1 shows the new codifications .

## **1.6 SPECIAL VERSIONS CODES**

For a limited braking power dissipation application, special versions of 3/9, 4/12, and 6/15 Size drives have been realized with built-in recovery resistor. Their codes are different, but all the other features and the operation remain the same.

Codes correspond to:

- Standard Italian software drives
- 6 poles resolver (transformation ratio:0.29), ¼ marker configured, 1024 simulated encoder pulses
- Mating connectors provided with the drive

The following table summarizes the drive codes:

| Model     |      | <b>Size</b> |
|-----------|------|-------------|
| Code      | Type |             |
| CZ1100C0A | 3/9  |             |
| CZ1101C0A | 4/12 |             |
| CZ1102C0A | 6/15 |             |

Tab. 1.2 – Special versions codes

Additional informations can be found in Section 2 and Section 5.

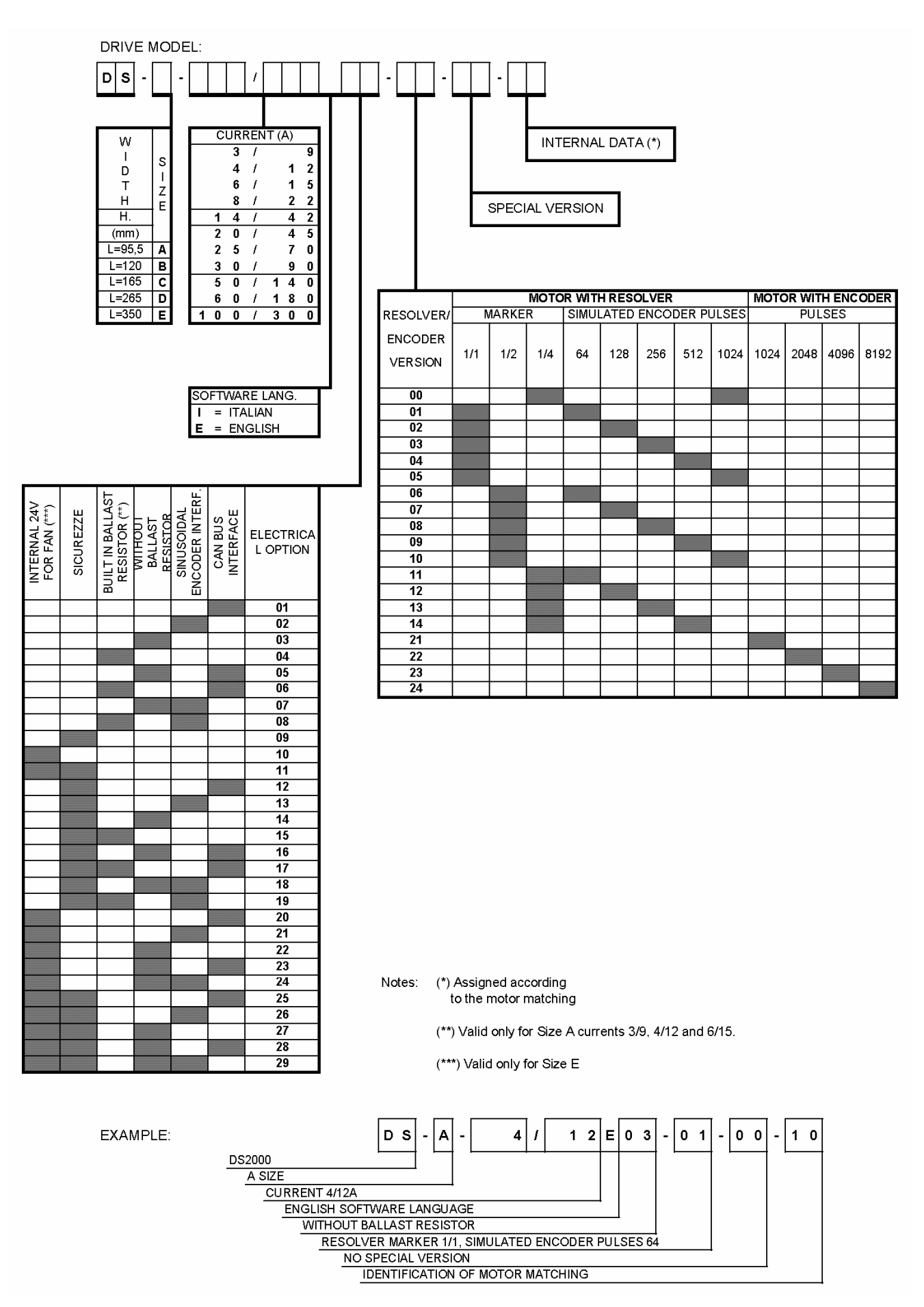

Fig. 1.1 – Table of DS2000 codification

## **1.7 OPTIONS**

Optional devices can be built-in or separately supplied. Built-in drive devices are:

- CAN BUS interface on speed reference (SW Release 4.X00)
- Safety Restart interlock function
- 24V fans internal power supply (only size E)

Separately supplied devices are:

• RS232/422/485 Converter (Moog code CZ5200)

## **1.8 SERIAL NUMBER – NAMEPLATE**

Each drive is provided with a serial number identifying the Model, any eventual option and the manufacturing date. This number is a useful tool to verify, through the Moog Database, the original software and firmware revision.

Using these data it is possible to carefully support the final Customers. It is recommended to take note of the serial number, which is present on each drive, before shipment.

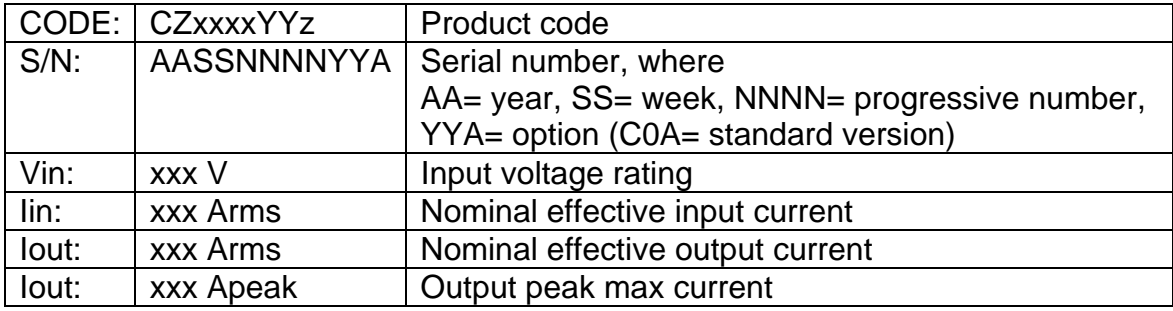

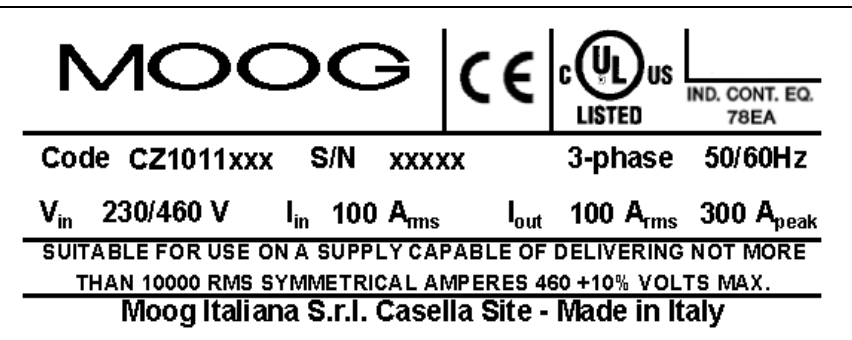

Fig. 1.2 – Nameplate

# **THIS PAGE INTENTIONALLY BLANK**

# **2. GENERAL INFORMATION**

## **2.1 INTRODUCTION**

This section describes the installation, wiring and cabling of the Moog DS2000 servo drive series. Such information allows the understanding of DS2000 functionality and makes clear the necessary concepts to access the following sections.

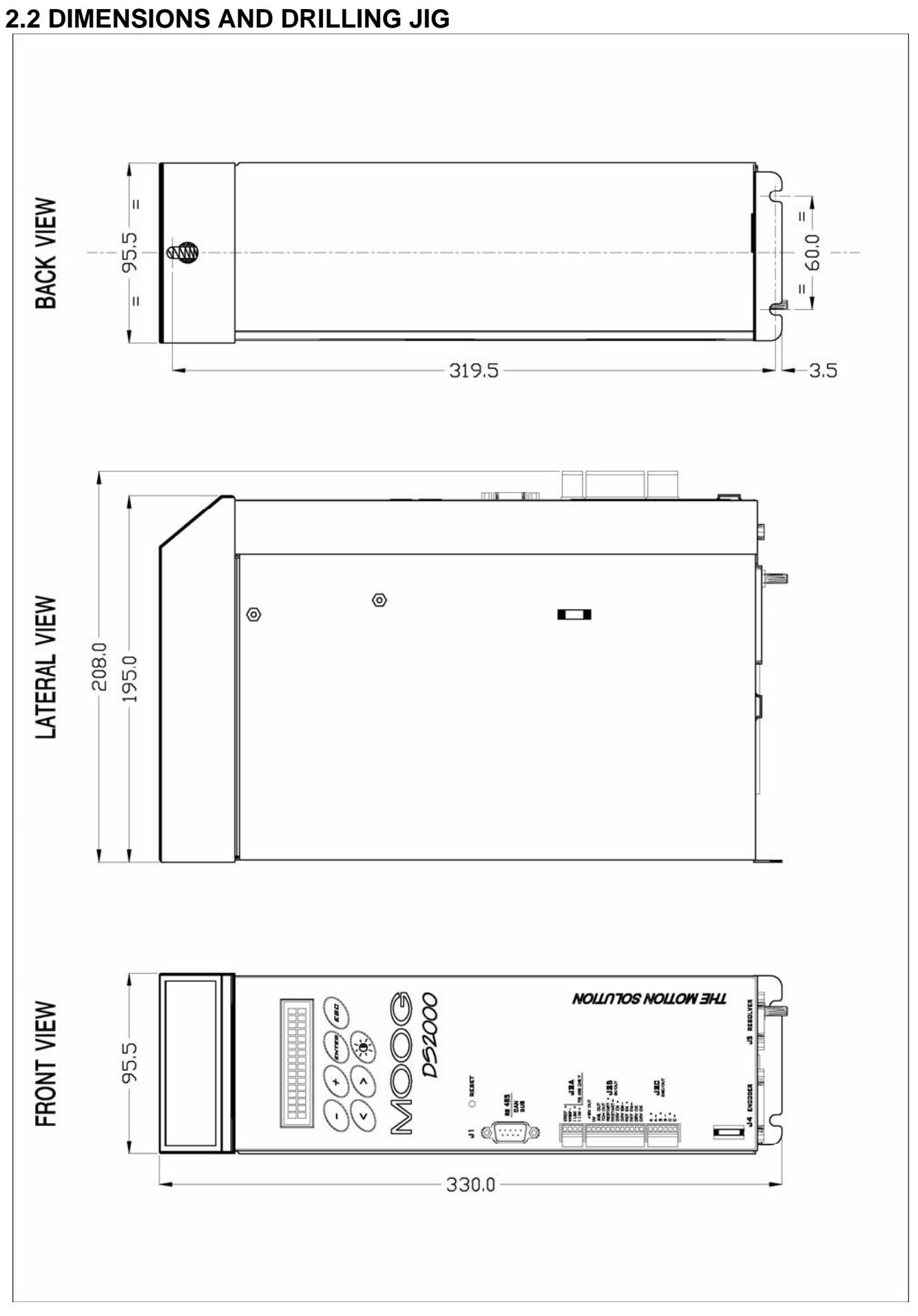

Fig. 2.1 – Size A dimensions and drilling jig (mm)

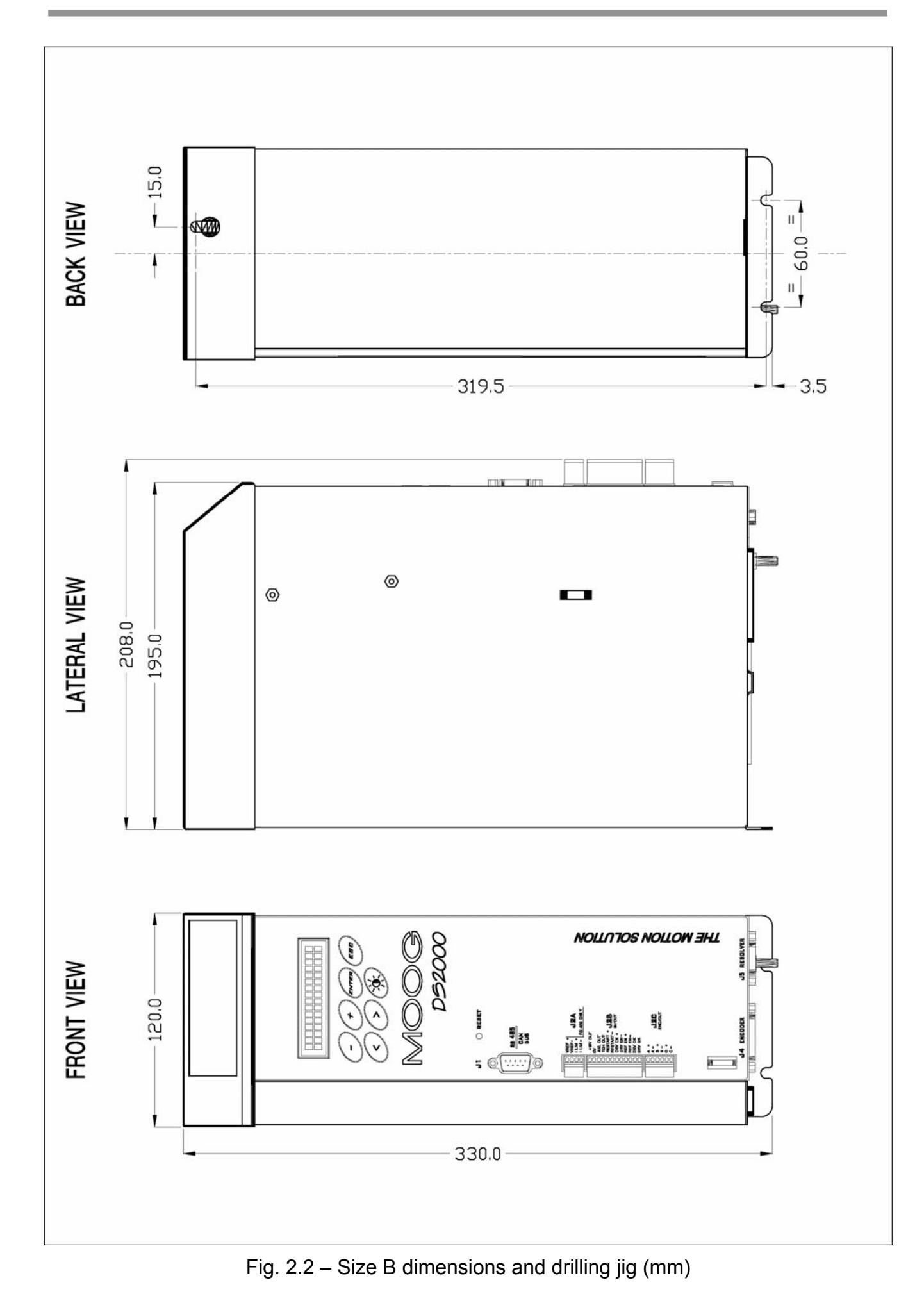

**DS2000 USER'S MANUAL (rev.C)** 

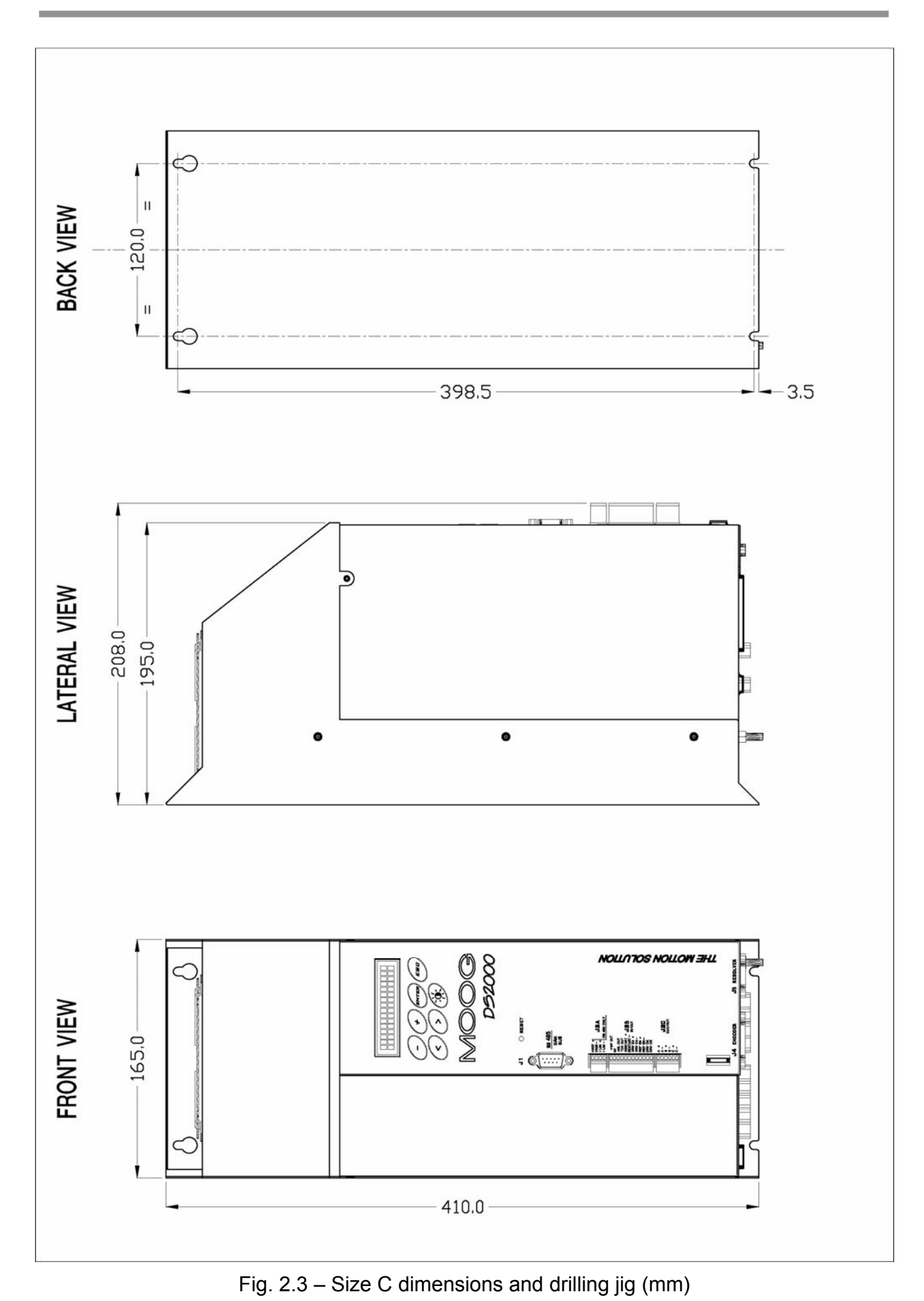

**DS2000 USER'S MANUAL (rev.C)** 

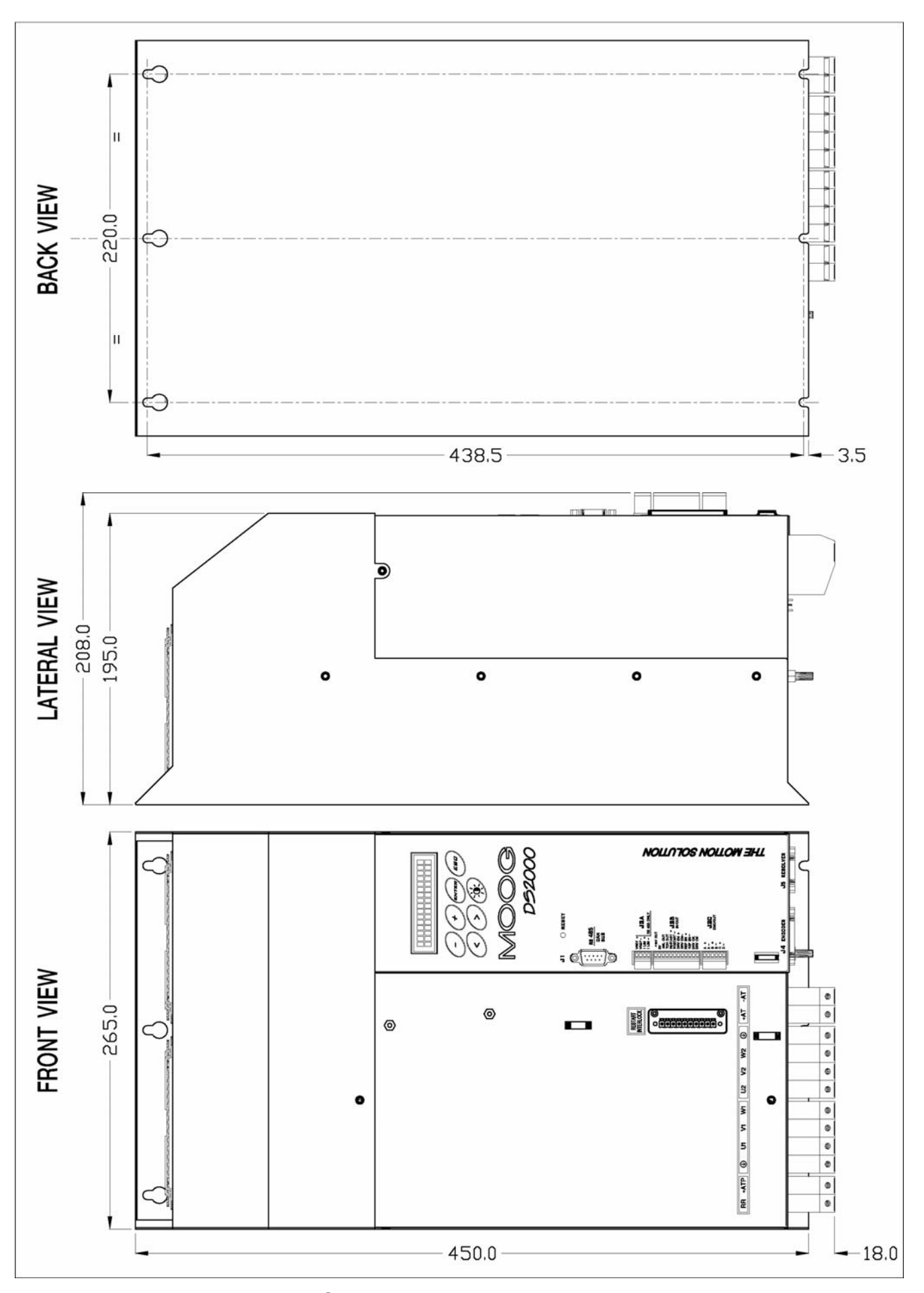

Fig. 2.4 – Size D dimensions and drilling jig (mm)

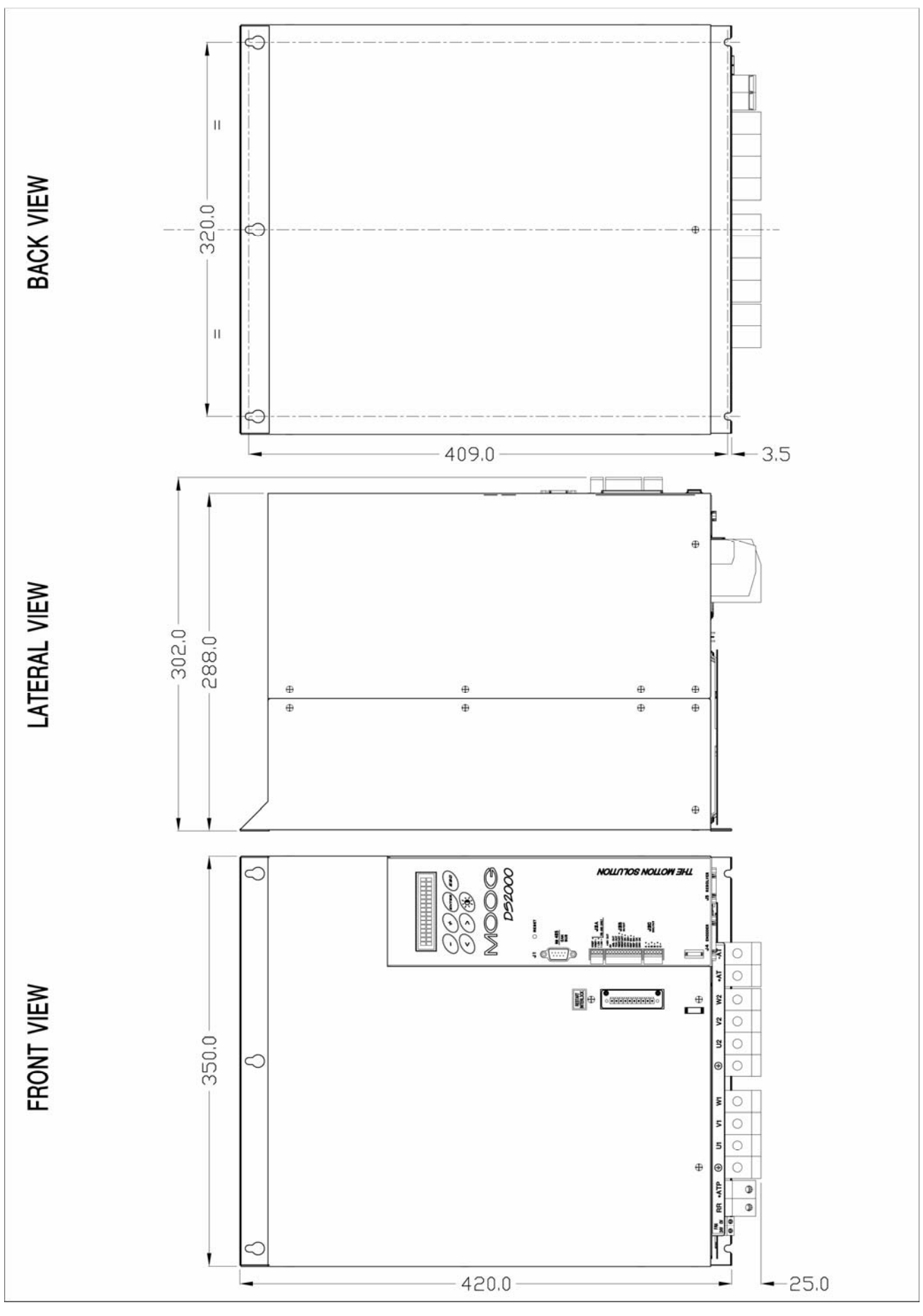

Fig. 2.4.1 – Size E dimensions and drilling jig (mm)

## **2.3 EXTERNAL FUSES**

It is recommended to use the Short Circuit protection in the final application with UL certified external fuses (cat. JFHR2), manufactured by Bussmann Div. Cooper (UK) Ltd, semiconductor type, 660  $V_{ac}$ , 200 kA symmetrical A.I.C..

As alternate fuses by different manufacturers can be used but UL approved (cat. JFHR2) with the same data of the fuses shown in table taking care that the Peack-let-trough-current (A.I.C) and clearing I2T are equal or lower.

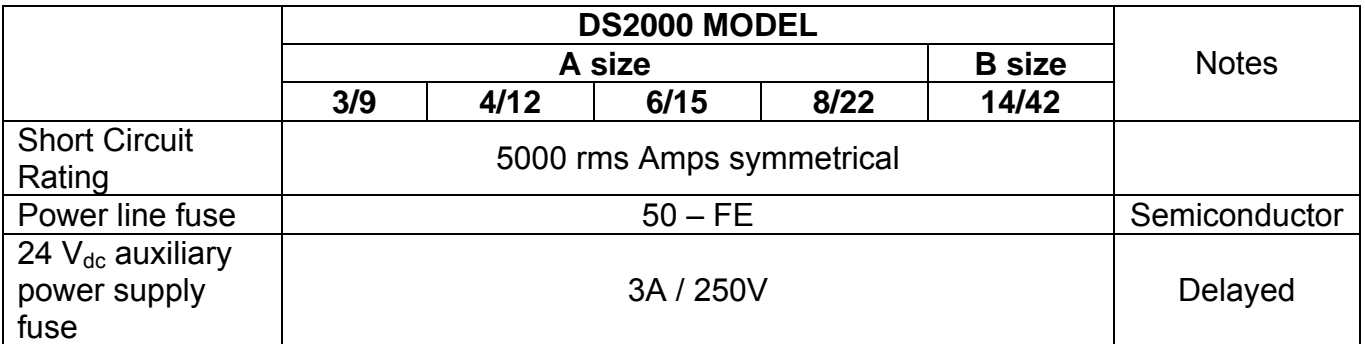

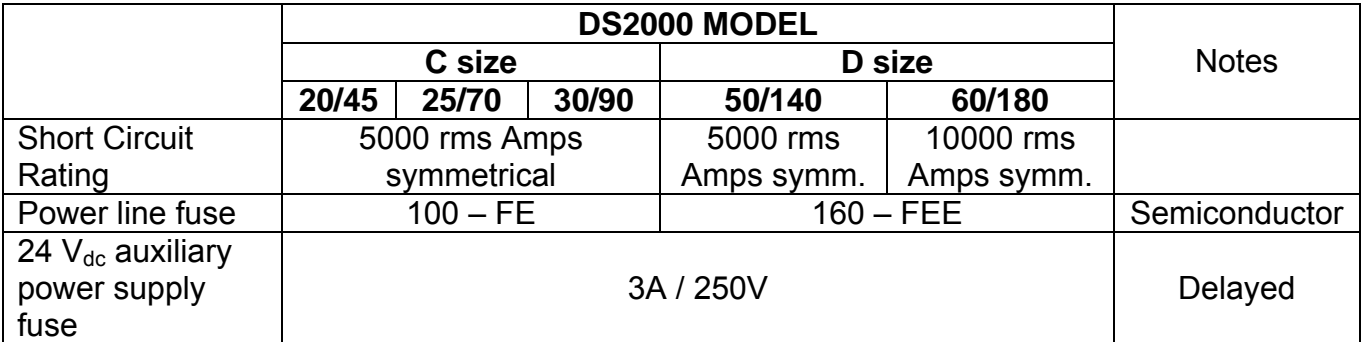

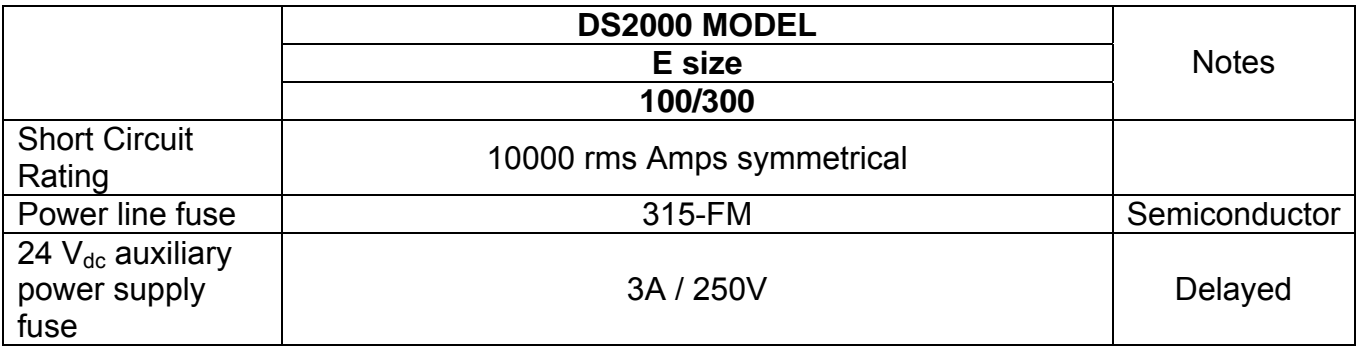

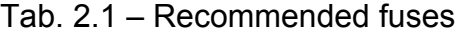

## **2.4 POWER DISSIPATION**

For the thermal sizing of the cabinet in which the drive is installed, it is necessary to refer to the table. If the application implies continuous braking, it is necessary to add the recovery resistor power dissipation (use the nominal power if the one required by the application is unknown).

| DS2000 Model | <b>Power</b> |
|--------------|--------------|
| 3/9          | 60W          |
| 4/12         | 75W          |
| 6/15         | 90W          |
| 8/22         | 110W         |
| 14/42        | 180W         |
| 20/45        | 250W         |
| 25/70        | 300W         |
| 30/90        | 400W         |
| 50/140       | 650W         |
| 60/180       | 800W         |
| 100/300      | 1200W        |

Tab. 2.2 – Power dissipation at nominal current

## **2.5 SOFT-START**

The soft-start circuit (current limit at start-up) is included in the drive input stage. Additional data about the soft-start circuit can be found in the Section 5.
## **2.6 RECOVERY CIRCUIT**

Standard recovery resistors are in the following table (see Section 5 for additional informations) :

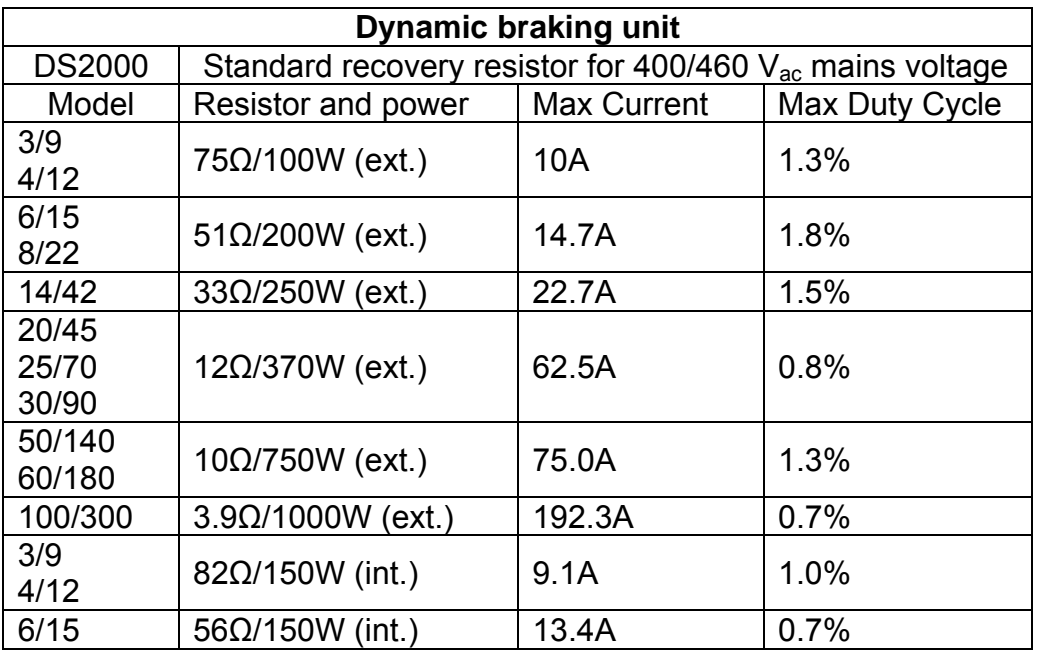

Tab. 2.3 – Recovery resistor data

Dimensions declared by the supplier are in the following table:

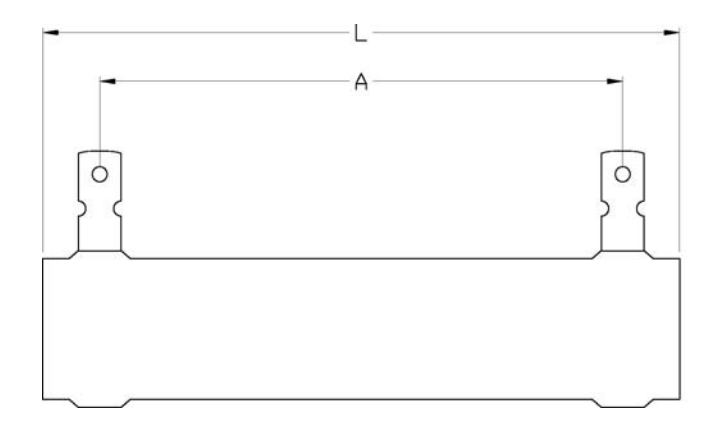

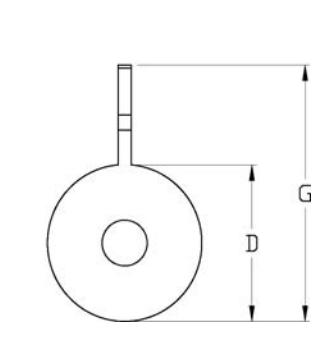

| Model    | 75Ω/100W     | $51\Omega/200W$ | $33\Omega/250W$ | $12\Omega/370W$ | $10\Omega/750W$ | $3.9 \Omega/1000W$ |
|----------|--------------|-----------------|-----------------|-----------------|-----------------|--------------------|
| $L$ [mm] | $165 \pm 2$  | $215 \pm 2.5$   | $265 \pm 3$     | $265 \pm 3$     | $300 \pm 5$     | $400 \pm 5$        |
| $A$ [mm] | $150 \pm 2$  | $200 \pm 2.5$   | $250 \pm 3$     | $241 \pm 3$     | $270 \pm 5$     | $370 \pm 5$        |
| $G$ [mm] | $36 \pm 2$   | $46 \pm 2$      | $46 \pm 2$      | $53 \pm 2$      | $88 \pm 2$      | $88 \pm 2$         |
| $D$ [mm] | $20.5 \pm 1$ | $30.5 \pm 1$    | $30.5 \pm 1$    | $39 \pm 2$      | $76 \pm 2$      | $76 \pm 2$         |

Tab. 2.4 – Mechanical data of recovery resistor

## **2.7 FANS**

DS2000 ventilation is provided by one or more fans mounted over the drive and under only for size E. The fans input power is internally supplied except for size E (option "internal 24V")

*CAUTION: A free air circulation must be ensured for a proper operation as per the following table..* 

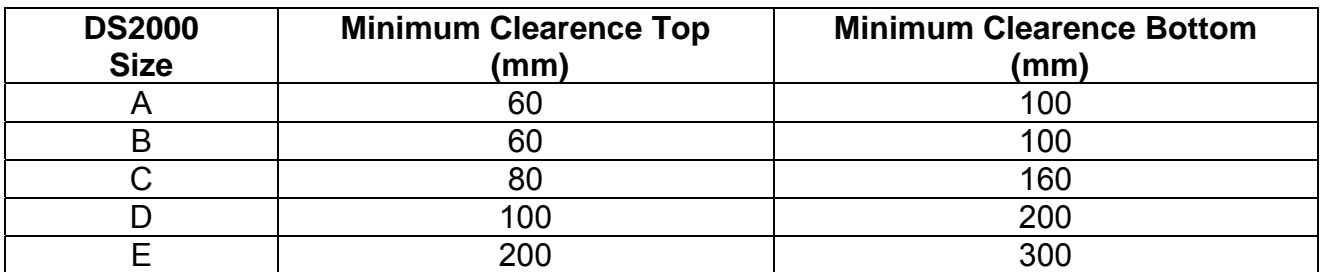

Tab. 2.5A – Minimum Clearence around DS2000 Drives

## **2.8 RESET OR RESTART BUTTON**

The reset (restart) button is on the drive front panel. It allows the digital control card reinitialization as well as the protections reset.

## **2.9 CONNECTION CABLES**

Connection cables must have precise electric characteristics in order to ensure a proper operation of the servosystem. It is recommended to use copper (Cu) cables, 75°C, UL certified, according to the cross sections indicated in the table 2.5. The following table shows the cables specification for each single function.

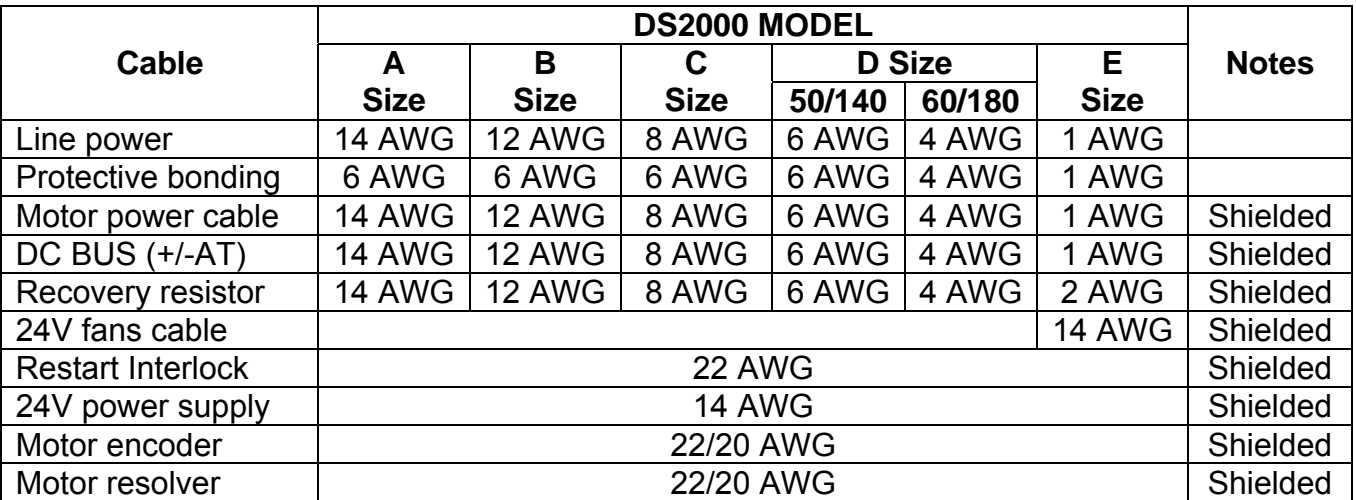

Tab. 2.6 – Wiring size

*CAUTION: To connect more than one drive through the DC BUS (+/-HV), please ask the Service Center.* 

## **2.10 AWG/mm2 CONVERSION**

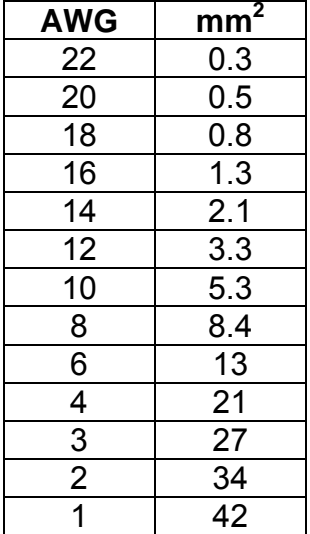

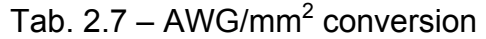

## **2.11 WIRING AND CONNECTORS**

*NOTE: Moog DS2000 drives are equipped with all the necessary connectors for a proper operation. It is not necessary to indicate the connectors, or the recovery resistor in the purchase order. All of them are included in the drive code.* 

All the drives (except D size and E size) are equipped with plug-in connectors to ensure a quick connection of the drive to the switchboard and for Service activities (if applicable).

#### **2.11.1 POWER CONNECTORS**

Connectors differ according to the different drive sizes: please, refer to the following descriptions and tables to detect the corresponding pin configuration; power connectors bear a pinout label which makes pin detection easier.

#### **2.11.1.1 SIZE A and B POWER CONNECTOR**

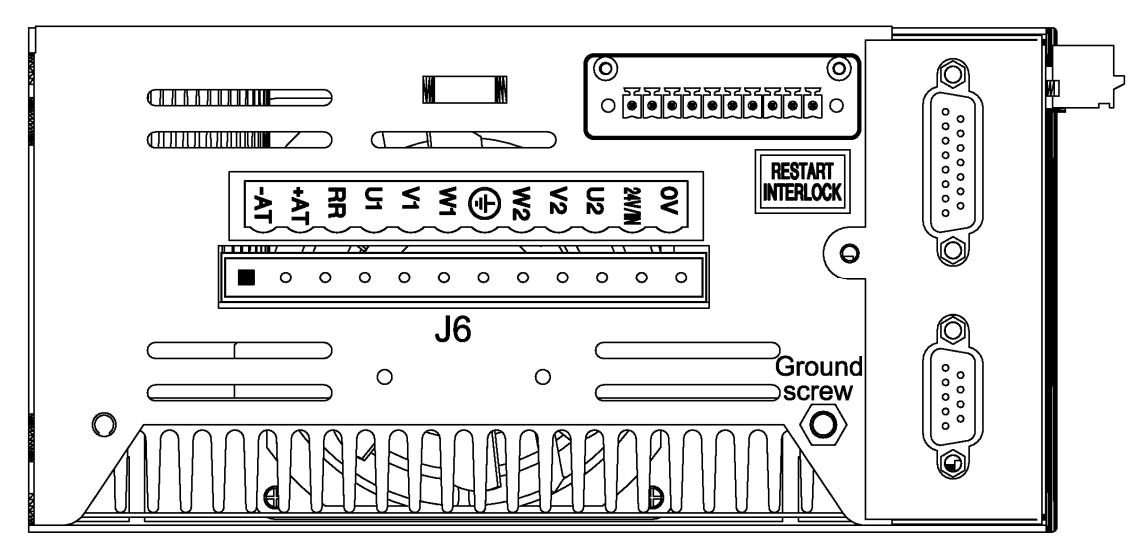

**Note:** Pin 1 is marked with the symbol "■"

Fig. 2.5 – Size A and B power connector

#### • **J6 connector**

Mating connector: female. 12 pins, supplied with the drive, model Tyco 1-282960-2 or 1-796981-2 (Moog code AK4987).

Wire stripping: 7 mm. Tightening torque: 0.5Nm.

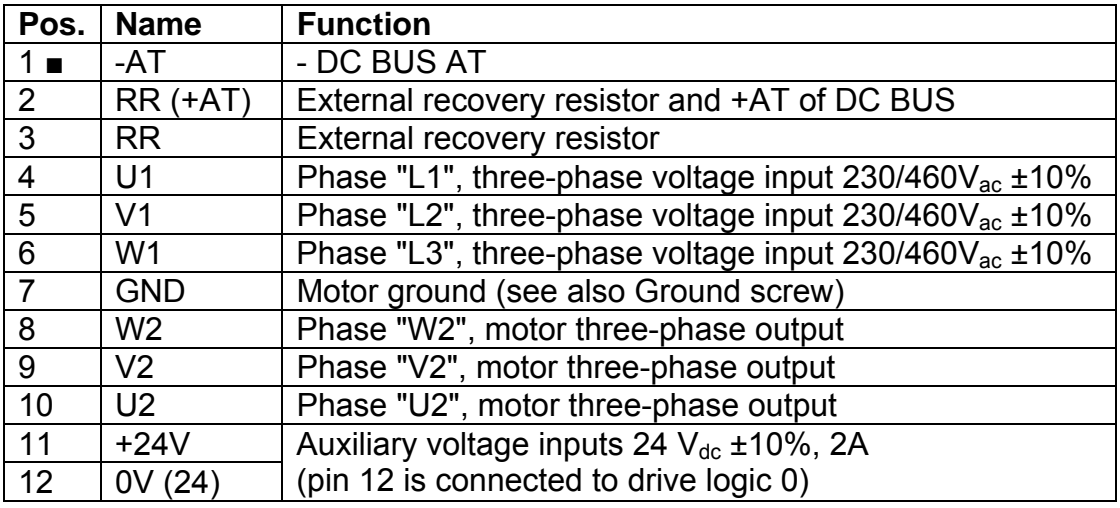

Tab. 2.8 – J6 connector, size A and B

#### • **Ground screw**

Use a lug for M5 screw.

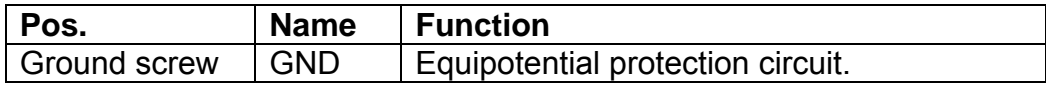

Tab. 2.9 – Ground screw, size A and B

*NOTE: In an especially noisy environment (from an electromagnetic point of view) it can be useful to connect the motor ground (pin 7 of J6 connector) to the ground screw.* 

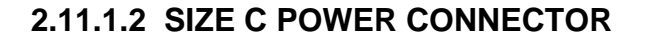

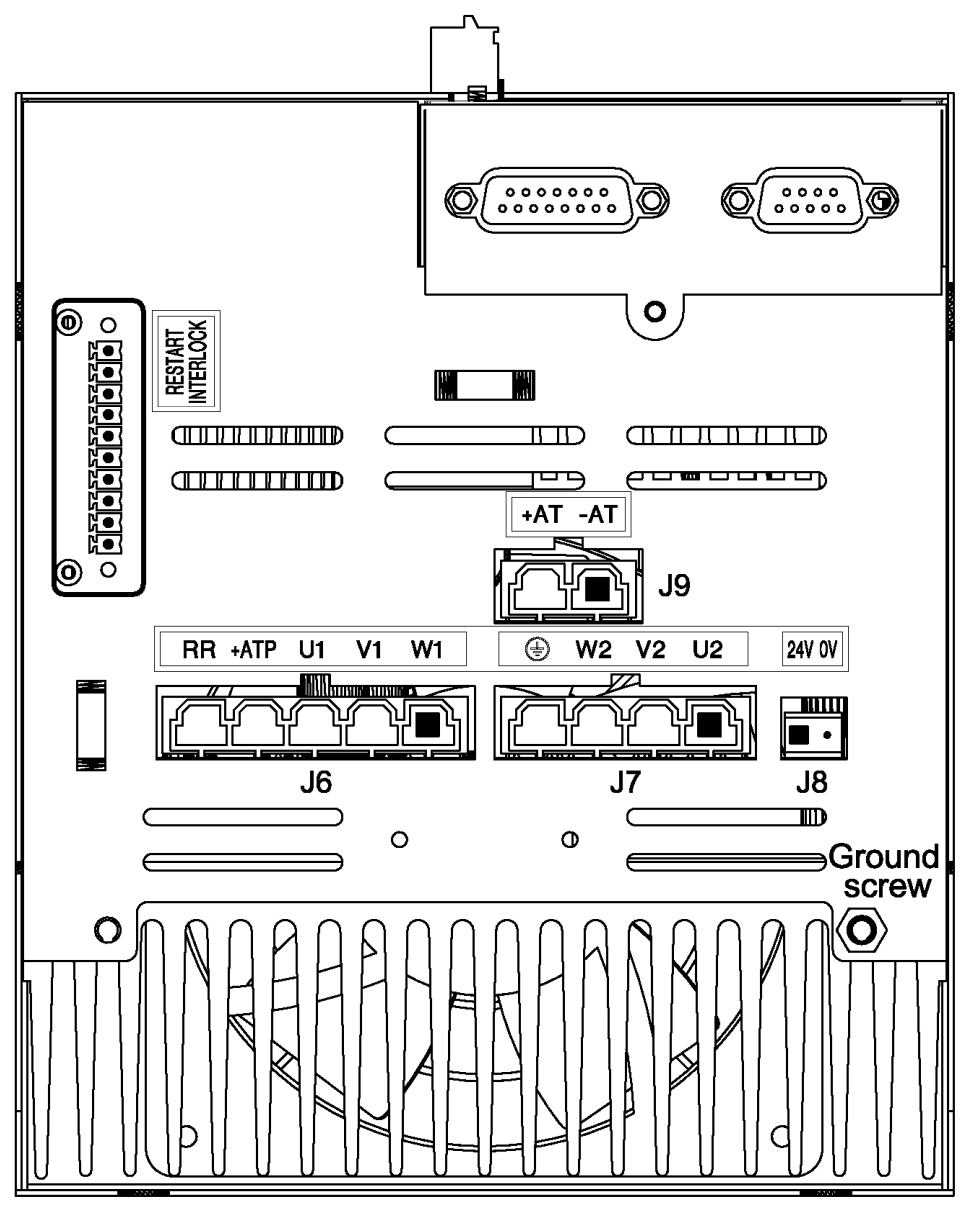

**Note:** Pin 1 is marked with the symbol "■"

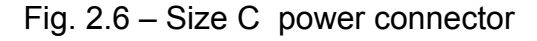

#### • **J6 connector**

- Mating connector: female, 5 pins, crimp, supplied with the drive, model Molex 42816- 0512 (Moog code AK4991).

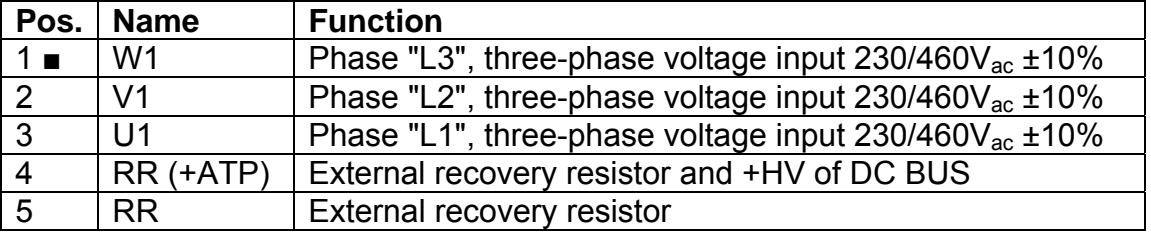

Tab. 2.10 – J6 input power connector, size C

#### • **J7 connector**

- Mating connector: female, 4 pins, crimp, supplied with the drive, model Molex 42816- 0412 (Moog code AK4990).

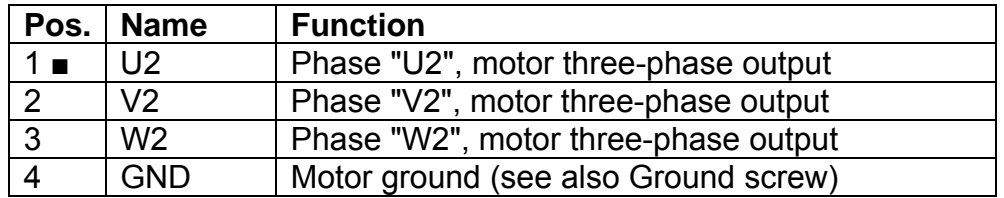

Tab. 2.11 – J7 output motor power connector, size C

#### • **J8 connector**

- Mating connector: female, 2 pins, supplied with the drive, model Wago 231-102/026- 000 (Moog code AK4967).

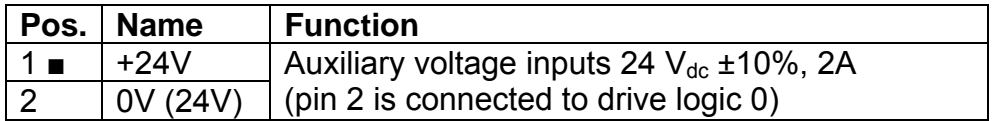

Tab. 2.12 – J8 auxiliary input power supply connector, size C

#### • **J9 connector**

- Mating connector: female, 2 pins, crimp, supplied with the drive, model Molex 42816- 0212 (Moog code AK4989).

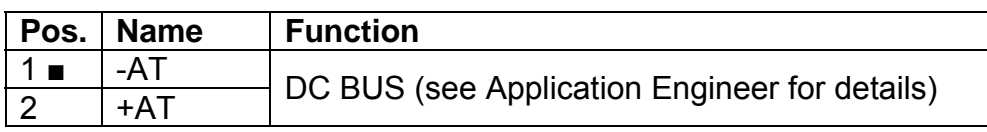

Tab. 2.13 – J9 DC BUS output connector, size C

#### • **Ground screw**

Use a lug for M5 screw.

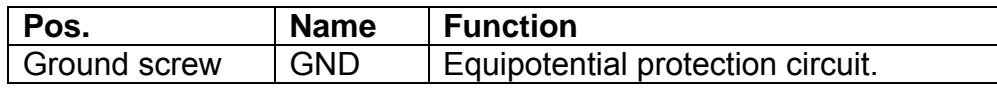

Tab. 2.14 – Ground screw, size C

*NOTE: In an especially noisy environment (from an electromagnetic point of view) it can be useful to connect the motor ground (pin 4 of J7 connector) to the ground screw.* 

### • **WIRING NOTES FOR J6, J7, J9 CONNECTORS (SIZE C)**

The relevant contacts (Molex type 42815-0031) are supplied together with J6, J7, and J9 mating connectors for C size DS2000 drives. These contacts are sized for an 8 AWG (8.4 mm2) cable with a 10 mm wire stripping. It is recommended the use of a Molex crimping tool type 63814-0000, or Molex type 63811-1500, or equivalent. The crimping does not affect the insulating plastic tubing. As an alternative it is possible to sold the contacts, taking care of folding the contact wings.

After the crimping (or soldering), the contact must be inserted into the Mating connector following the proper direction and must be kept in position by the TPA (Terminal Position Assurance) jumper, according to Fig. 2.7.

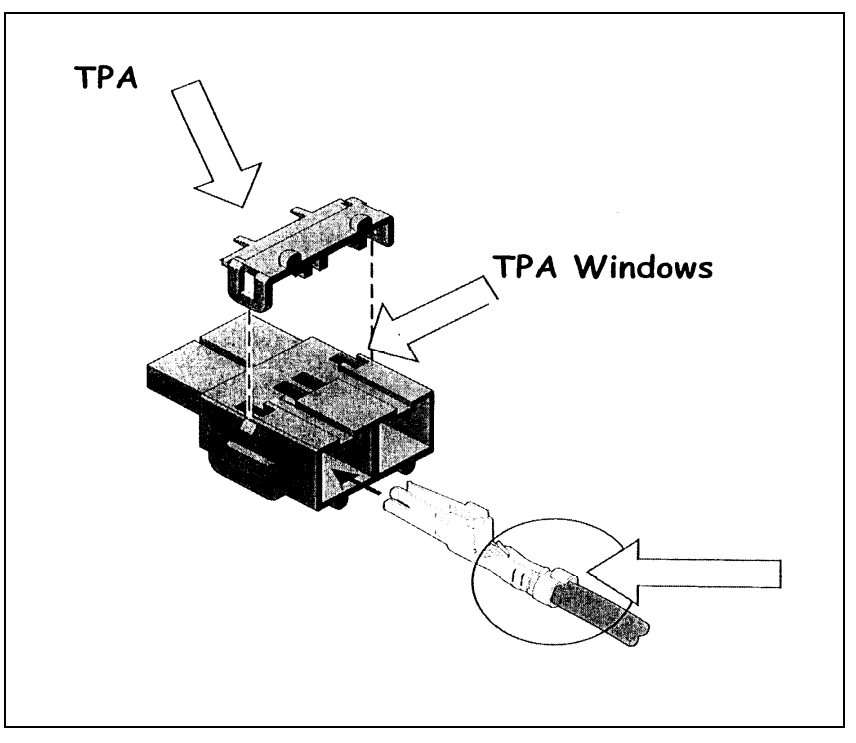

Fig. 2.7 – Fixing Molex connectors

#### **2.11.1.3 SIZE D POWER CONNECTOR**

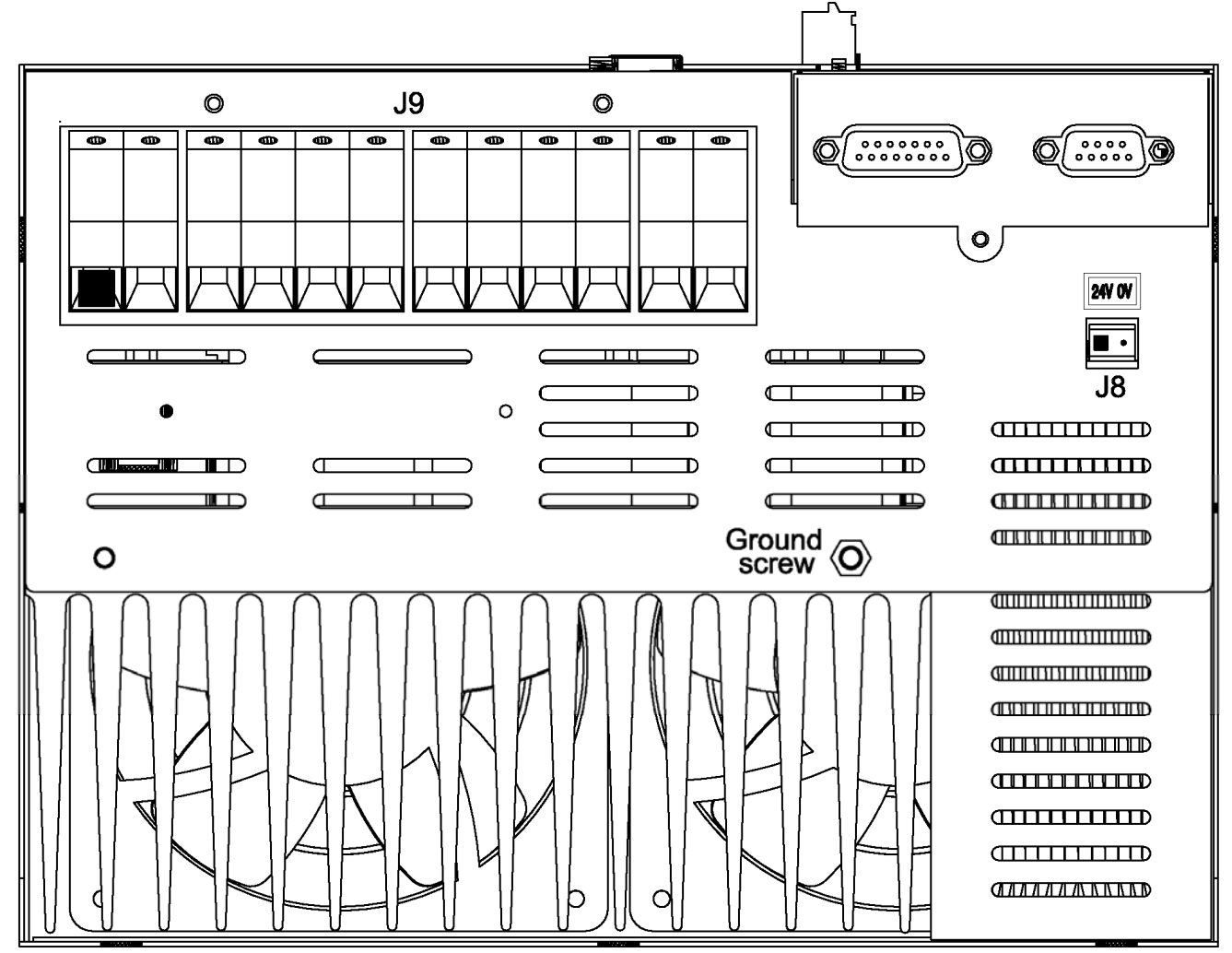

**Note:** Pin 1 is marked with the symbol "■"

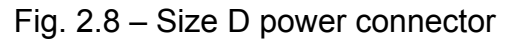

#### • **J8 connector**

- Mating connector: female, 2 pins, supplied with the drive, model Wago 231-102/026- 000 (Moog code AK4967).

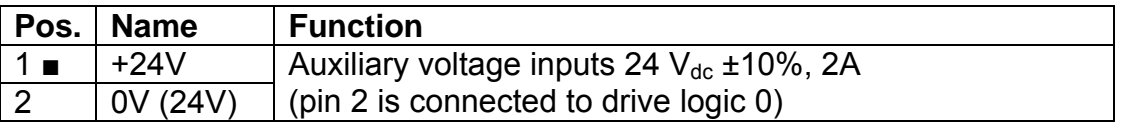

Tab. 2.14D – J8 auxiliary input power supply connector, size D

#### • **J9 Terminal block**

- Pos.1 to 12 Phoenix - HDFK16: Wire stripping: 16 mm. Tightening torque: 2 Nm.

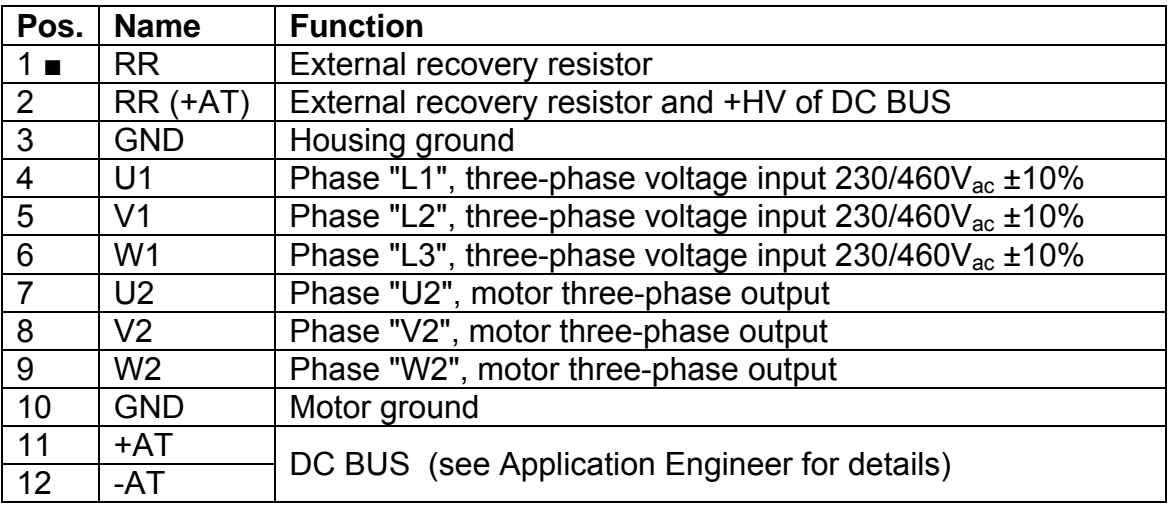

Tab. 2.15D – J9 power connector, size D

#### • **Ground screw**

Use a lug for M5 screw.

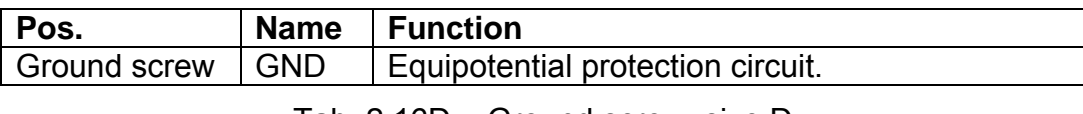

Tab. 2.16D – Ground screw, size D

*NOTE: In an especially noisy environment (from an electromagnetic point of view) it can be useful to connect the motor ground (terminal 10 of J9 connector) to the ground screw.*

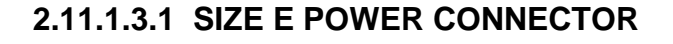

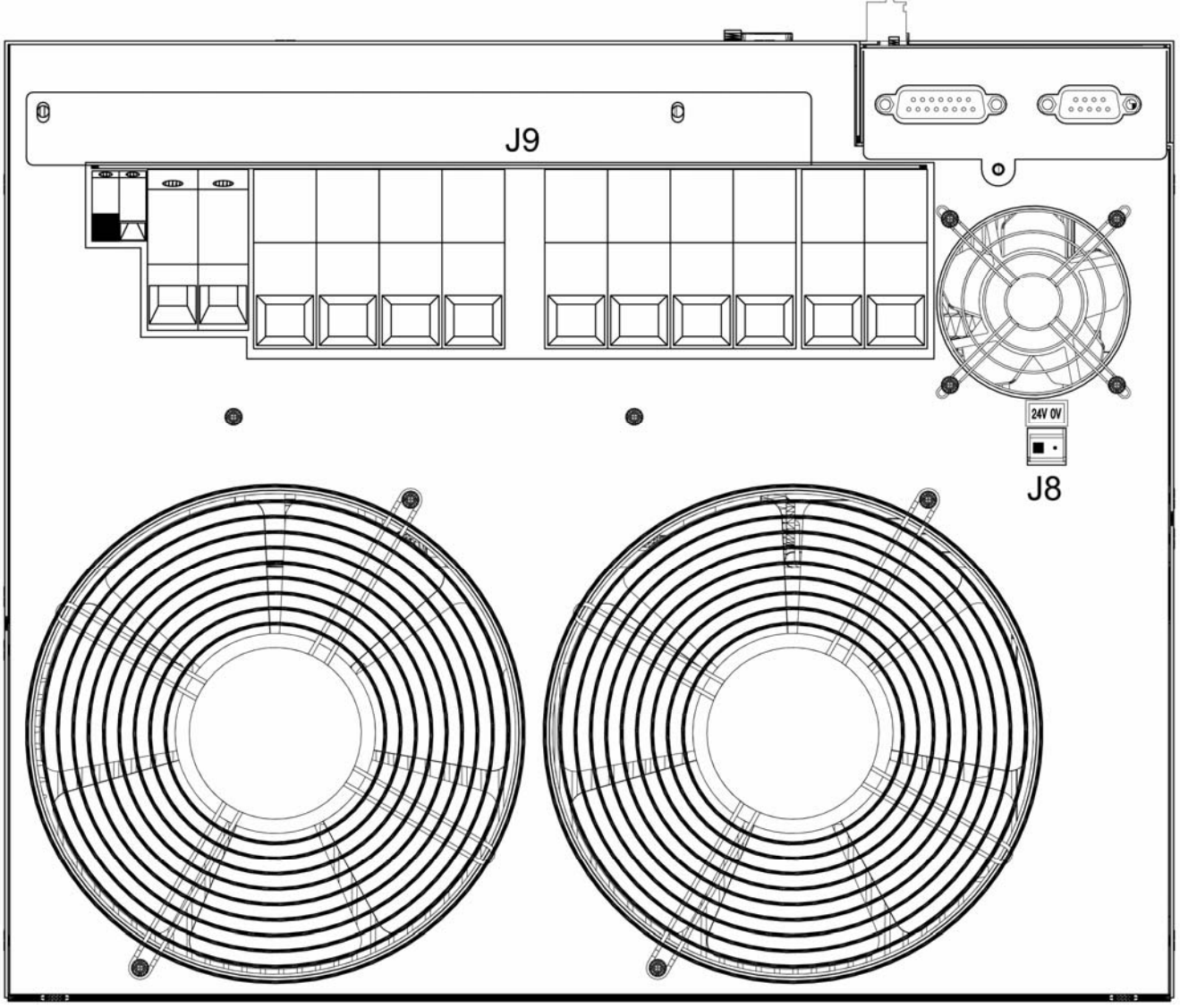

**Note:** Pin 1 is marked with the symbol "■"

Fig. 2.8.1 – Size E power connector

- **J8 connector**
- Mating connector: female, 2 pins, supplied with the drive, model Wago 231-102/026- 000 (Moog code AK4967).

| Pos.           | Name                  | <b>Function</b>                                      |
|----------------|-----------------------|------------------------------------------------------|
| 1 <sub>l</sub> | $+24V$                | Auxiliary voltage inputs 24 V <sub>dc</sub> ±10%, 2A |
|                | $\overline{0V}$ (24V) | (pin 2 is connected to drive logic 0)                |

Tab. 2.14E – J8 auxiliary input power supply connector, size E

#### • **J9 Terminal block**

- Pos. 1,2 Phoenix HDFK4 : Wire stripping: 9 mm. Tightening torque: 0.7 Nm.
- Pos. 3,4 Phoenix HDFK25 : Wire stripping: 19 mm. Tightening torque: 4 Nm.
- Pos. 5 to 14 Phoenix HDFK50 : Wire stripping: 24 mm. Tightening torque: 8 Nm.

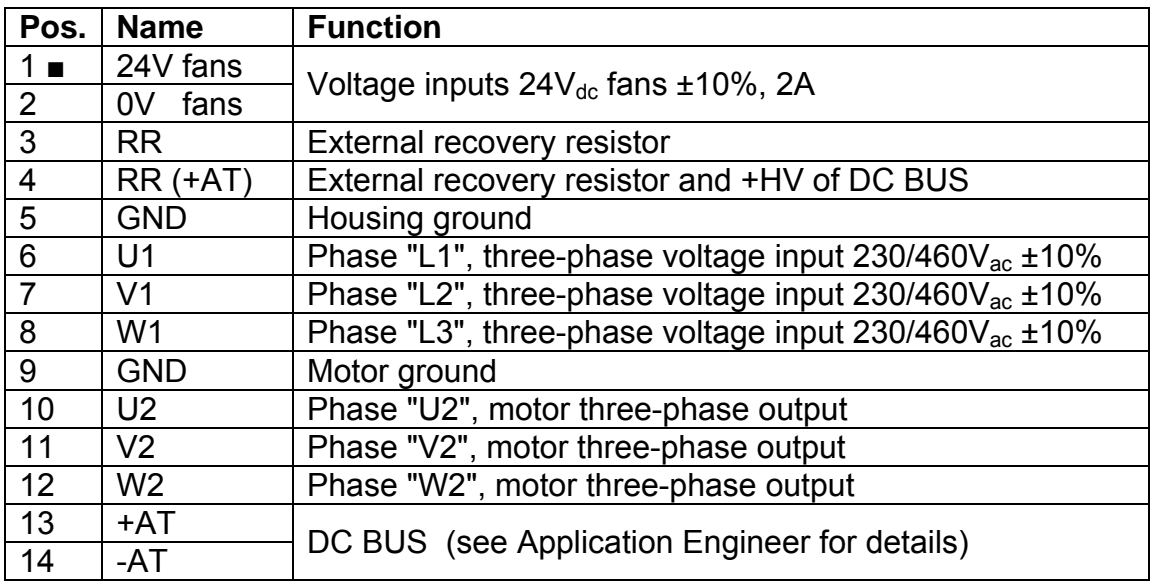

Tab. 2.15E – J9 power connector, size E

#### **2.11.1.4 POWER WIRING NOTES**

It is recommended to use motor phases wiring with low capacitance (max 500 pF/m).

*CAUTION: do not parallel power connection cables to achieve requested section: this will increase the capacitance value at levels that may irreversibly damage the drive. If the value of capacitance of motor and cables, seen from drive output, exceeds 30 nF it is necessary to verify with Moog technicians the need of an adequate choke in series.*

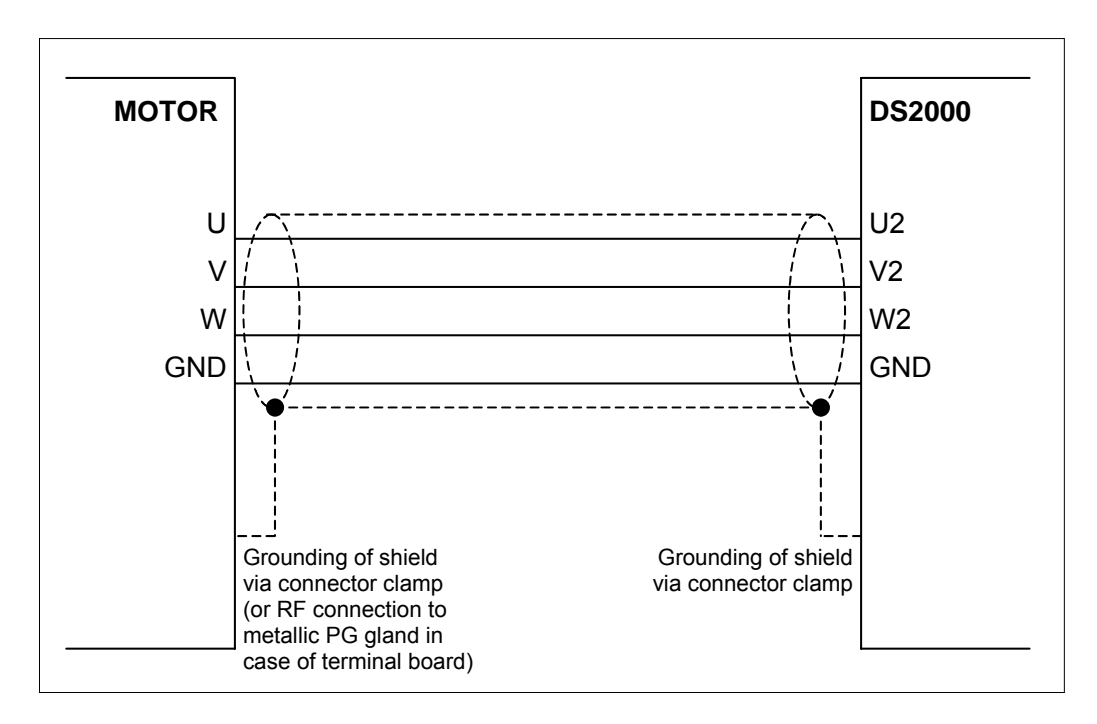

Fig. 2.9 – Three phase motor supply wiring

#### **2.11.2 CONTROL CONNECTORS**

The connectors are common to all drives sizes and are all located on the control card.

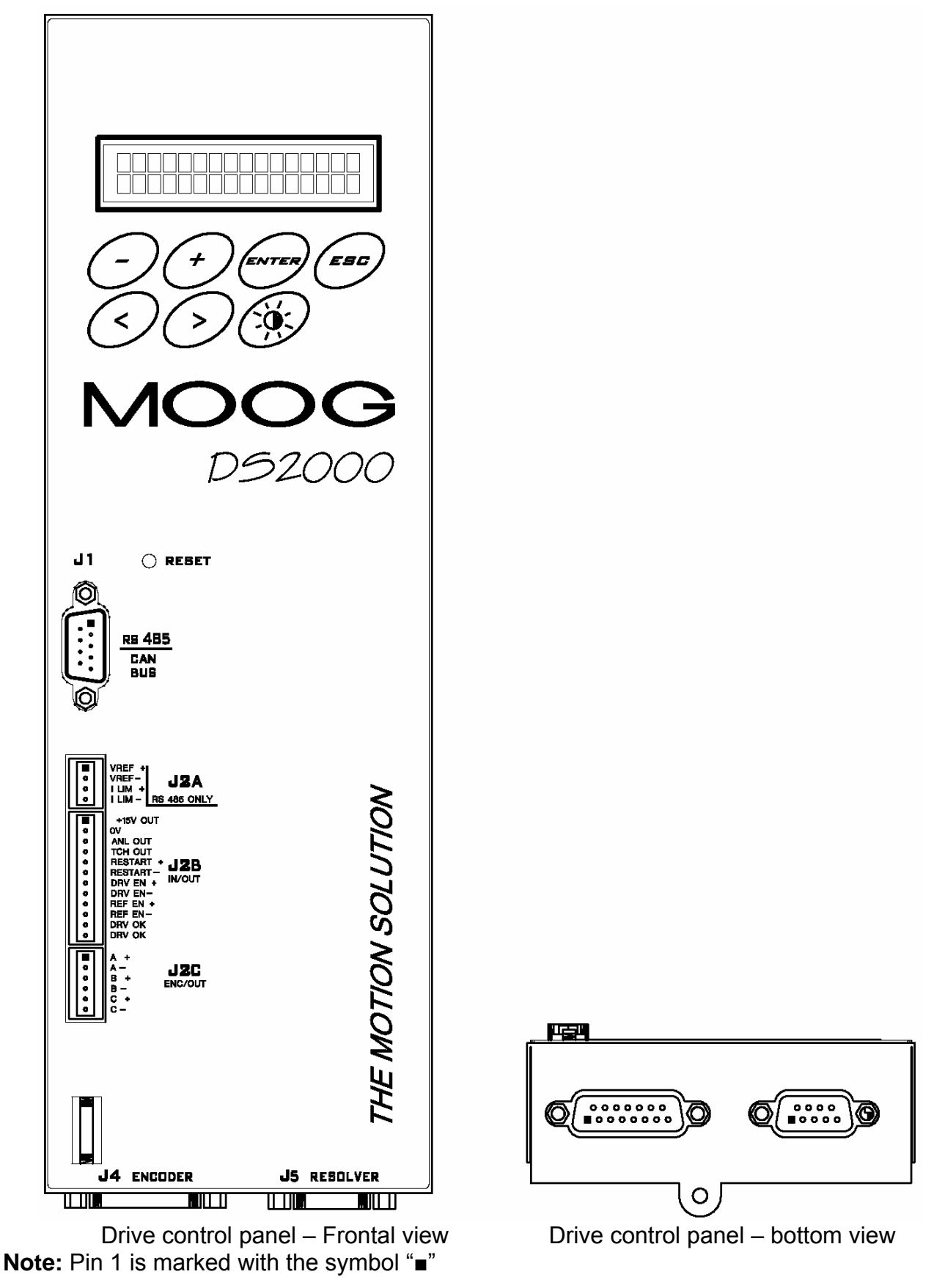

Fig. 2.10 – Control card connectors

#### **2.11.2.1 RS485 SERIAL LINK (CAN BUS OPTION) (J1)**

RS485 serial interface signals are available on the J1 connector. Up to 63 drives can be connected through the RS 485 serial link (see Section 6 for additional data). Please contact Service Center if more than 4 (up to 63) drives must be connected.

As an alternative to the serial interface, the J1 connector can contain the CAN BUS serial interface with the same external connector. For Can Option make reference to the applicative Can Open manual.

• Mating connector: female, Sub-D 9 pos. (Moog code AK4751)

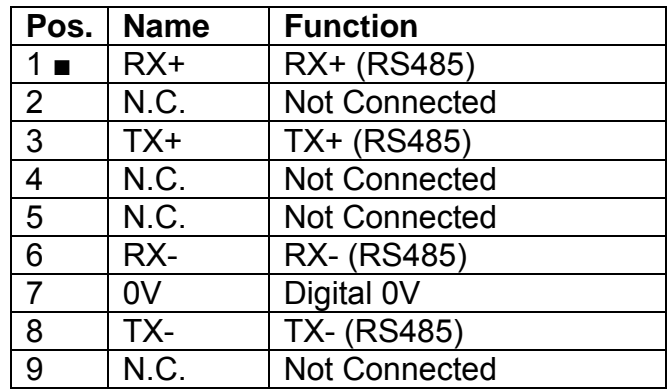

Tab. 2.16 – J1 RS485 serial link

#### **2.11.2.2 INPUT REFERENCES CONNECTOR (J2A)**

Analog references (speed and current limit references) are available on the J2A connector. The conductors are fastened by insertion, opening the connector using a screwdriver.

• Mating connector: insertion type, 4 poles (Moog code AK4714).

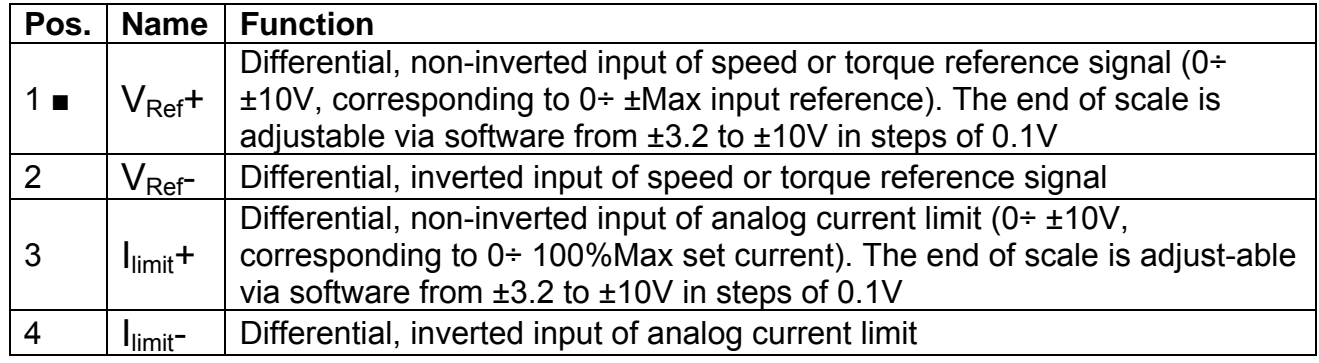

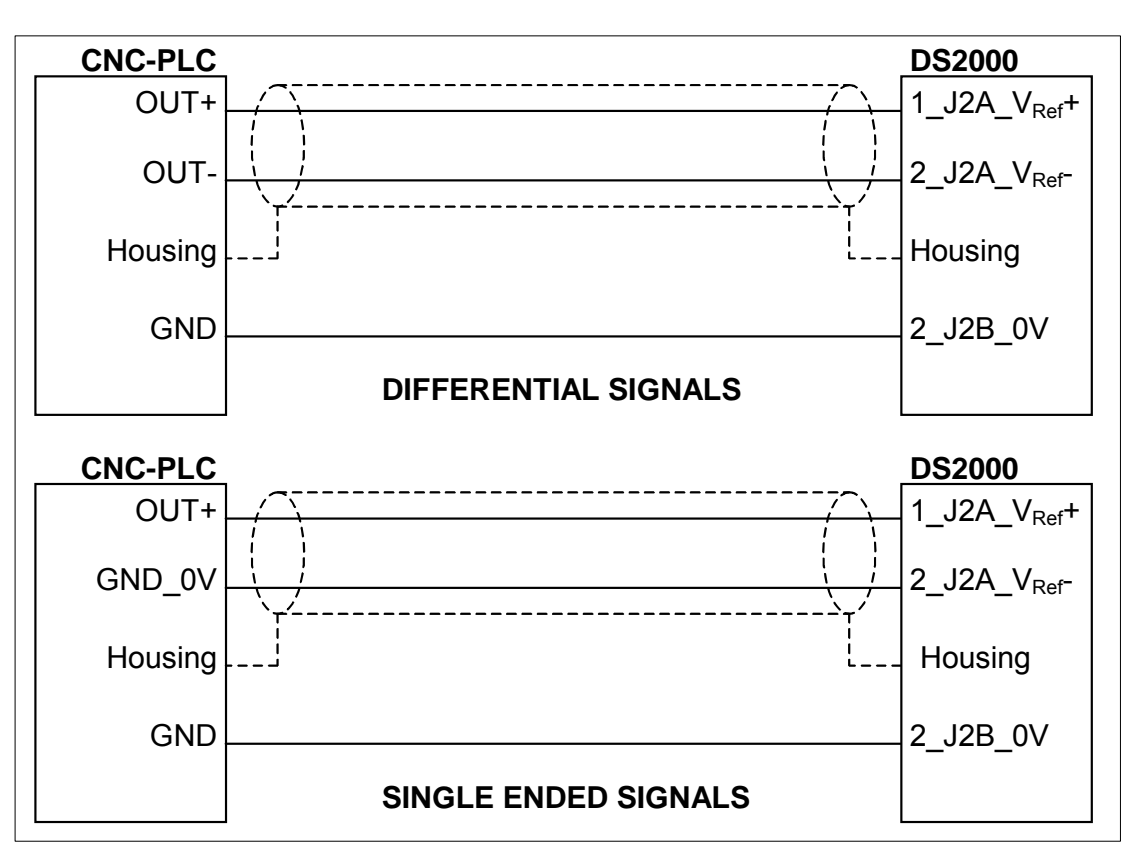

#### Tab. 2.17 – J2A input references connector

**NOTE:** J2A and J2B are two different (separate) connectors. **NOTE:** shields of cables must be 360° clamped to the cabinet wall

Fig. 2.11 – Example of connections

#### **2.11.2.3 DRIVE ENABLE CONNECTOR (J2B)**

Drive enable, Drive OK signals, Tacho out, Analog out, and Reference enable are available on the J2B connector. The conductors are fastened by insertion, opening the connector using a screwdriver.

• Mating connector: insertion type, 12 pin (Moog code AK4722).

| Pos.              | <b>Name</b>     | <b>Function</b>                                                                     |
|-------------------|-----------------|-------------------------------------------------------------------------------------|
| $1 \bullet$       | +15V OUT        | +15 $V_{dc}$ output, max 100 mA                                                     |
| $\overline{2}$    | 0 <sub>V</sub>  | Logic Zero                                                                          |
| 3                 | <b>ANL OUT</b>  | Configurable output (see Analog out configuration)                                  |
|                   |                 | Tachometric signal output                                                           |
| 4                 | <b>TCH OUT</b>  | $(0 \div \pm 10V)$ , corresponding to $0 \div \pm$ Max speed rpm). The end of scale |
|                   |                 | is adjustable via software from $±5$ to $±10V$ in steps of 0.1V                     |
| 5                 | RESTART+        | Opto-insulated Reset input (15 $\div$ 24 V <sub>dc</sub> /12mA)                     |
|                   |                 | By means of $a > 20$ ms duration pulse the re-initialization of the                 |
| 6                 | <b>RESTART-</b> | digital control card and the protections reset are carried out                      |
| 7                 | DRV EN+         | Opto-insulated Drive Enable input (15 ÷ 24 $V_{dc}$ /12mA)                          |
| 8                 | DRV EN-         | When signal is missing the drive does not supply current                            |
| 9                 | REF EN+         | Opto-insulated Reference Enable input (15 $\div$ 24 V <sub>dc</sub> /12mA)          |
|                   |                 | When signal is missing the motor is in standstill position, at zero                 |
| 10                | <b>REF EN-</b>  | speed if in speed control mode, it has zero torque if in torque control             |
|                   |                 | mode. This input can be used for emergency braking                                  |
| 11                | DRV OK          | Drive OK outputs. Contact closed (24V <sub>dc</sub> relays, max 100 mA)             |
|                   |                 | indicates that Drive is OK.                                                         |
| $12 \overline{ }$ | DRV OK          | It is recommended to logically connect the DRIVE OK isolated output                 |
|                   |                 | presence to the power contactor, so that the power supply is disabled               |
|                   |                 | in case of fault                                                                    |

Tab. 2.18 – J2B drive enable connector

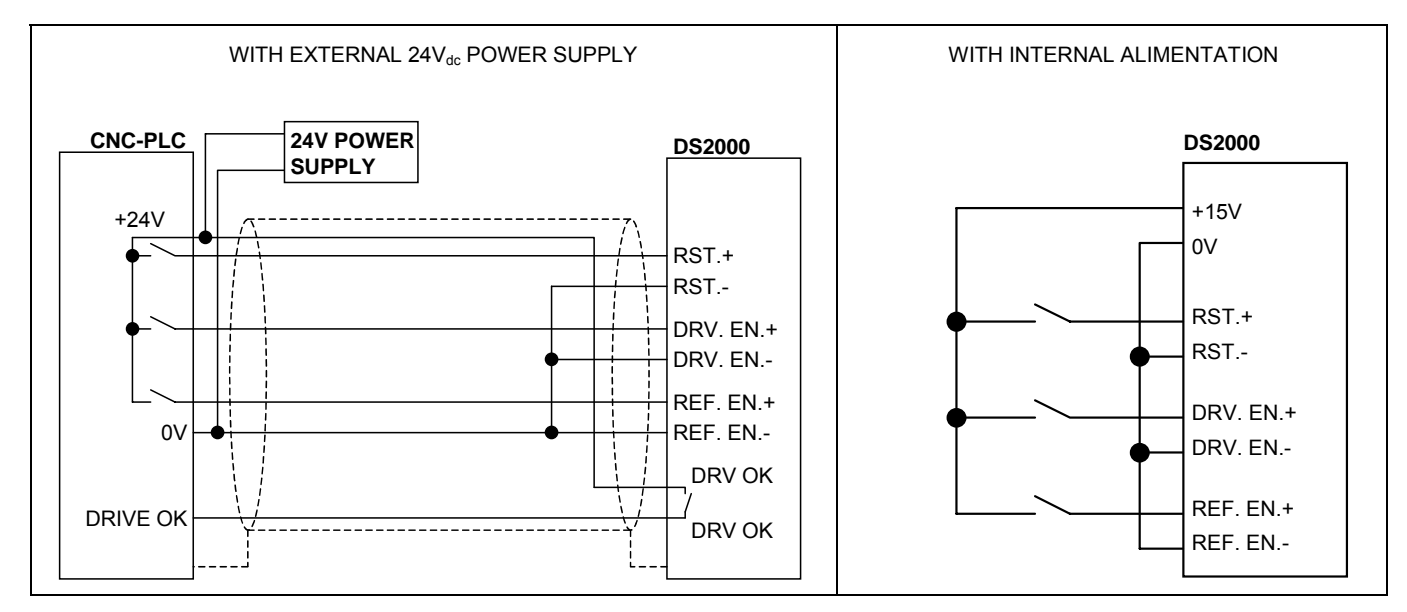

Fig. 2.12 – Example of wiring

## **2.11.2.4 ENCODER OUTPUT CONNECTOR (J2C)**

Encoder simulated output are available on the J2C connector. The conductors are fastened by insertion, opening the connector using a screwdriver.

• Mating connector: insertion type, 6 pin (Moog code AK4716).

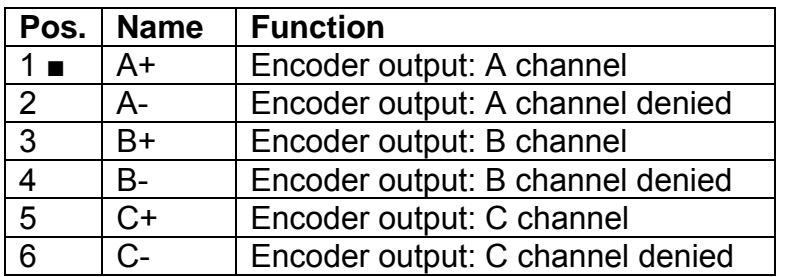

Tab. 2.19 – J2C encoder output connector

#### **2.11.2.5 ENCODER INPUT CONNECTOR (J4)**

**NOTES:** The motor control encoder is formed by two sections.

- The first one (UVW signals) only generates signals used by the drive to power the motor phases; this section is defined by the number of motor poles.
- The second one (ABC signals) generates reference signals also available for motion control through external CNC; the number of pulses in this section is defined according to final the Customer needs as well as to the application requirements.

All the motor encoder channels and the PTC/NTC for the motor temperature control must be connected to J4 connector located on the bottom side of the drive. The same incremental encoder signals are available as output on J2C connector.

The mating encoder connector at drive side is a Sub-D 15 pos., to be soldered (Moog code AK5221). It is recommended to use a low capacitance, multipolar cable with 22 AWG (0,30 mm2) or 20 AWG (0,50 mm2) conductors, shielded (with 85% min. coverage). Cable length should not exceed 40 m. It is recommended that the cable and the power connection cable must be separated through the use of independent duct and by a distance of 30 cm. It is also recommended not to make intermediate connections on the encoder cable.

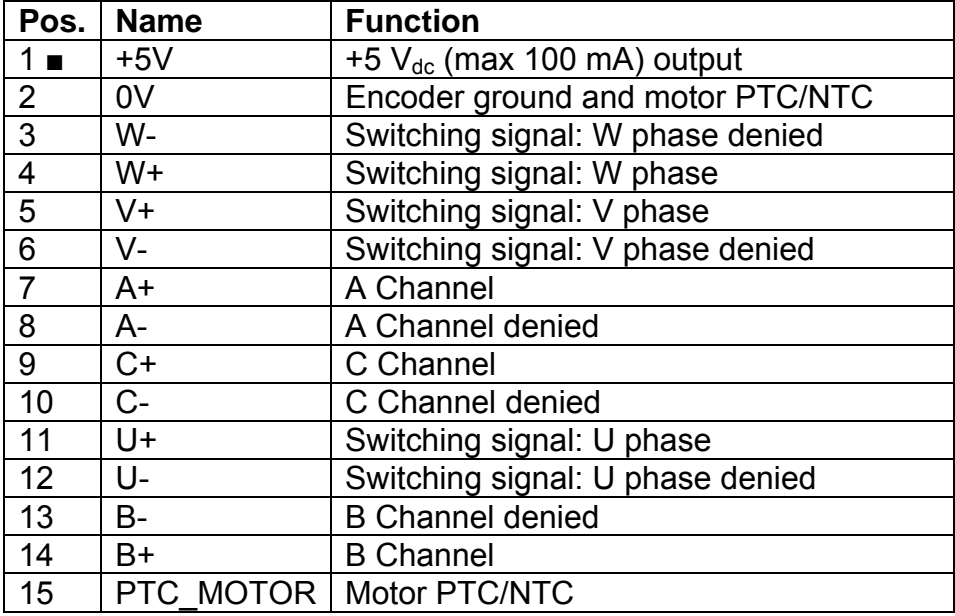

Tab. 2.20 – J4 encoder input connector

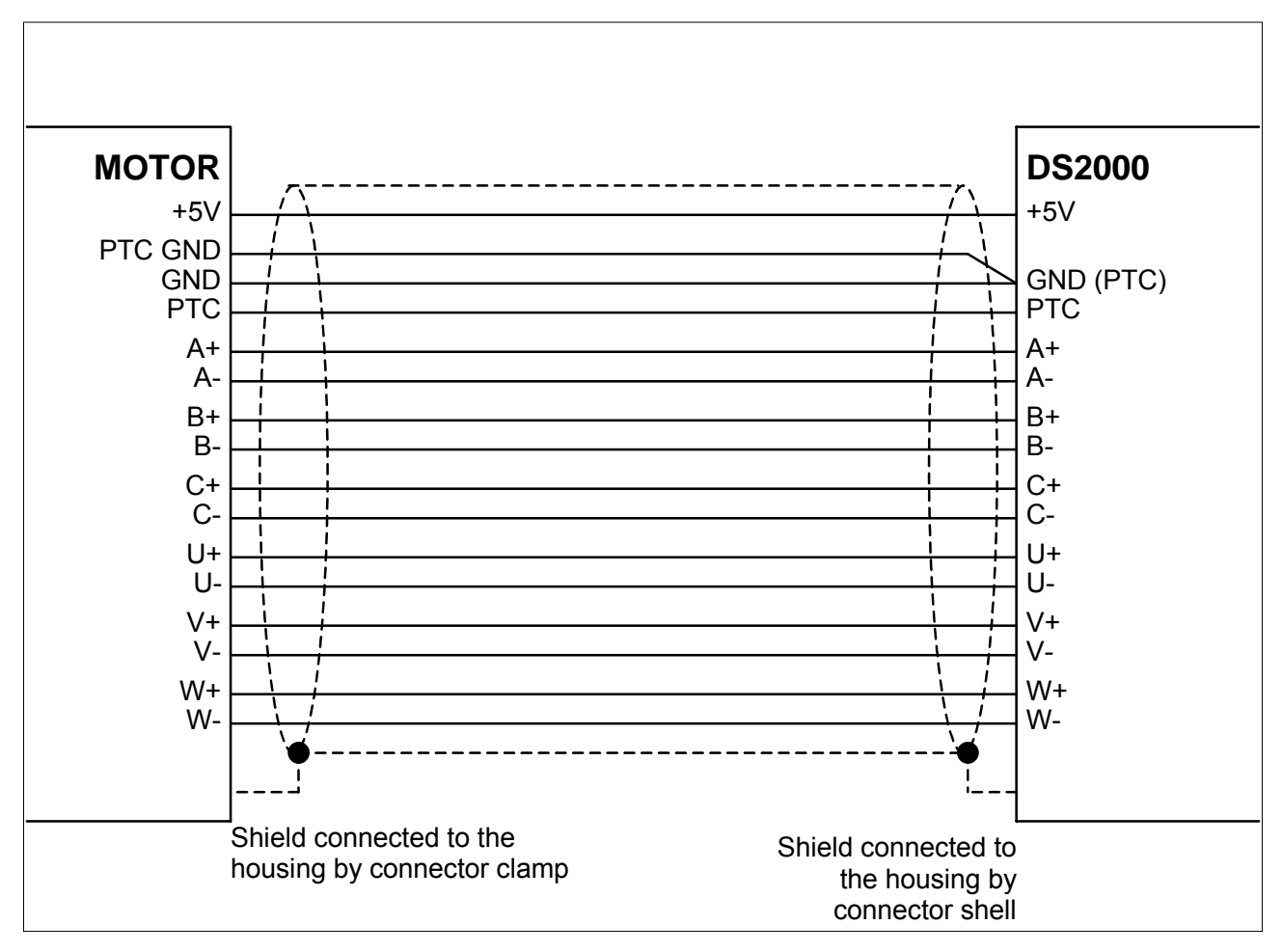

Fig. 2.13 – Encoder connections

#### **2.11.2.5.1 LIMIT SWITCHES CONNECTOR (J4)**

When the special software 3.203 is used , the J4 connector becomes the Limit Switches connector. An option card is needed together with this special software. The encoder cannot be used as transducer and the ENC/OUT calibration of zero motor function is removed. See Appendix C for other informations

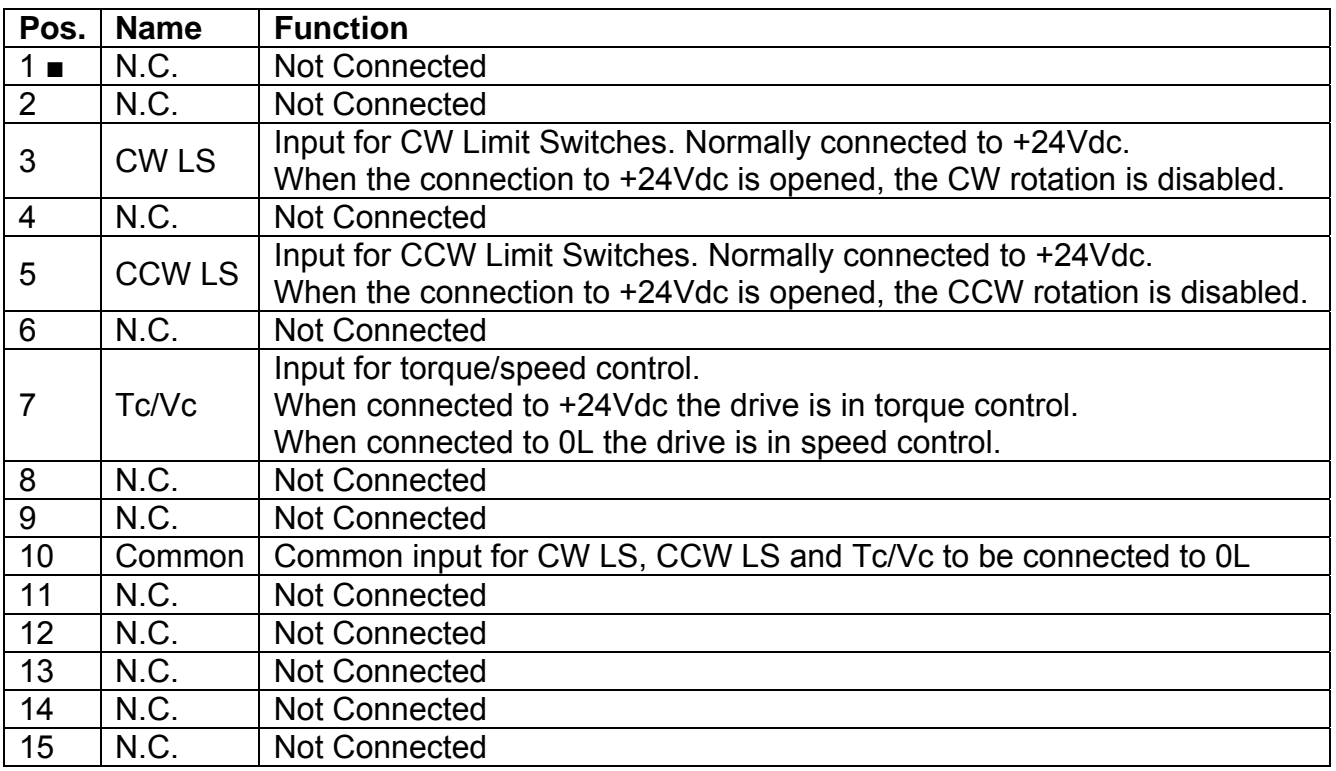

Tab. 2.20A – J4 Limit Switches connector

#### **2.11.2.6 RESOLVER CONNECTOR (J5)**

All the motor resolver cable and the PTC/NTC for the motor temperature control must be connected to J5 connector located on the bottom side of the drive.

The mating resolver connector is a male Sub-D 9 pos., to be soldered, provided together with the drive (Moog code AK5220). It is recommended to use low capacitance, multipolar cable with 22 AWG (0,30 mm2) or 20 AWG (0,50 mm2) conductors, each pair twisted and shielded, with an independent overall shield (with 85% min. coverage). Cable length should not exceed 30 m. It is recommended that the cable and the power connection cable be separated through the use of independent duct and by a distance of 30 cm. It is also recommended not to make intermediate connections on the resolver cable.

With the resolver interface it is possible to use the simulated encoder outputs to J2C connector. The standard pulse of the simulated encoder is 1024 (number of 64, 128, 256 or 512 is selectable via keypad). The standard width of the marker is 90° (width of 180° or 360° is selectable via keypad).

 **NOTE:** DS2000 can be interface with resolvers with the following transformer ratios : 0.23, 0.26, 0.29, 0.47 e 0.50.

 The two calibration resistors must have the correct value (the drive is pre-set in factory in according to the motor, see the trasformation rating in the information sheet-*Casella report*- of the drive).

 In case of replacement/change of the application, verify the right calibration of DS2000. If not please ask the Moog Service Center

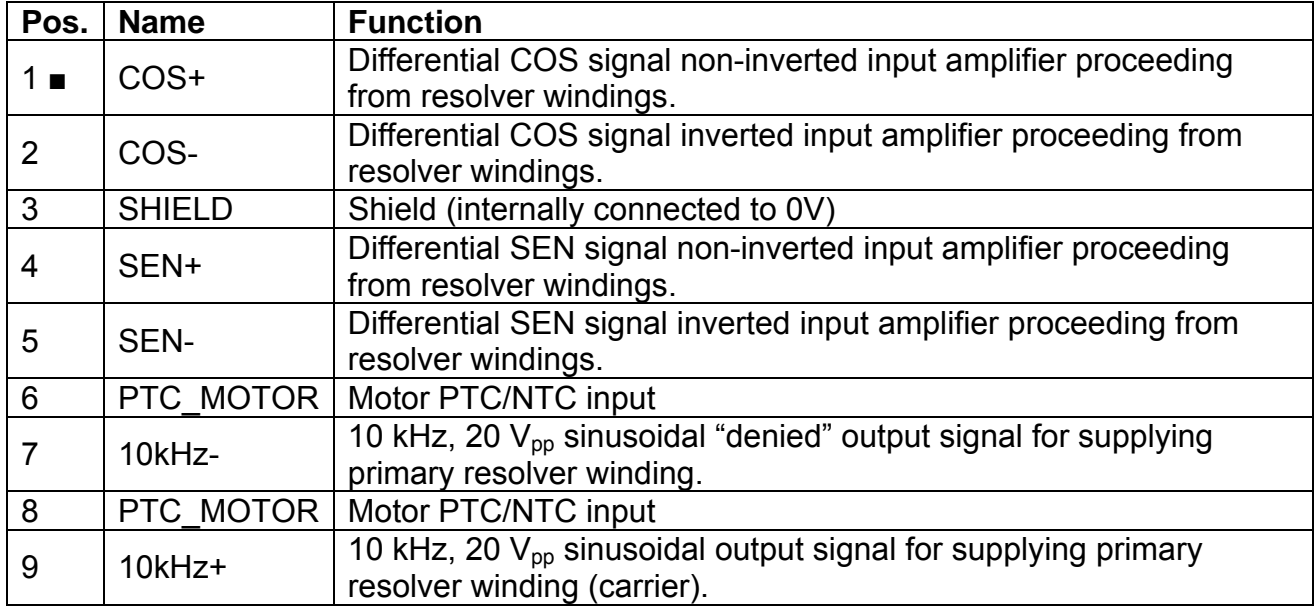

Tab. 2.21 – J5 resolver connector

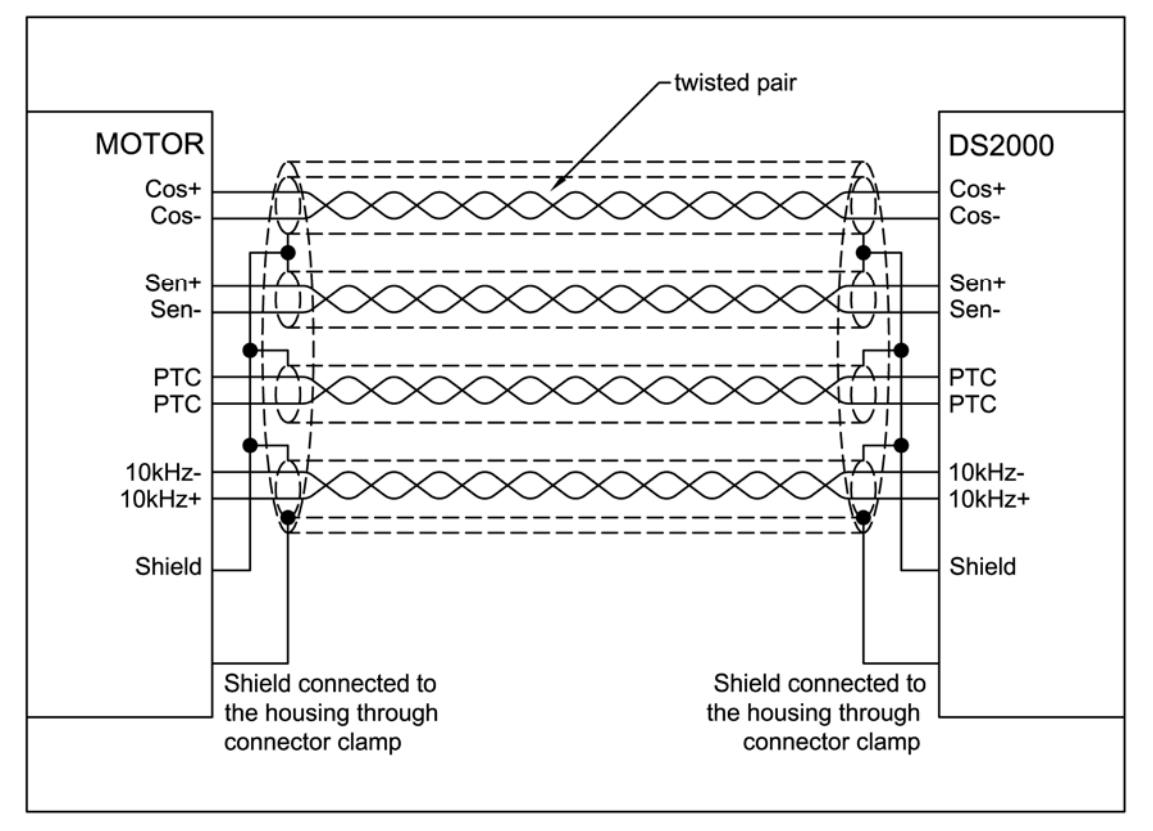

Fig. 2.14 – Resolver connections

#### **2.11.3 MOTOR CONNECTION**

#### **MOTOR RESOLVER CONNECTOR**  ∩  $\circ$  $\circ$ **SIGNAL** å **TYPE**  $\sum_{i=1}^{5}$  $\sigma$  $\circ$  $\circ$  $\circ$ ⊂ COS-  $\qquad \qquad$  E 2 COS+ C 1 SHIELD S 3 SEN- H 12 SEN+ G 11 PTC\_MOTOR N 8 10kHz- **B** 7 PTC\_MOTOR | A 9 10kHz+ D 10

#### **2.11.3.1 FAS T/FAS K/FAS N/FAS Y/FAE CONNECTION**

Tab. 2.22 – Resolver connectors

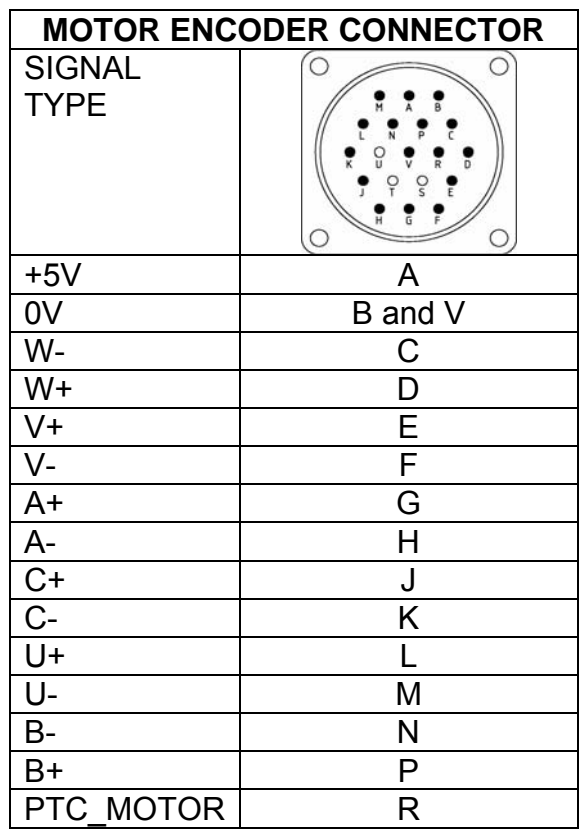

Tab. 2.23 – Encoder connector

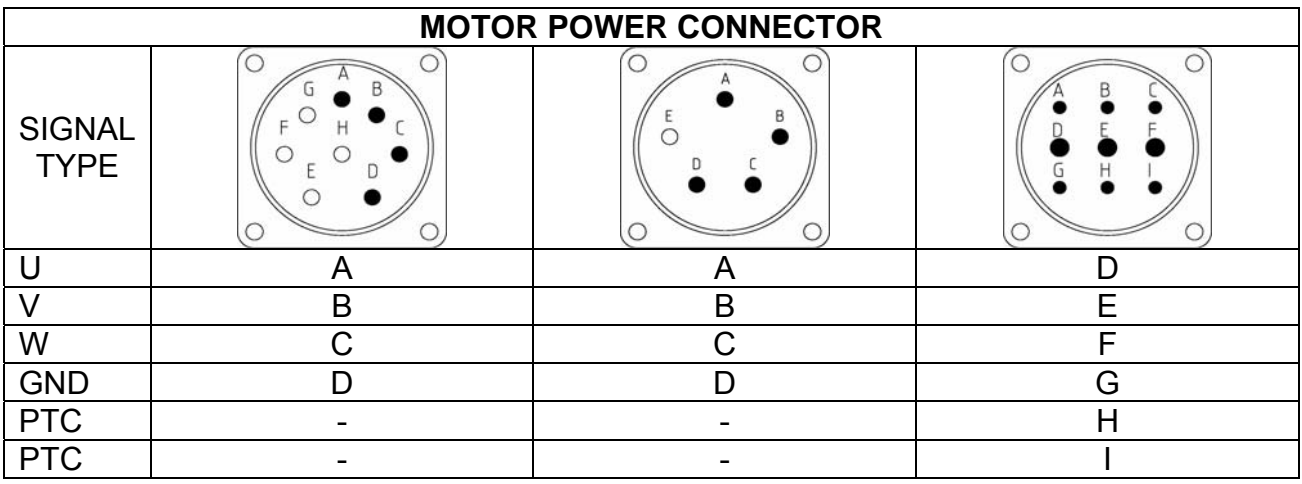

| <b>MOTOR POWER CONNECTOR</b> |   |   |   |
|------------------------------|---|---|---|
| <b>SIGNAL</b><br><b>TYPE</b> | B |   |   |
|                              |   |   |   |
|                              | B | B | B |
| W                            |   |   |   |
| <b>GND</b>                   |   |   |   |
| <b>PTC</b>                   |   |   |   |
| <b>PTC</b>                   |   |   |   |

Tab. 2.24 – Power connectors

#### **2.11.3.2 G MOTOR CONNECTION**

To standardize the resolver connection it is recommended for the new applications to use the new resolver connection scheme of Tab.2.25A.

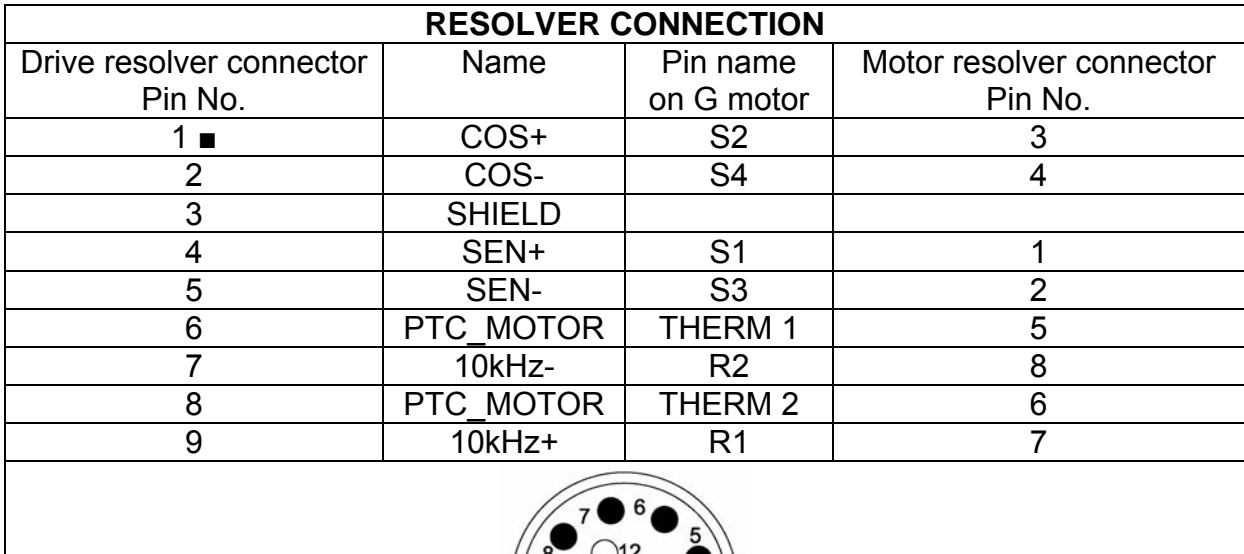

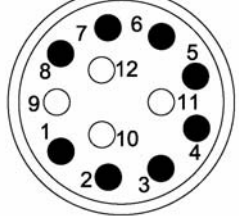

Tab.2.25A – New resolver connection scheme

The old resolver connection scheme shown in the previous revisions of this Manual and reprinted in Tab. 2.25B is still valid.

*CAUTION: It is recommended not to change the old connections in case of retrofitting motors or drives.* 

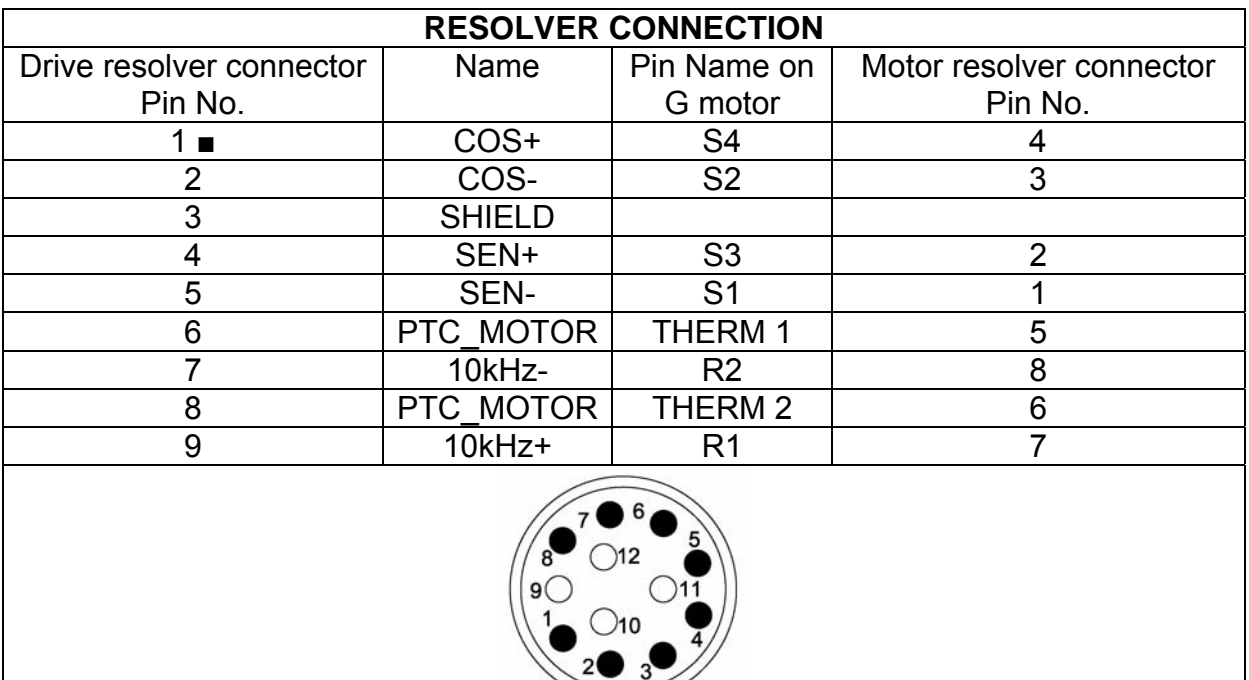

Tab.2.25B – Old resolver connection scheme

The ground (pin 3, drive side) has to be connected to the motor connector housing.

Several motor G have as standard a NTC for thermal feedback, the DS2000 can manage PTC sensor or NTC sensor without any hardware change (see Section 6 for additional data).

The resolver is looked mechanically: the customer has to perform the AUTOPHASING with the drive utilities, checking that the value for the APHAPOS parameter is

–209 (±5Units) for 8 poles motor with 2 poles resolver or 45 (±5Units) for 12 poles motor with 2 poles resolver (see Section 6 for additional informations).

| <b>MOTOR POWER CONNECTOR</b> |                |            |            |  |
|------------------------------|----------------|------------|------------|--|
| <b>DS2000</b>                | 6              |            |            |  |
| <b>GND</b>                   | <b>GND</b>     | <b>GND</b> | <b>GND</b> |  |
|                              | $\overline{2}$ |            |            |  |
|                              |                |            |            |  |
| W                            |                |            |            |  |

Tab. 2.26 – Power connector

## **2.12 DRIVE STARTING SEQUENCE**

In order to properly power and enable DS2000 "The Motion Solution" series drives, it is necessary to follow a start-up sequence, in which the minimum times to fall within are indicated in order to allow the internal circuits to reach the operating voltage levels and to make the internal devices ready for enabling.

The chart here below summarizes the start-up sequence and describes the possible reasons for delays:

- $\bullet$   $t_1$  Time delay required for the following operations:
	- Switching on of the 24V power supplier and input voltages stabilization
	- Program loading and logic circuits initialisation
	- Internal protections check carried out by the internal microprocessor
- $\bullet$  t<sub>2</sub> Reset pulse to allow the reading of reference voltages, as well as the internal offsets initialisation with already stabilized voltages.
- $\bullet$  t<sub>3</sub> Time needed by the drive to allow the program start-up after the reset.
- $\bullet$  t<sub>4</sub> Charge time of DC BUS capacitors determined by the soft-start circuit and DC BUS voltage stabilization in order to avoid start-up self induction currents
- $\bullet$  t<sub>5</sub> Time for DRIVE OK acquisition by the control
- $t<sub>6</sub>$  Time to allow the Drive to reach the torque and to check the proper operation of power stages.

The respect of the times indicated in Fig. 2.15 is important to avoid wrong FAULT indications by the drive.

*NOTE: The internal soft-start resistors are sized for a start-up occurring every 60 s. Lower times cause an excessive stress and can cause the breakdown of such resistors.*

## **2.13 STARTING SEQUENCE TIMES**

 $t_1 \ge 3$  s,  $t_2 \ge 100$  ms.,  $t_3 \ge 1$  s,  $t_4 = 3$  s,  $t_5 \ge 100$  ms.,  $t_6 \ge 100$  ms.

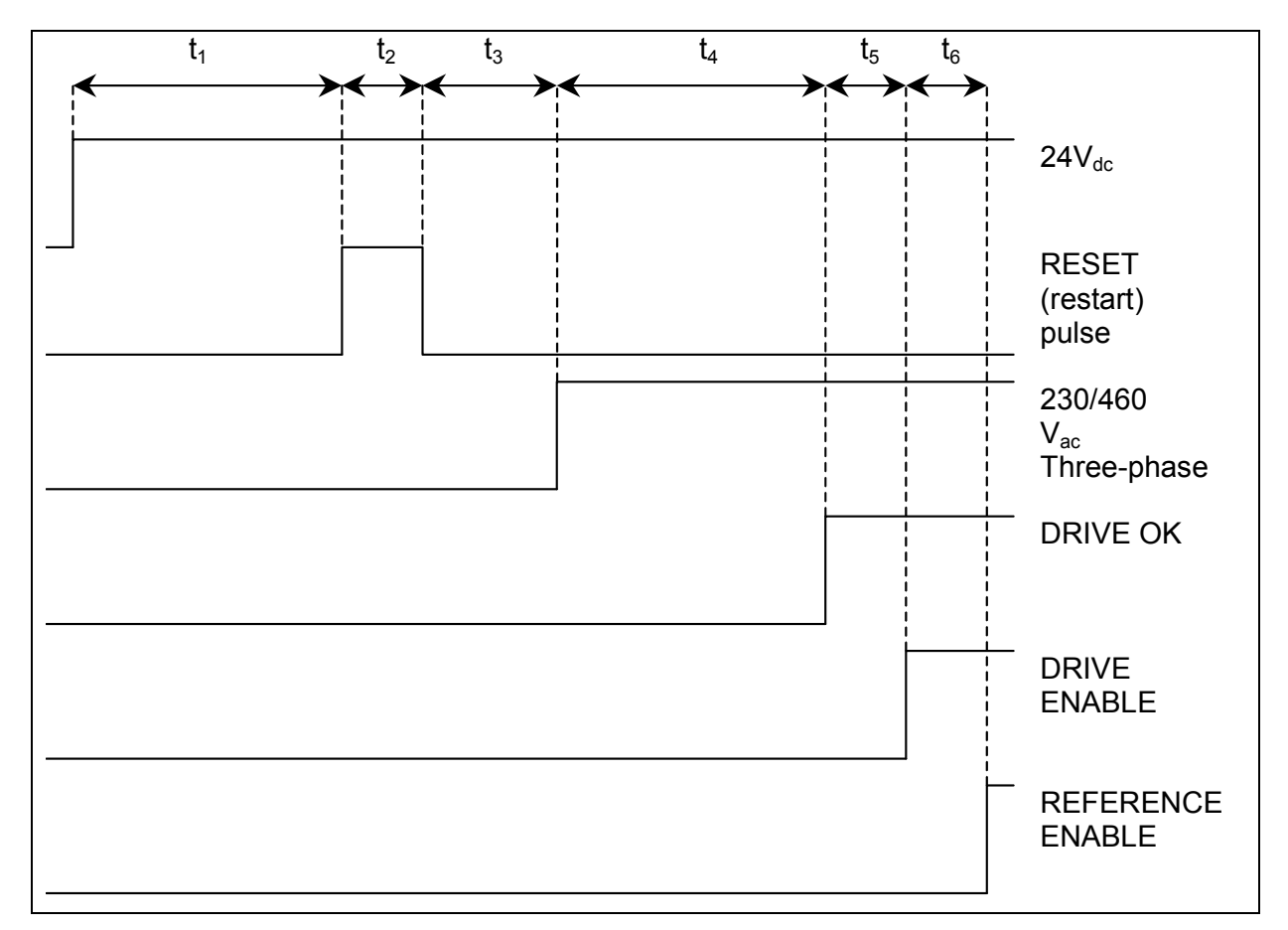

Fig. 2.15 – Starting sequence times

#### **NOTES:**

- Reset pulse generates a complete initialization of the card with all the voltages already stabilized; this allows a more careful reading of the voltages and a better compensation of internal offsets.
- In case the auxiliary voltage  $(24V_{dc})$  is missing, give the RESET pulse (for a time greater than 100 ms) after at least 3 seconds from the moment in which the drive is supplied by three-phase voltage.
- RESET is necessary only after the first drive start-up or, in case of FAULT, to restore the proper operation of drive.
- DRIVE OK signal depends upon the three-phase voltage presence, in order to allow a quick and immediate enabling of motor torque.

## **2.14 DYNAMIC BRAKING**

It is possible to execute a dynamic braking with the help of the motor torque, even in emergency condition, if the drive is not in FAULT conditions: it is necessary to follow the sequence times. At braking request, the REFERENCE ENABLE is removed and the motor brakes with all the available torque.

 $\bullet$  t<sub>1</sub> after 100 ms (this time can be increased in case load inertia is much bigger than motor inertia) the DRIVE ENABLE can be removed

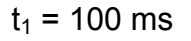

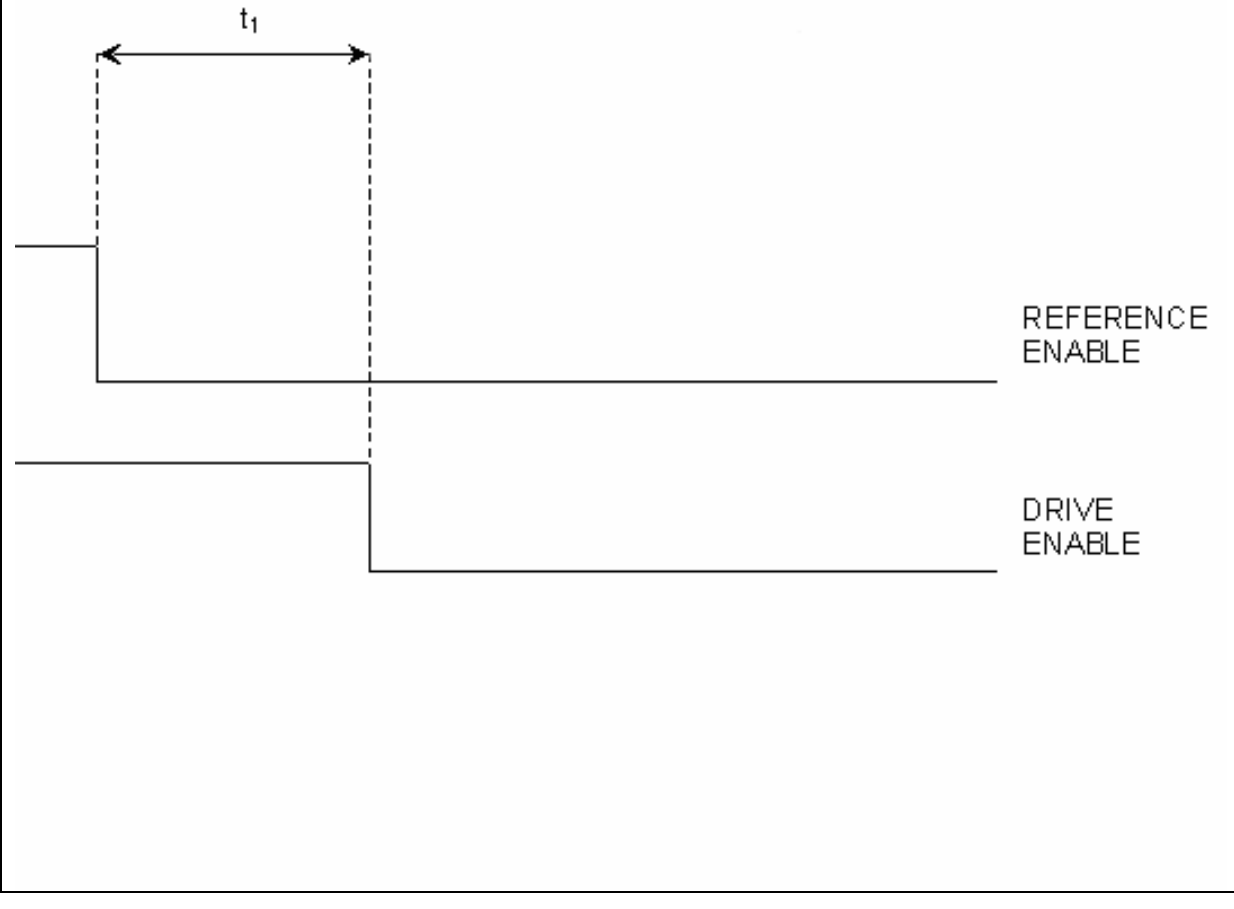

Fig. 2.16 – Dynamic braking sequence times

## **2.15 POWER OFF**

It is necessary to follow the power-off sequence times.

- $\bullet$  t<sub>1</sub> after 100 ms (this time can be increased in case load inertia is much bigger than motor inertia) the DRIVE ENABLE can be removed
- $\bullet$  t<sub>2</sub> Three-phase input voltage release delayed time in order to avoid the undervoltage FAULT.
- $\bullet$  t<sub>3</sub> DC BUS discharge time

 $t_1$  = 100 ms,  $t_2$  = 15 ms,  $t_3$  = 6 min. (to access the drive).

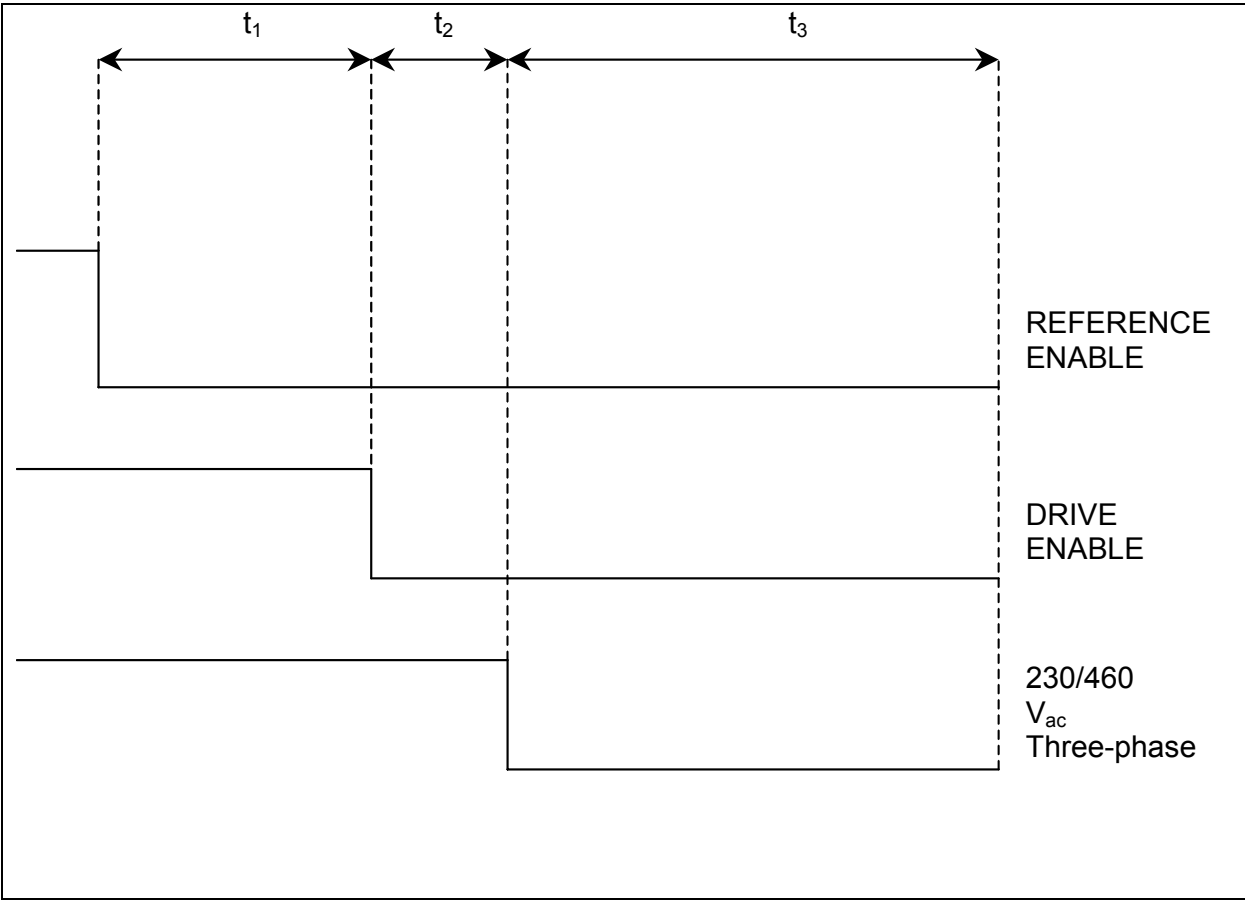

Fig. 2.17 – Power-off sequence times

## **2.16 MECHANICAL BRAKING**

The FASTACT series motors have an optional electromagnetic brake with pressure springs to be supplied with 24  $V_{dc}$  nominal voltage (24 to 26  $V_{dc}$ ) at the motor terminal.

*CAUTION: the brake must be used only for standing (with motor at standstill). The use of this brake for dynamic braking seriously damages the brake and reduces the braking torque.* 

**Note 1:**  $t_1 \ge 300$  ms,  $t_2$  = application depending,  $t_3$  = 100 ms,  $t_4 \ge 200$  ms **Note 2:** For FASTACT motors, size 3 and size 4,  $t_1 \ge 1000$  ms

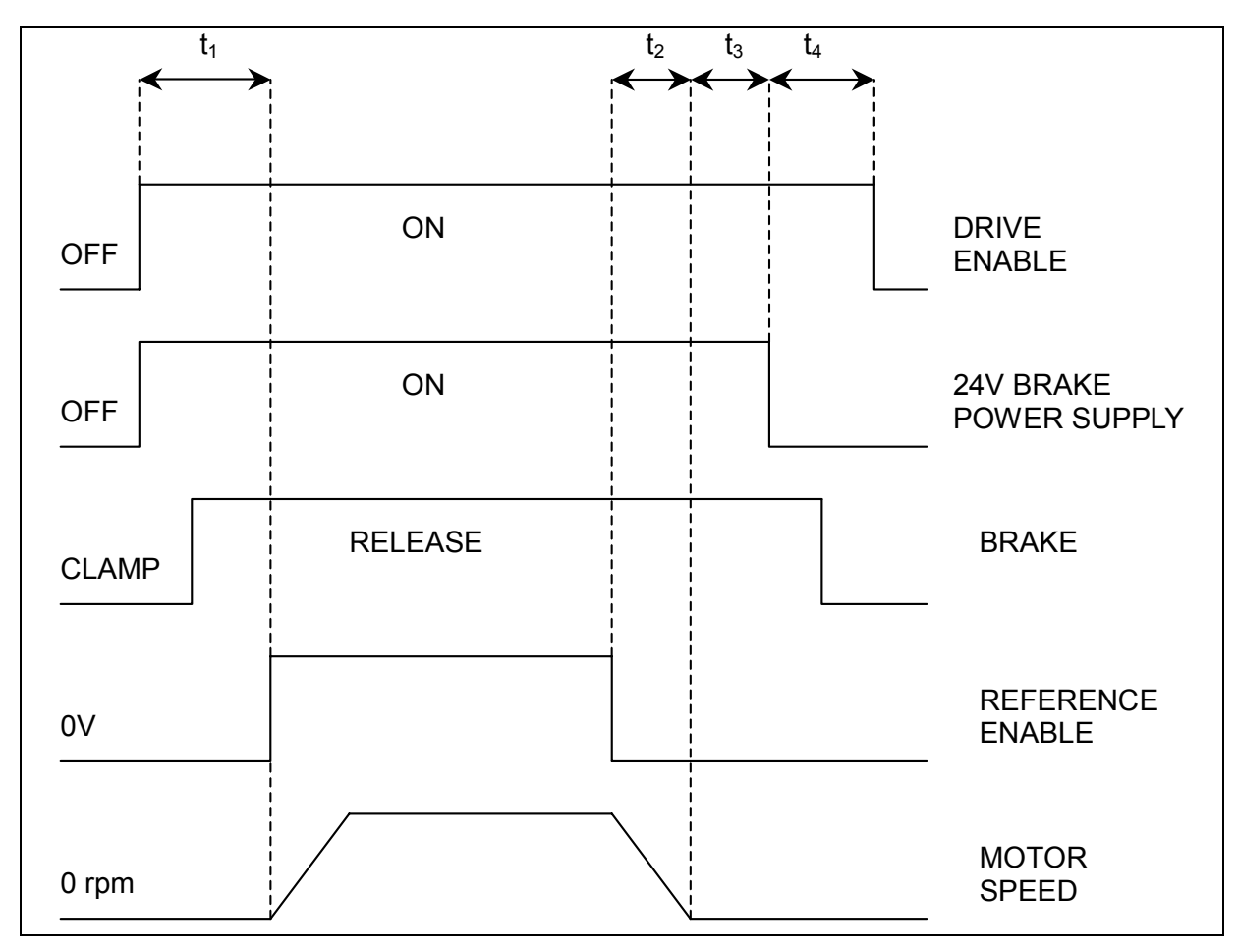

Fig. 2.18 – Mechanical braking sequence times

## **THIS PAGE INTENTIONALLY BLANK**

# **3. ELECTROMAGNETIC COMPATIBILITY (EMC)**

## **3.1 INTRODUCTION**

In this section are described the recommended drive installation procedure following EMC standards. EMC filters are described in the 3.3 par. and the grounding and screening in the 3.4 par. and following. The installer of the drive is responsible for ensuring compliance with the EMC regulations that apply where the drive is to be used.

## **3.2 EUROPEAN DIRECTIVE (89/336/EEC)**

Compliance with the European Directive 89/336/EEC is required for all electric and electronic products brought onto the European market after December 31st, 1995. DS2000 drives meet the following EMC product standard related to the Directive:

EN 61800-3:1996 and EN 61800-3/A11:2000: "Adjustable speed electrical power drive systems. Part 3: EMC product standard including specific test methods". Second environment (industrial) compatibility levels.

Tests have been made in an independent test house.

## **3.3 FILTERS**

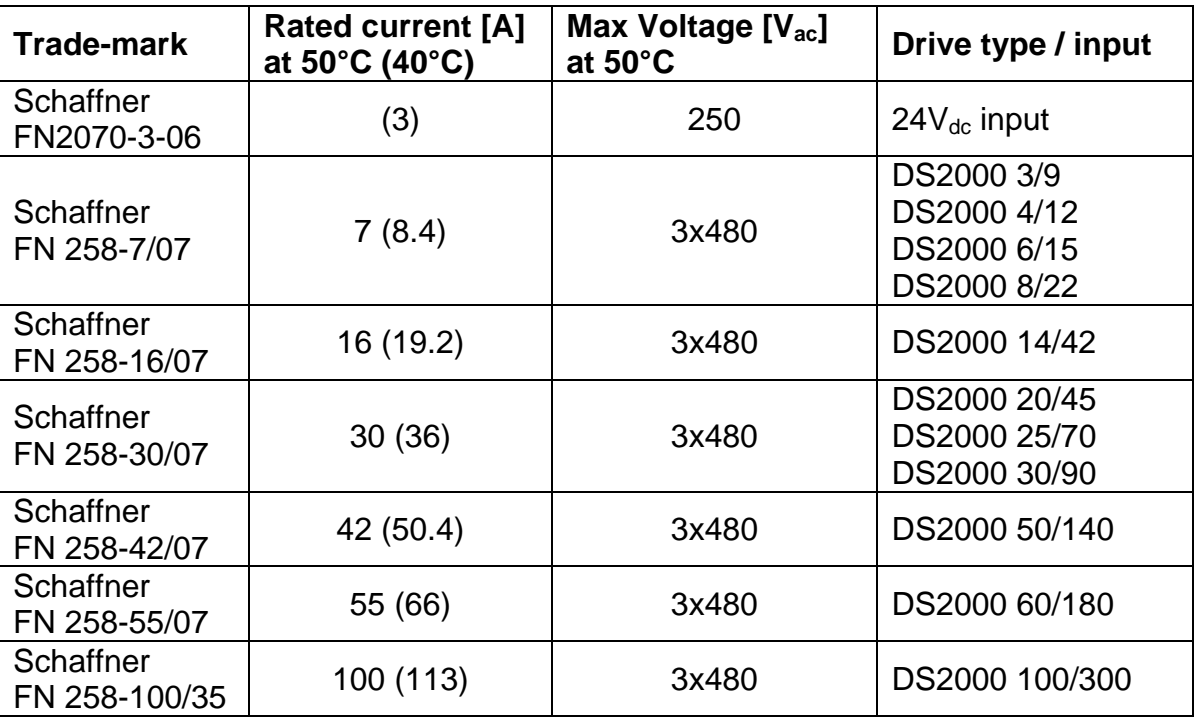

#### **3.3.1 FILTER TYPES**

Tab. 3.1 – Filter types

#### **3.3.2 FILTER SIZING**

The filter/drive coupling in the previous table is a standard application coupling. The filter can be undersized according to the rms input current of the actual application. This should be done not only because, as a mat-ter of fact, undersizing the filter means less money, but because the undersized filter provides better performance to EMC.

#### **3.3.3 FILTER DIMENSIONS**

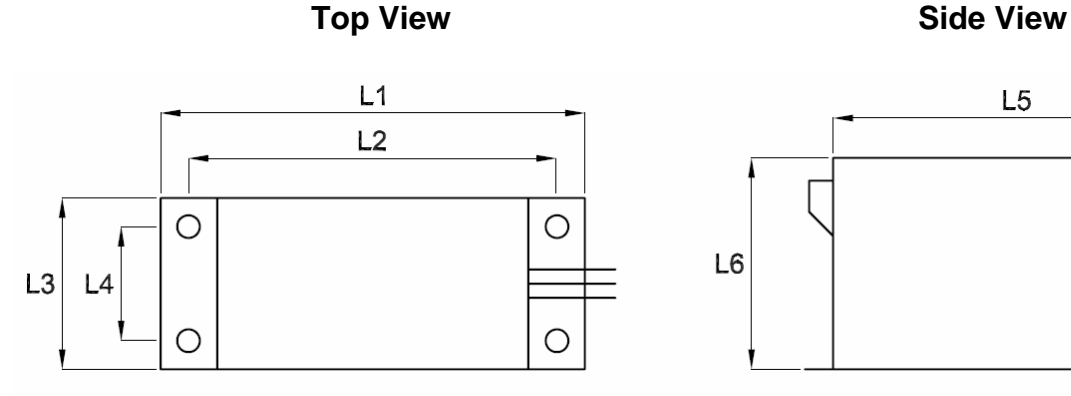

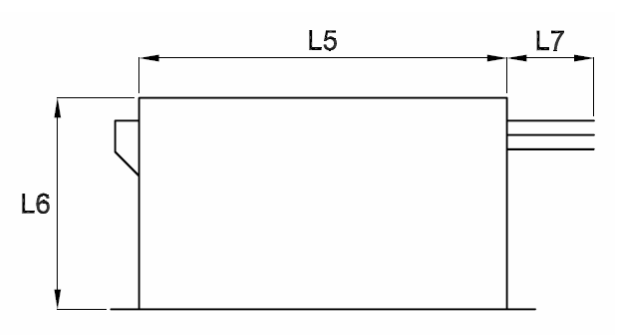

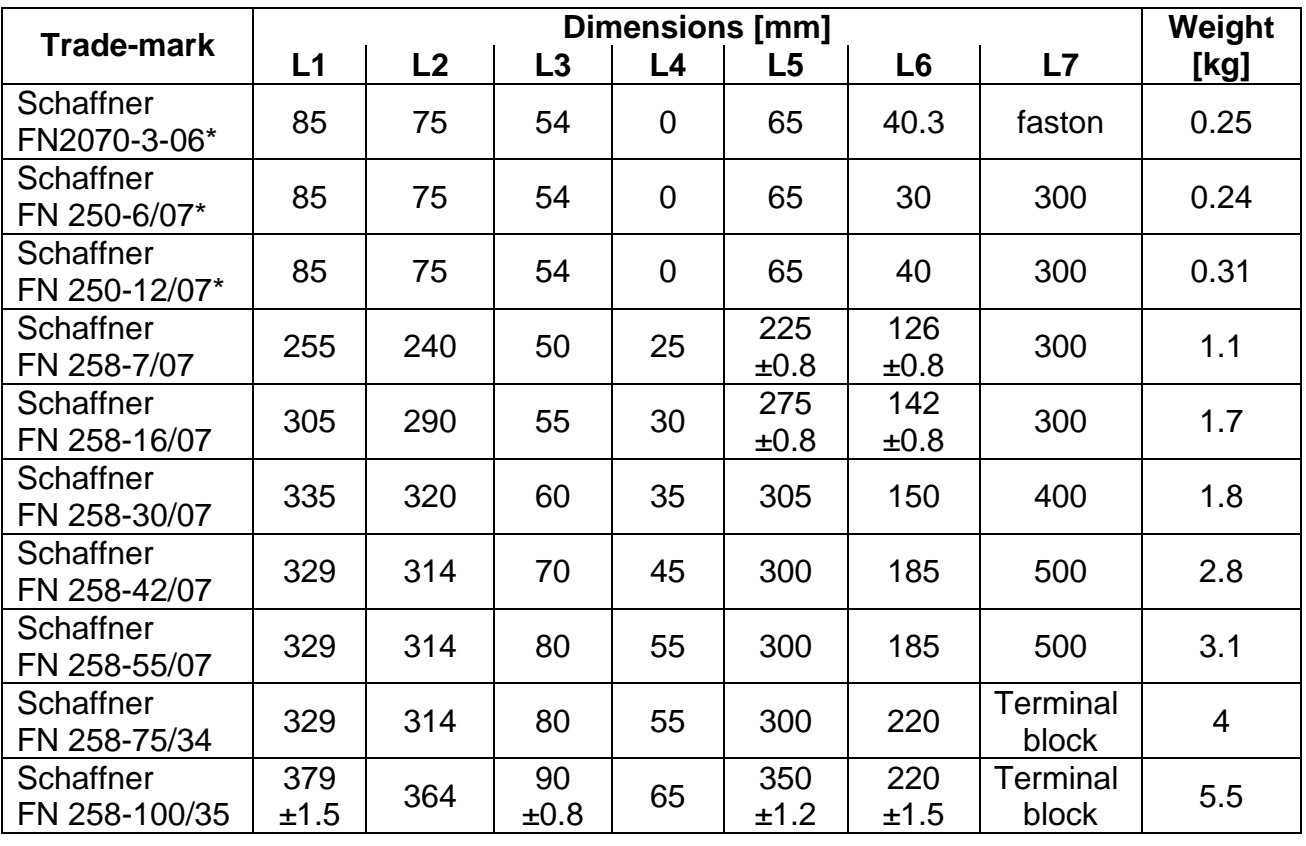

 $*$  = the FN2070-3-06 filter have faston at both sides

 $*$  = the FN250-6/07 filter have wiring leads (length=300mm) at both sides

 $*$  = the FN250-12/07 filter have wiring leads (length=300mm) at both sides

Tab. 3.2 – Filter dimensions

#### **3.3.4 FILTER INSTALLATION**

The filter must be mounted on the same drive panel.

**CAUTION:** leave a clear space at least 60mm around the filter for air circulation when the cabinet does not have forced ventilation.

The filter must be connected as close as possible to the cabinet input. If the separation between filter and drive exceeds around 30 cm (1 ft.) then a shielded cable should be used for the RF connection between filter and drive.

*NOTE: when mounting the drive and the filter to the panel, it is essential that any paint or other covering material be removed before mounting the drive and the filter.* 

The maximum torque of mounting screws at terminal block is as follows:

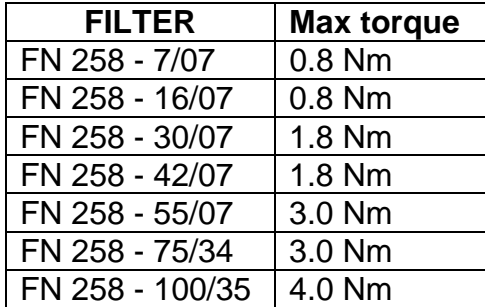

Tab. 3.3 – Maximum torque of mounting screws at terminal block

*WARNING: the filter can produce high leakage currents (see Filter Data Sheets)* 

*WARNING: the filter must be connected to ground before connecting the supply* 

*WARNING: High Voltage - Discharge time approx. 10 seconds* 

## **3.4 WIRING AND GROUNDING**

All the following cables must be shielded, with 85% minimum shielding coverage:

- **Power** Power motor cable
	- External recovery resistor cable
	- DC-BUS cable
- **Signal** Encoder cable (see Fig. 3.1)
	- Resolver cable (see Fig. 3.1)
	- RS485 / CAN BUS cable
	- J2A, J2B, J2C cable
	- 24V power supply cable
	- Restart Interlock cable
	- 24V fans cable (only size E)

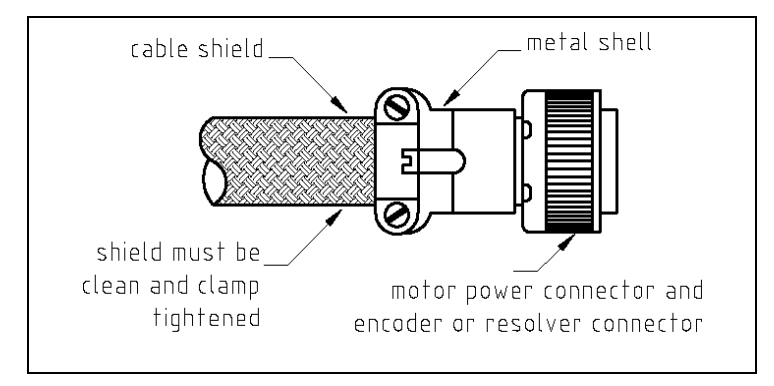

Fig. 3.1 – Grounding of shield to connectors at motor side

#### *NOTES:*

- If a power terminal board is used at motor side, the shield must be RF connected to a metallic PG gland.
- The shields of the cables must be connected at both ends to the proper housing via full circumferential bond to metallic connectors or hose clamps.
- In case of Sub-D connector, cable shield must be grounded to the metallic hood.
- When there is not metallic connector at drive side, a kit with stand-off, screws and metallic hose clamps is provided. The shield of the cable must be uncovered from insulation coating and RF connected to the stand-off through the metallic hose clamp, as in Fig.3.2.

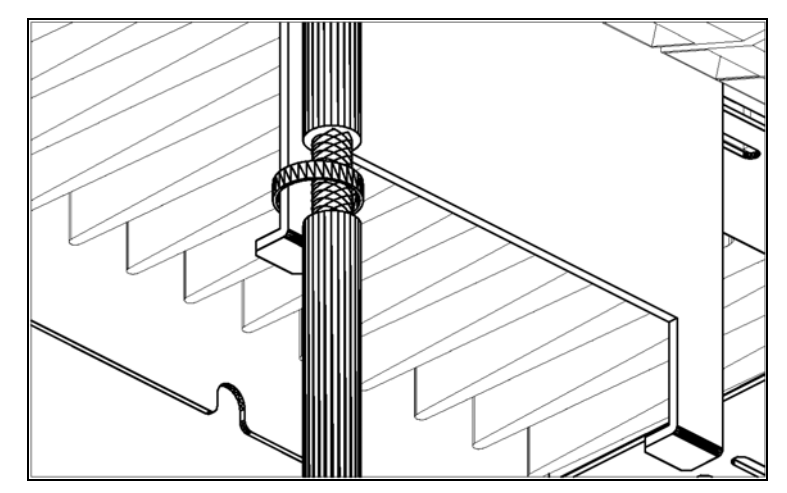

Fig. 3.2 – Grounding of shield without metallic connector
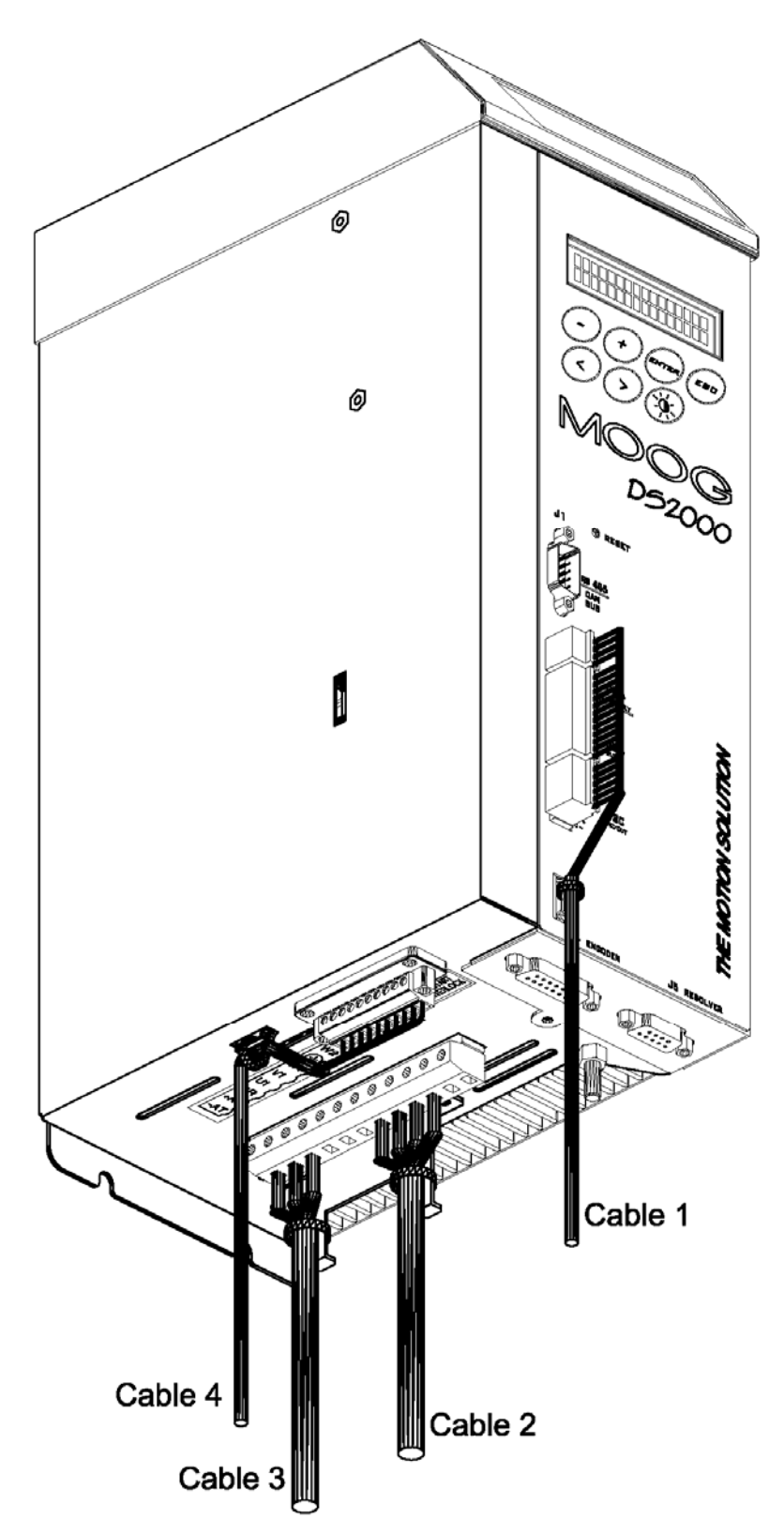

Fig. 3.3 – A and B size connections drive side

- Cable  $1 =$  J2A, J2B, J2C
- Cable  $2 =$  Motor power
- Cable  $3 =$  Recovery resistor and  $-AT$
- Cable 4 = Safety Restart Interlock (optional)

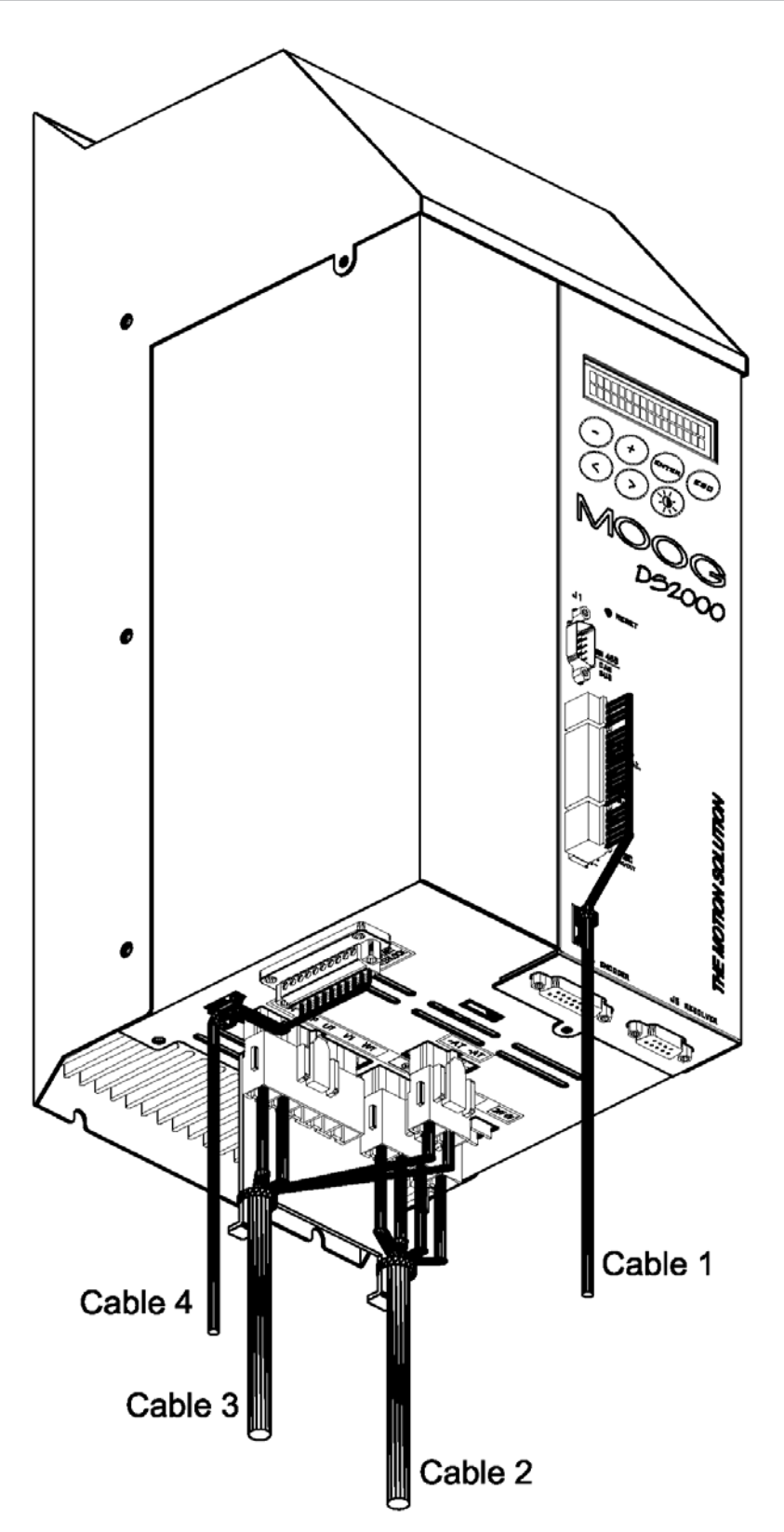

Fig. 3.4 – C size connections drive side

- Cable  $1 =$  J2A, J2B, J2C
- Cable  $2 =$  Motor power
- Cable  $3 =$  Recovery resistor and  $+/-AT$
- Cable 4 = Safety Restart Interlock (optional)

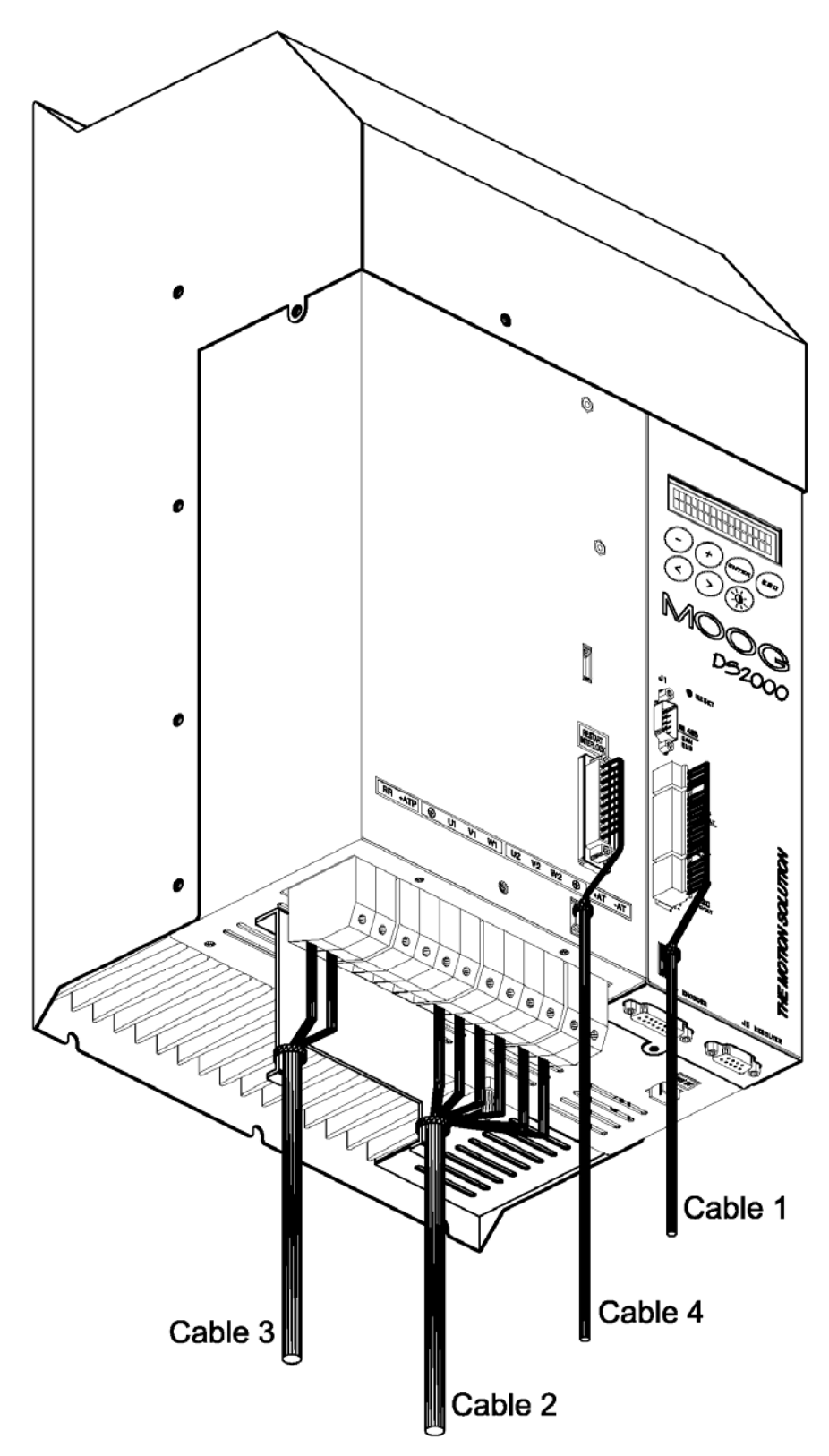

Fig. 3.5 – D size connections drive side

Cable  $1 =$  J2A, J2B, J2C

- Cable  $2 =$  Motor power and  $+/-AT$
- Cable  $3 =$  Recovery resistor
- Cable 4 = Safety Restart Interlock (optional)

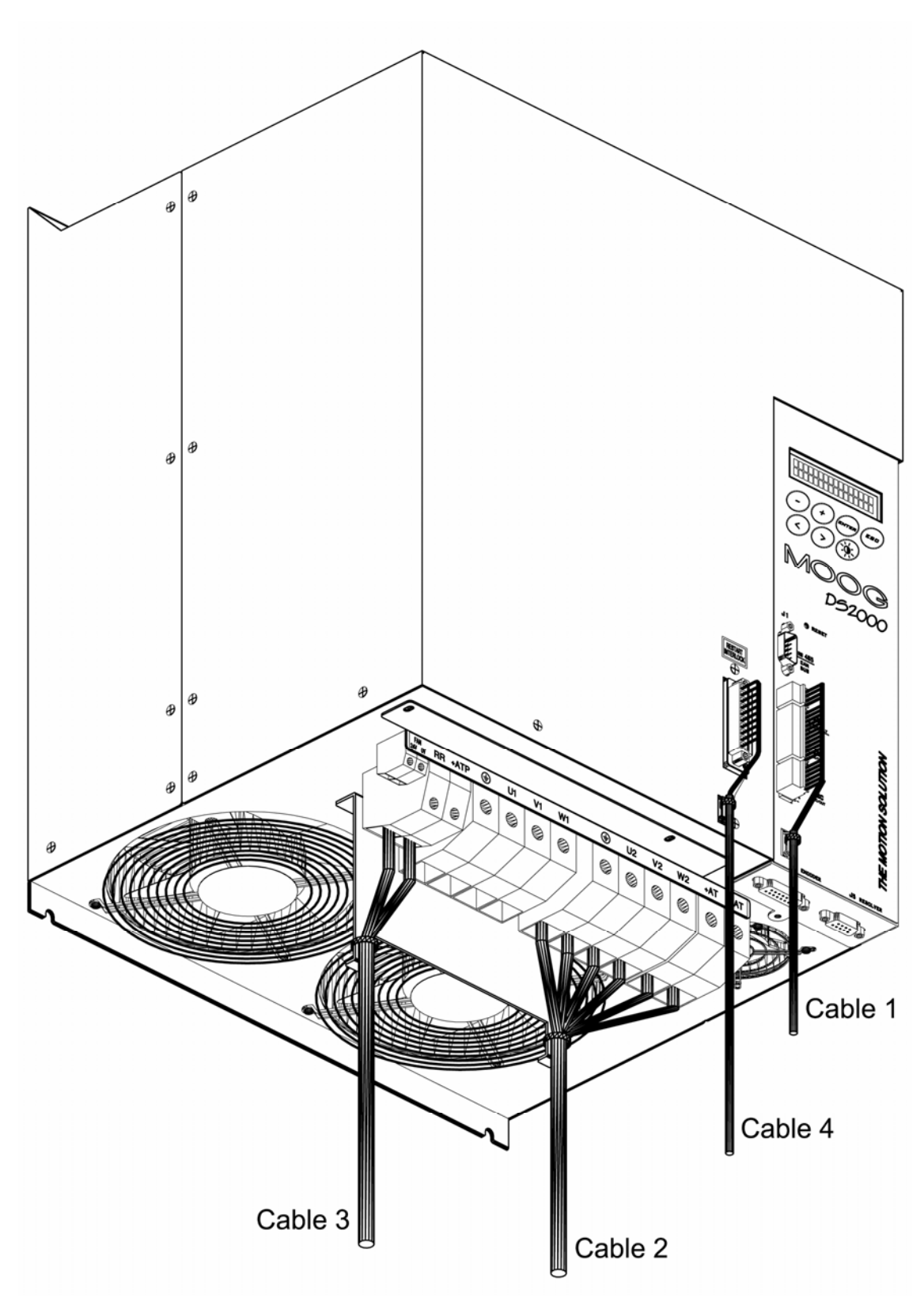

Fig. 3.5.1 – E size connections drive side

Cable  $1 =$  J2A, J2B, J2C

Cable  $2 =$  Motor power and  $+/-AT$ 

Cable  $3 =$  Recovery resistor

Cable 4 = Safety - Restart Interlock (optional)

It is not necessary to shield the input power wires. A shielded cable should be used between filter and drive if the separation exceeds 30 cm.

The shields of cables inside the cabinet must be 360° clamped to the cabinet wall (see Fig. 3.6).

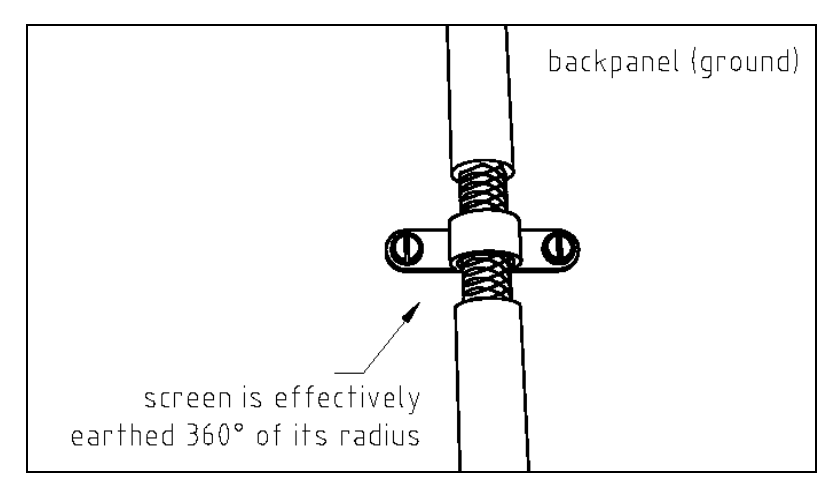

Fig. 3.6 – Backpanel connection

The power cables must be kept away from signal cables by at least 30 cm.

When the power cables cross the signal cables, this intersection must be done with angles as near to 90° as possible.

The crossing of the cabinet should be accomplished with a low impedance (RF) connection between cable shield and enclosure. If a connector is not involved, the shortest practical lengths of connecting strap should be used (see Fig.3.7).

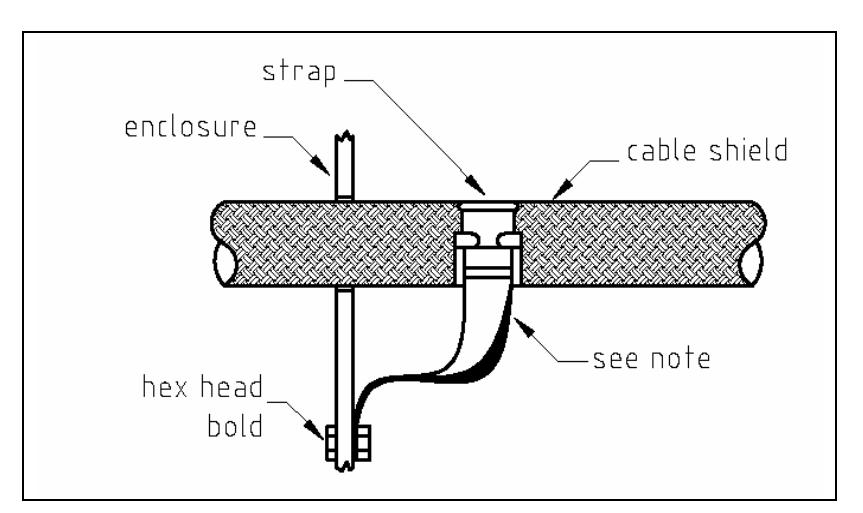

Fig. 3.7 – Partition penetration

# **3.5 RECOVERY RESISTOR**

To meet the EMC Directive the enclosures containing the recovery resistors must be conductive. The recovery resistor cable must be shielded and the shield must be 360° clamped at both sides.

*NOTE: before mounting the enclosure of recovery resistor to the panel make sure that any paint or other covering material be removed.* 

# **3.6 SCREENING**

To effectively screening the system all the single screens (CNC, electronic cabinet, machine, motor housing, cables) must be connected together to effectively form one screen.

# **3.7 SAFETY ASPECTS**

Noise suppression of motor and drive systems involves consideration of the grounding system, and its effective-ness at high frequencies. It should not be forgotten the safety aspect and that the safety must take priority over EMC.

To reduce the radiated emissions, the use of capacitance to ground is very effective. In fact, Schaffner filters have Y-type capacitors near the input power supply connector. These capacitors leak current from phase to ground; this can be in the order of hundreds of milliamperes.

*WARNING: appropriate safety measures should be taken to ensure that this potentially dangerous current flows to ground.* 

*CAUTION: it is recommended to disconnect the drive and the EMC filters to carry out the AC Voltage Tests of EN 60204-1:1997, par.19.4, in order to not damage the Y-type capacitors between phases and ground. Moreover the DC voltage dielectric test required by EN 50178:1997, product family standard, has been carried out in factory as a routine test. The DC Insulation Resistance Tests of EN 60204-1:1997, par.19.3, may be carried out without disconnecting the drive and the EMC filters.*

# **4. STARTING**

# **4.1 INTRODUCTION**

The purpose of this section is to provide a series of suggestions to make the first start-up of a DS2000 drive, connected to a Moog motor, easier.

All the information hereinafter are easy and descriptive, in order to be clearly understood even by personnel not skilled in servosystems installation.

Please, refer to the previous sections to search for any eventual missing information on cable connections.

Please, refer to Section 6 for a detailed description of motor and drive parameters.

# **4.2 DRIVE SETTING UP INFORMATION**

To set a drive it is necessary to search for some information, unless Moog already set them upon customer's request. It is necessary to know:

## **a) Motor settings**

- 1) Number of motor poles
- 2) Motor max current
- 3) Motor voltage rating
- 4) Motor nominal speed
- 5) Motor BEFM (at 1000 rpm)
- 6) Motor resistance
- 7) Motor inductance
- 8) ID magnetization current (only for vectorial control asynchronous motors)
- 9) SG slip (only for vectorial control asynchronous motors)
- 10) Motor thermal feedback (PTC or NTC)
- 11) Resolver or Encoder feedback
- 12) Starting Speed for FASG algorithm (required only for G motor at high speed)
- 13) Max phase angle for FASG algorithm (required only for G motor at high speed)
- 14) Number of encoder pulses or number of resolver poles
- 15) Number of pulses per electrical revolution needed by the CNC (for resolver interface only)
- 16) Zero marker width (for resolver interface only)

**NOTE:** It is not possible to modify the number of output pulses and the zero marker width using the Encoder feedback. Such function is available only using resolver feedback.

## **b) Drive settings**

- 1) Remote control for drive enable
- 2) Max speed requested to motor
- 3) Max current supplied by the drive
- 4) Speed or torque control; set speed control mode when drive is used for tests
- 5) ACC/DEC value (only in speed control mode; function is disabled when set to 0)
- 6) Reference analog control
- 7) Digital (managed by drive) or analog (managed by control) current (torque) limit
- 8) VKI and VKP (integral and proportional gain) according to the applied load
- 9) LPF filter on error and reference, and Notch
- 10) Anti Free wheeling function if required (perform a velocity stop if motor is in OVT, drive is in OVT, mains is lost)
- 11) Protection on RR parameters if required
- 12) Drive I2T protection parameters if required
- 13) Dead band amplitude on analog references if required

*CAUTION: The installation can be carried out also without some of the above information because it is possible to enter them later using the built-in keypad or the WinDrive GUI program.* 

#### *NOTE:*

*The display shows immediate information about motor and drive status by means of lighting:* 

- *The display is lit with full light if no FAULTS are detected*
- *The display is lit with reduced intensity in case of FAULTS (refer to Section 6)*

# **4.3 FIRST START-UP (ON TEST BENCH, FOR TESTING PURPOSES)**

First, connect the power supply (both in case of 24 Volt and alternating voltage option). Connect the feedback (resolver or encoder) and motor power cable, to also control the motion.

Power the drive without giving the DRIVE ENABLE and the REFERENCE ENABLE.

The display must be lit, it is to say not in alarm condition; otherwise, check alarms in the appropriate menu.

Hand-rotate the motor shaft in order to check the proper reading of feedback information by the drive and eventually check the motor speed reading following the instructions contained in the Display menu described in Section 6.

To control also motor motion, supply the three-phase alternating voltage and give the DRIVE ENABLE and the REFERENCE ENABLE. It will be possible to move the motor with the given settings if connections are not wrong.

If movements are missing, refer to Section 7 (Troubleshooting).

## **4.3.1 FEEDBACK CONNECTION (ENCODER OR RESOLVER)**

Feedback connection must always be made according to the specification in section 2 even if drive power supply is made only for testing purposes.

Inadequate connections (i.e.: unshielded cables) cause feedback and motor control errors.

## **4.3.2 "TEMPORARY" OR TEST POWER WIRING**

In order to carry out a drive test, it is possible to supply the DS2000 with power in two ways:

- By a 24 VOLT, 1.5 A source
- By an alternating voltage (both single-phase and three-phase) between 120 and 510  $V_{ac}$ (if the drive is supplied with a voltage lower than  $120V_{ac}$  it is necessary to supply a 24  $V_{dc}$  auxiliary voltage, as the internal power supplier cannot properly work).

The 24 Volt solution allows a safe setting and testing the signal connections without dangerous voltages.

*NOTE: it is not possible to enable the output stages when DC BUS is not supplied with power giving a DRIVE ENABLE signal, otherwise the drive will signal a DC BUS UNDERVOLTAGE FAULT condition.* 

When drive is connected for test purposes only, it is possible to use a common, unshielded cable, both for power input and to connect the motor power.

## **4.3.3 TEMPORARY CONNECTIONS**

The cross section of the cable connecting the drive to power line and to motor can be lower than the one recommended for drive size if drive peak current will not be supplied and the connection is made only for setting and checking purposes, and the motor is used at low speed and reduced torque.

Even if a soft-start circuit is always present and active on each drive, it is recommended to protect the power input line with fuses or a circuit breaker; anyway, the current absorbed by the drive during the soft-start is limited by a resistor.

*NOTE: Remember to wait at least 60 s between two power switches in order to allow the internal soft-start resistor to properly dissipate the accumulated energy.* 

# **4.4 CONFIGURATION FOR INSTALLATION IN ELECTRICAL CABINET**

Additional settings for installation in the electrical cabinet concern the torque remote enable setting in order to allow the CNC to control torque supply, when requested, giving the DRIVE ENABLE hardware signal.

Remember to eliminate the settings used on test bench that eventually limit performances.

# **5. COMPONENT DESCRIPTION**

# **5.1 INTRODUCTION**

This section provides descriptions for the DS2000 Series Drives.

# **5.2 HIGH POWER INPUT SECTION**

The high power supply section has the following features:

- Three Phase AC Operation
- Direct Off-Line 230  $V_{rms}$  to 460 $V_{rms}$  ±10% Operation
- Soft-start (AC Inrush Current Limiting)
- Input Varistor Transient Protection
- Drive Ready Relay (DROK)
- Provision for External Recovery Resistor
- Integral Heat Sink and Cooling Fans
- Input 24V Logic Backup
- Internal inductance only for size E

These features are described in the next sections.

*WARNING:* High Voltage. Bus Bar's can have voltage ≥810V<sub>dc</sub> even after switching off *(capacitive voltage). Discharge Time approx. 6 Minutes.* 

*WARNING: High Voltage. The recovery resistor is connected to the Bus Bar's and can have voltage* ≥810V<sub>dc</sub>.

*WARNING: do not touch recovery resistor during operation to avoid scalds.* 

## **5.2.1 CIRCUIT DESCRIPTION**

The high power supply consists of four functional blocks:

- High voltage rectification and filtering
- Soft-start of AC mains power-on
- Low voltage control power supply
- Recovery circuit

## **5.2.1.1 HIGH VOLTAGE RECTIFICATION AND FILTERING**

The AC mains input is rectified by a three-phase diode bridge and filtered by a bank of electrolytic capacitors to generate the internal DC BUS. This high power DC supply is unregulated and will vary in direct proportion with the AC mains input voltage magnitude.

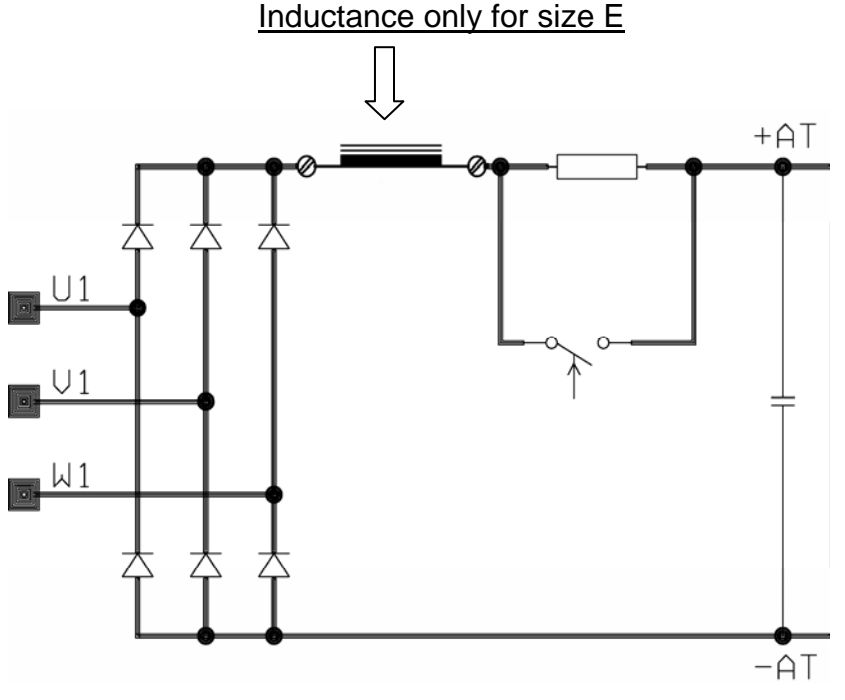

Fig. 5.1 – Power input section

## **5.2.1.2 SOFT START**

Soft start is used to limit the inrush current to the DC BUS capacitor bank on application of AC mains power. This is intended to prevent blowing of line fuses on power-up.

The switch is a relay on DS2000 Series up to size B. It is an SCR on the other sizes.

The soft start switch will close when the monitoring circuit and associated control software determines that the high-voltage DC BUS has charged up and the DC BUS is at steady state.

If the DC BUS voltage suddenly changes at drive enable, it is possible that troubles are present on the three-phase power line (interrupted fuse, missing connection, or inadequate power supply) and the drive gives an error signal.

## **5.2.1.3 LOW VOLTAGE CONTROL POWER SUPPLY**

Control power for the logic circuits is generated by a DC/DC converter, which provides control-circuitry power that is isolated from the mains input. This control voltage also powers the cooling fans.

# **5.2.1.4 RECOVERY CIRCUIT**

Rapid motor deceleration or an overhauling load creates a situation in which energy is returned back into the DC BUS. This recovery energy will charge up the power supply DC BUS capacitors. To prevent capacitor overvoltage, a shunt regulator circuit senses when the DC BUS voltage exceeds the recovery cut-in voltage and via a recovery IGBT, switches a recovery resistor across the DC BUS to dissipate the recovery energy.

Hysteresis in the circuit keeps the recovery circuit active until the DC BUS voltage is reduced below the recovery cutout voltage.

The drive controls the braking circuit thresholds according to the different power supply voltages with no need for hardware calibration or setting.

 *WARNING: High Voltage. The recovery resistor is connected to the Bus Bar's and can have voltage*  $≥810V_{dc}$ .

*WARNING: do not touch recovery resistor during operation to avoid scalds.* 

*CAUTION: In applications where the working cycle implies decelerations with high inertial*  loads, from high velocity in very short deceleration time, it is necessary to properly size *the recovery resistor. In these cases, please contact Moog Service Centers.* 

# **5.2.1.4.1 RECOVERY RESISTOR PROTECTION**

In order to thermally protect the recovery resistor a set of parameters has been provided in the menu. These parameters are:

- Resistor (RECOVERY RESIST. RESREC)
- Power (RECOVERY RESIST. POWER)
- And recovery coefficient (RECOVERY RESIST. COEFF)

The parameters to be set with the standard recovery resistors are shown in tab 5.1.

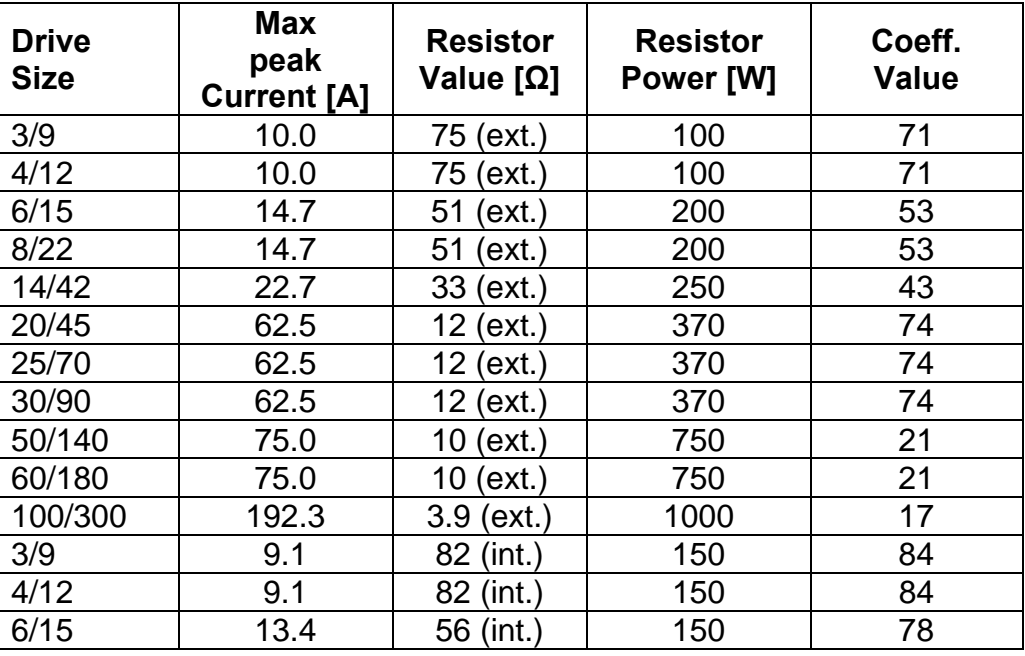

Tab. 5.1 – Setting protection coefficient of recovery resistor

With 230 V<sub>ac</sub> mains power supply a more efficient series of recovery resistors can be used. These optional resistors with the appropriate parameters are shown in tab 5.2.

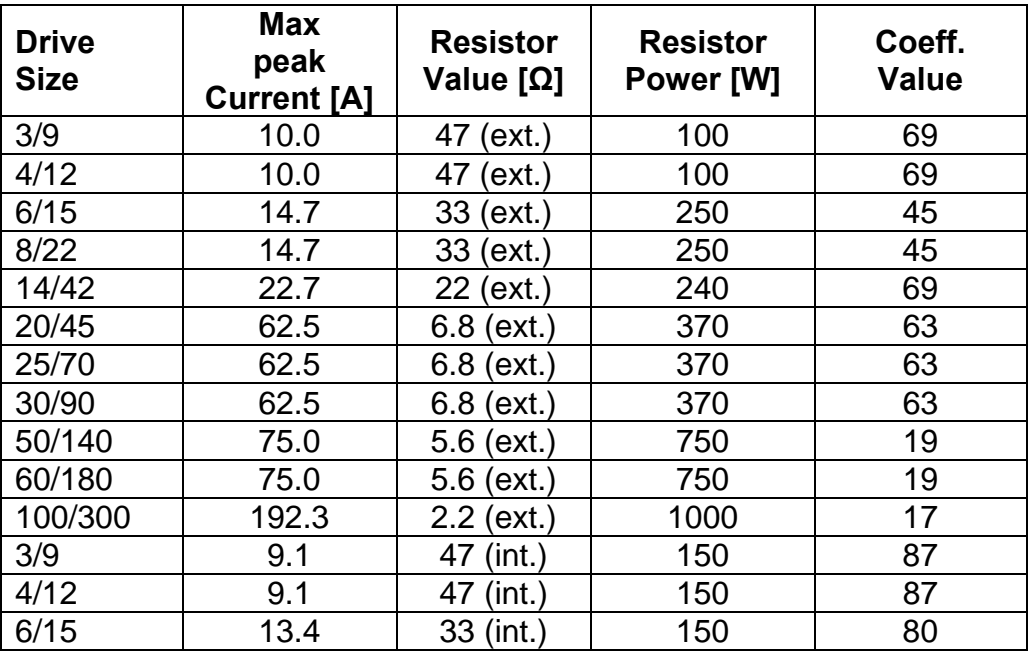

Tab. 5.2 – Setting protection coefficient of recovery resistor

In applications where high or continuous recovery energy is anticipated, consult your Moog sales representative, requesting an application review. In case of different resistors, different parameters must be set.

# **5.3 HIGH POWER OUTPUT SECTION**

The high power supply section has the following features:

- Three-phase output bridge
- PWM technology
- 10kHz switching frequency

#### **5.3.1 CIRCUIT DESCRIPTION**

#### **5.3.1.1 HIGH POWER OUTPUT SECTION**

The direct current energy available on the DC BUS is converted into current supplied to the motor by an output three-phase bridge formed by IGBT.

By means of PWM technology the output currents are generated with a high energy efficiency ratio.

The word PWM (Pulse Width Modulation) identifies a way of controlling the power devices in order to avoid any linear conduction status, and have only conduction and cut off status, to reduce the power dissipation. This way allows a high efficiency in energy conversion and, as a consequence, reduced energy losses.

The 10kHz switching frequency allows to limit the heating effects per current ripple inside the motor.

Each IGBT is individually protected from short circuit and overload and its protection is directly managed by the control card.

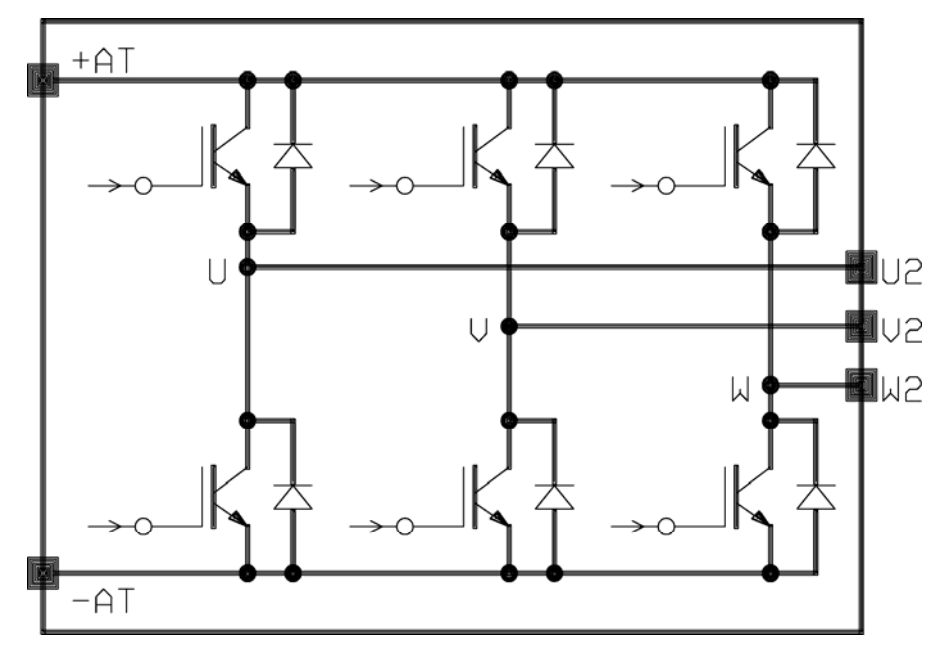

Fig. 5.2 – Power output section

# **5.4 CONTROL SECTION**

The Control section has the following features:

- Speed loop
- Current loop
- Low-pass filters (LPF)
- Notch Filter

# **5.4.1 CIRCUIT DESCRIPTION**

The Control Circuit consist of several functional blocks:

- Motor Feedback (size, voltage, rpm)
- Speed Feedback
- Speed loop (VKP, VKI)
- LPF Filter (frequency)
- Notch Filter ( frequency, band, gain)
- **Current Feedback**
- Current Loop (Rw, Lw, E1000, ID, SG)
- PWM Amplifier (limit)
- Position Feedback (APHAPOS)

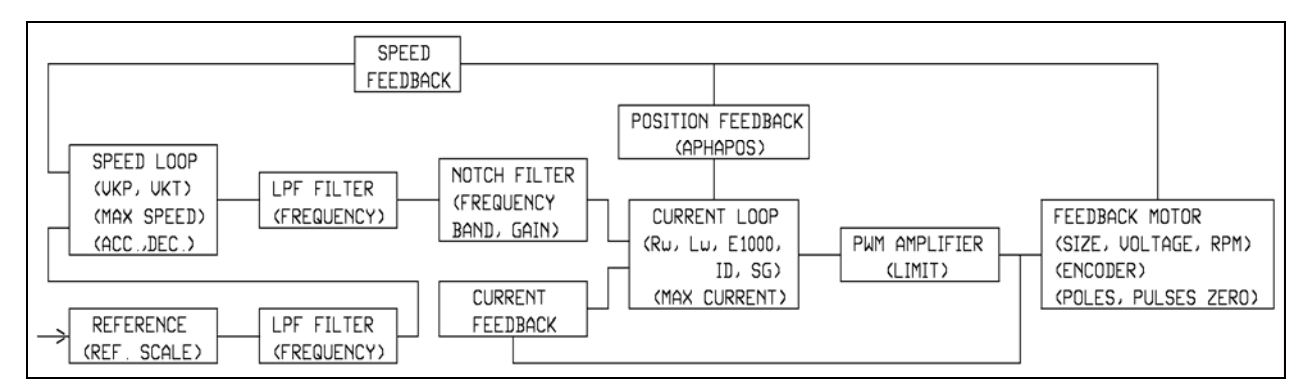

Fig. 5.3 – Servosystem block diagram

## **5.4.1.1 HIGH POWER OUTPUT SECTION**

The drive checks the current angular position in order to always keep a 90° angle between the magnetic field generated by currents and the one generated by magnets on the motor rotor.

The motor position is given by the feedback signals coming from the encoder or from the resolver through an appropriate processing.

According to the information existing in the setting loop, the drive processes the information concerning current width, frequency and angular position, and properly commands the IGBT to supply the currents.

The current feedback is obtained by means of Hall sensors placed on U and V motor phases.

The position feedback can be both the resolver and the encoder; inside the drive the two signals are managed by two separate circuits in order to obtain the same final information for the speed loop.

LPF filters on the reference and on the speed error allow to adapt the servosystem (drive + motor) pass band to the application characteristics.

The Notch filter allows to eliminate or reduce any eventual oscillation on the machine mechanics be-cause of the limited rigidity of the motor transmission parts (mechanical transmissions, belts, etc.), specially in presence of high inertia ratios between motor and load (mismatching load condition).

#### **5.4.1.1.1 LOW AND HIGH SPEED OPERATION**

Current control loop has two different working conditions: Low speed and High speed. The difference is determined by motor voltage with respect to the available output voltage on motor phases.

At low speed, the voltage supplied by the drive is higher than the one generated by the motor, and the field generated by current is in phase with the field generated by magnets.

At high speed, the motor voltage can be compared to the voltage available from the drive; the relevant phase between the magnetic fields is automatically changed in order to keep such a voltage margin as to allow an optimal current adjustment.

This algorithm allows an optimal exploitation of motor characteristics, supplying the same peak torque both at low and high speed, with a higher peak power available for machinery motion.

It is also possible to wind the motors with a higher torque constant; thanks to this feature, in many applications, it is possible to use a drive supplying a lower current to obtain the same peak torque at motor output.

All the motors produced by Moog, are provided with this feature and give high performances at high rotation speed.

An additional phase shift is given by the G motors Algorithm, suggested mainly for motors having high poles number (8 or 12) and running at speed over 3000 rpm.

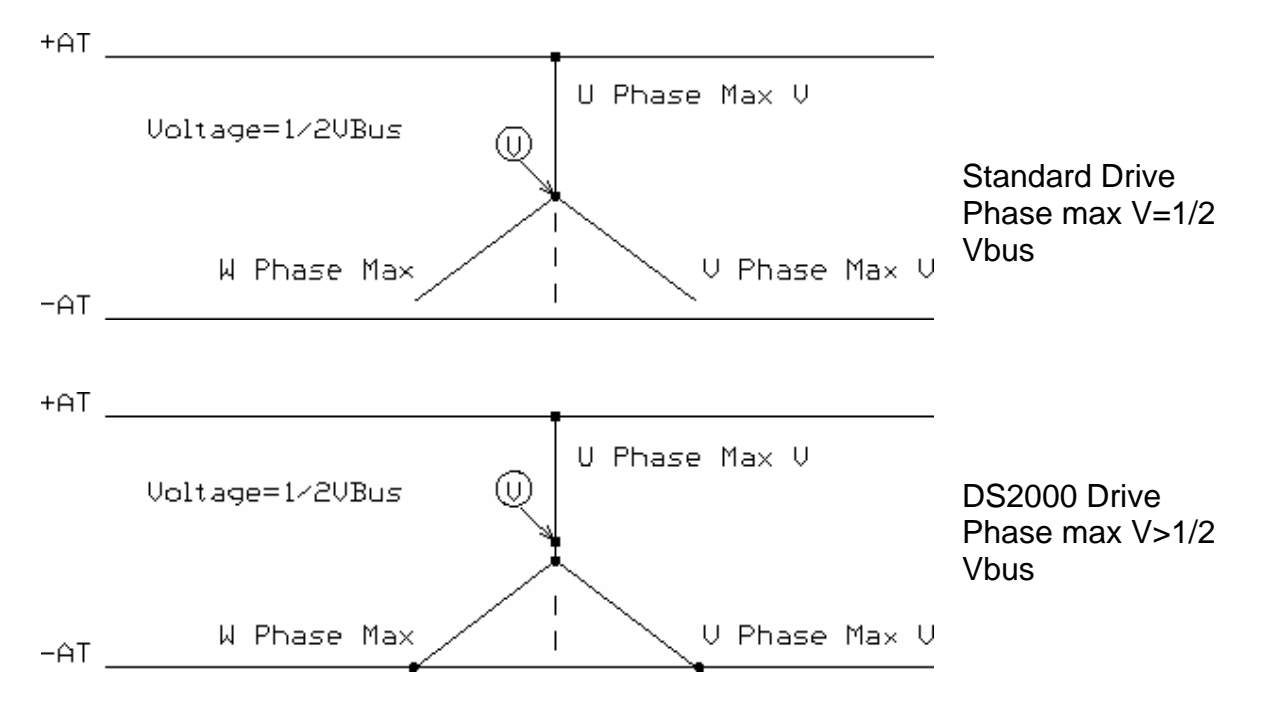

## **5.4.1.1.2 ENCODER/RESOLVER SIGNALS COHERENCE CONTROL**

 The drive carries out a control on the encoder high and low transition coherence and on the resolver phases sequence.

By manually rotating the motor, with drive supplied only with 24  $V_{dc}$ , it is possible to carry out a control of the connection between feedback and drive; any eventual fault signal in dicates feedback problems (see Section 7).

# **5.4.1.2 CONTROL LOOPS**

# **5.4.1.2.1 CURRENT LOOP**

- The current loop is based on a PI structure with motor electromotive force (B.E.M.F.) compensation on speed variation.
- The implemented algorithms allow to adjust integral and proportional gains by entering data via keyboard or Windrive GUI with no drive instruments or test bench calibration.
- Only data concerning Electric Resistor (Rw), Motor inductance (Lw), and Motor electromotive force (B.E.M.F.) are needed to adapt the current loop frequency response to the motor characteristics.
- The electromotive force compensation allows the increase the peak current that can be supplied at high speeds because the loop compensates the voltage associated to the supplied current and to the current generated by motor, dephasing the currents position.
- The loop structure also compensates the phase shift introduced by the current sensors and by the interface circuits, allowing a null phase shift and a "flat" phase response between 0 and approx. 800 Hz, independently of the controlled motor model.
- The loop closing, at a frequency of 10 kHz, allows to dynamically compensate the inductance, resistor, and electromotive force variation of the motor at load and motor rotor angular position variation.

## **5.4.1.2.2 CURRENT LOOP OPTIMIZATION**

The current loop optimization is automatically carried out by entering the motor physical characteristics: Resistor, Inductance, and Electromotive Force.

Such data must be entered in physical units: the Resistor in Ohm, the Inductance in mH (milliHenry) and the Electromotive Force in Volt at 1000 rpm.

The drive automatically adjusts the current loop gains and carries out the angular correction as a function of the motor rotation speed and of the torque requested to motor.

No other customer calibration is needed, except for entering the motor physical parameters.

**Note:** If the output current at high speed (max working speed) is too high, it is possible trying to reduce it, reducing the motor inductance value (-20 %) and reducing the motor BEMF value; the reason is linked to the motor reluctance, that change in the motor revolution

## **5.4.1.2.3 SPEED LOOP**

- The speed loop has a simple PI structure.
- Through the KI and KP gains the servosystem response can be adapted to the applied load.
- The control loop is closed with a frequency of 5 kHz.
- The pass band is internally limited via software at 400 Hz; the phase shift is missing for the usable pass band.
- The loop allows the setting of the "higher frequency" of the pass band because it is proportional to VKI (axis rigidity at low speed).
- The VKP value allows to control the overshoot when set speed is reached (higher gain,higher control)
- A low-pass filter of the second order is placed on the speed error to limit the frequency response in case of device oscillation that cannot be compensated by changing CNC or drive gains.
- System excessive gains can cause a reduction of the supplied torque due to the excessive pass band and to the aliasing effect on the servo system main frequencies.

# **5.4.1.2.4 SPEED LOOP OPTIMIZATION**

The speed loop optimization is carried out adjusting VKI and VKP parameters, which correspond, respectively, to the speed loop Integral and Proportional Gain, as well as properly adjusting the filters, if necessary. It is possible to minimize the error acting on VKI and VKP gains during the device operation thus obtaining the required response.

# **6. COMMANDS**

# **6.1 INTRODUCTION**

The six keys on the drive front panel allow the visualization of the whole menu as well as the relevant drive configuration. A further key allows the display contrast adjustment. The keys can be divided according to their function:

- ENTER. This key allows to enter a menu and browse it. The variables scanning inside a menu is recursive. In some cases, this key activates a routine function (i.e. inside the "Utility" menu).
- $\leq$  These keys allow the menu horizontal scrolling from right to left and vice versa.
- + -. These keys allow to increase and decrease a variable. Holding the key down approx. 5 s the fast forward starts.
- ESC. This key allows to go back inside the menu or terminate a function.
- $\sharp$ . Holding down the yellow key, it is possible to adjust the display contrast by means of the  $+$  /  $-$  keys. In order to keep the setting, it is necessary to save the parameters before switching off the drive.

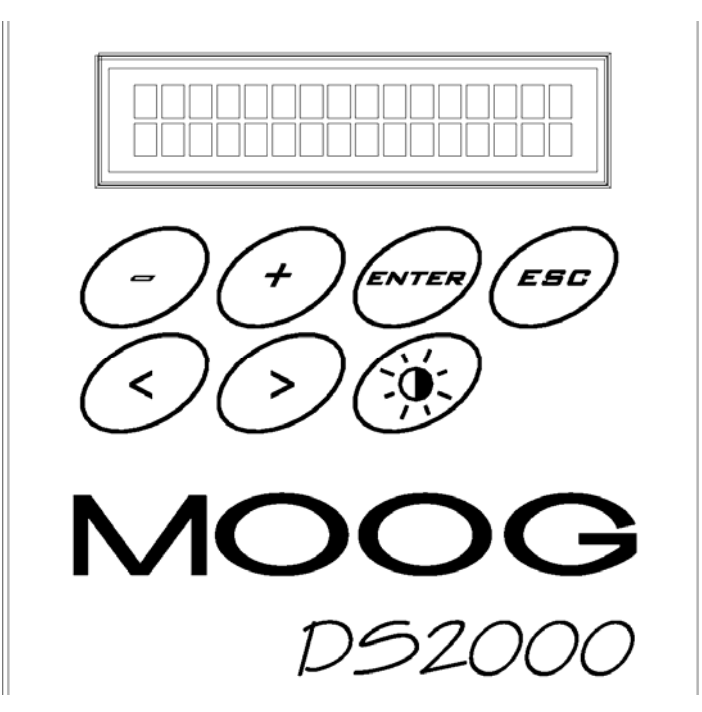

Fig. 6.1 – DS2000 front panel

## **NOTES:**

- First screen at drive start-up show you the DS2000 size. The DRIVE ENABLE and REFERENCE ENABLE signals are shown in the start-up screen on the display by two stylized letters: "D" and "R" respectively.
- The first menu level can be accessed pressing ENTER. The first level is characterized by the two <> arrows which indicate the possibility of scrolling the menu from right to left. To access the menu, press ENTER. To go to the following parameter, press ENTER or < and > keys. The parameter scanning is recursive.
- To exit the menu, press ESC. Keep on pressing if the displayed parameter is not the first item of the menu.
- When the parameter to be modified is reached, press  $+/-$  to increase or decrease the variables.
- At start-up, after a reset, or a saving of parameters, the drive is in "locked keyboard" status in order to avoid parameters and system settings accidental modifications. To modify parameters it is necessary to unlock the keyboard. To unlock the keyboard it is necessary to activate the function "unlocked keyboard" inside the "Keyboard locked" menu (see cap. 6.8).
- In order to save the modified parameters the function "Save Parameters" inside the "Utility menu" should be used; the saving occurs only when drive is not enabled.
- In case of FAULT, the display light intensity is reduced.
- The main menu is not "circular"; when the bottom is reached, press ESC or < to go back. The Enter button can be used to go forward the menu.

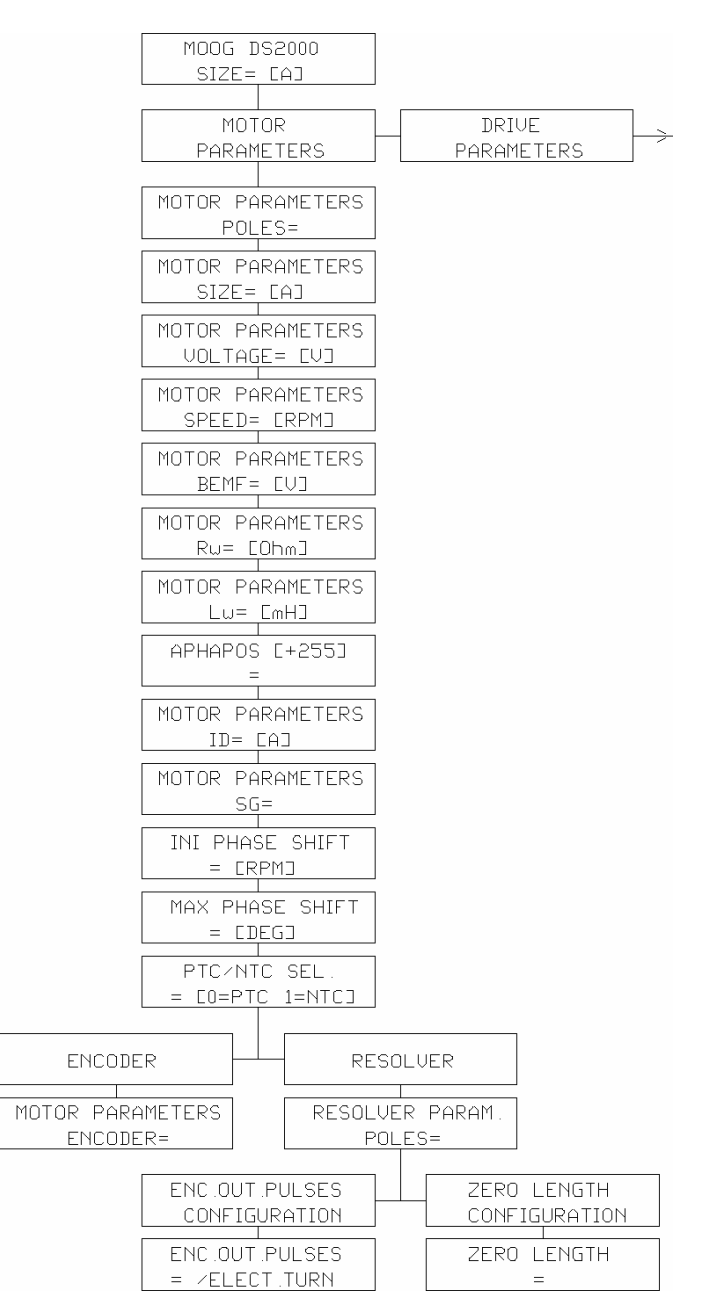

# **6.2 MOTOR PARAMETERS MENU**

Fig. 6.2 – Motor parameters menu

**DS2000 USER'S MANUAL (rev.C)** 

# **6.2.1 MOTOR PARAMETERS MENU DESCRIPTION**

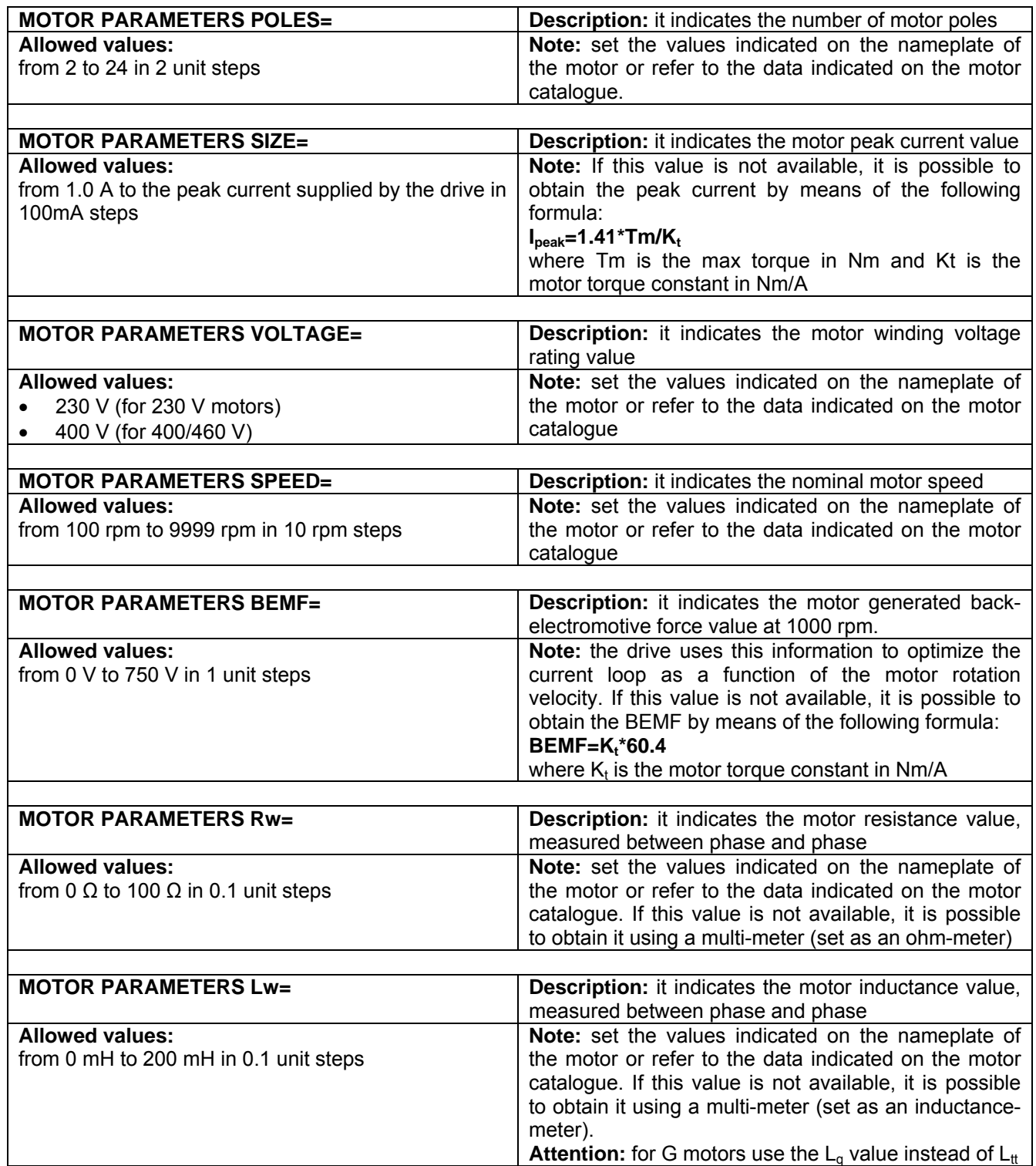

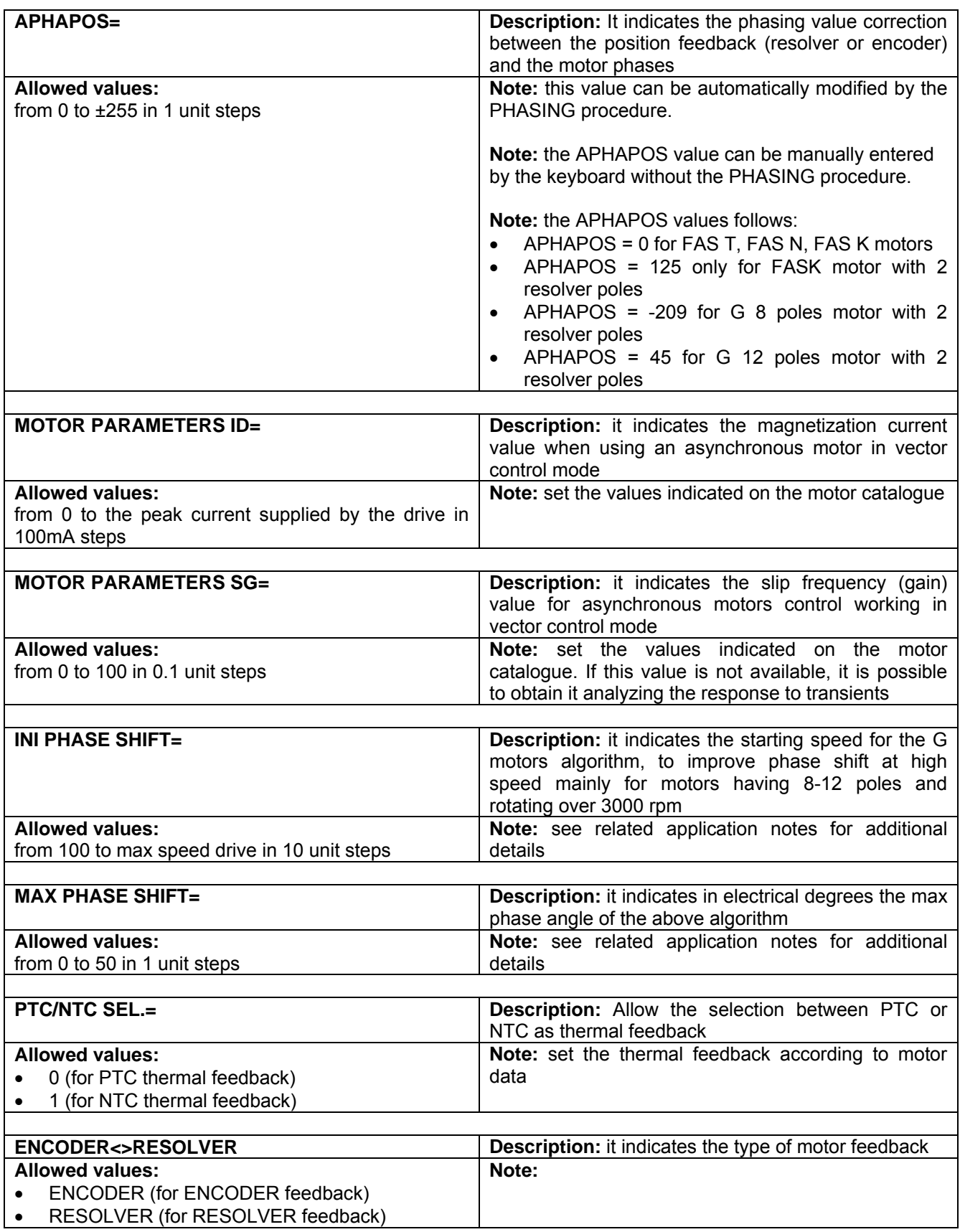

## **6.2.2 RESOLVER PARAMETERS POLES**

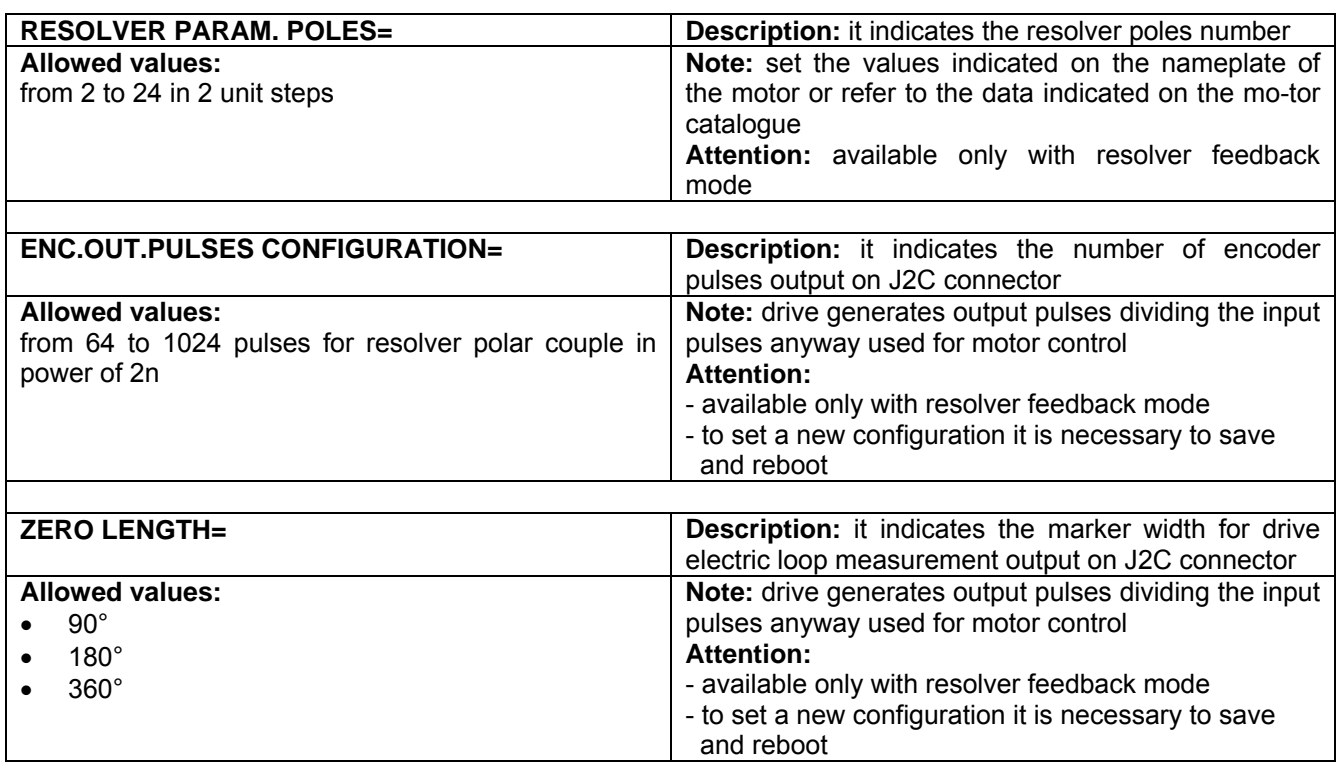

## **6.2.3 ENCODER PARAMETERS DESCRIPTION**

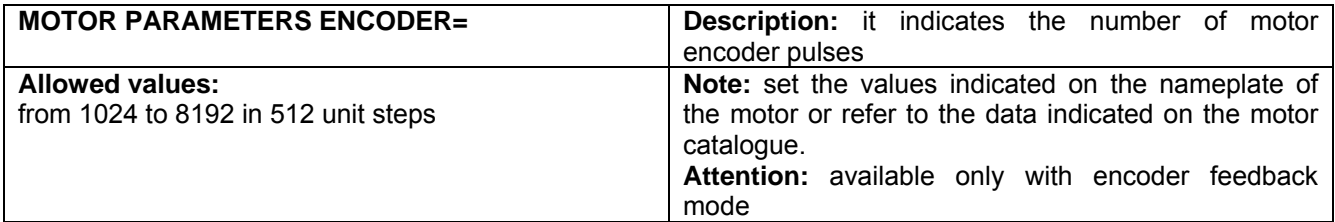

# **6.3 DRIVE PARAMETERS MENU**

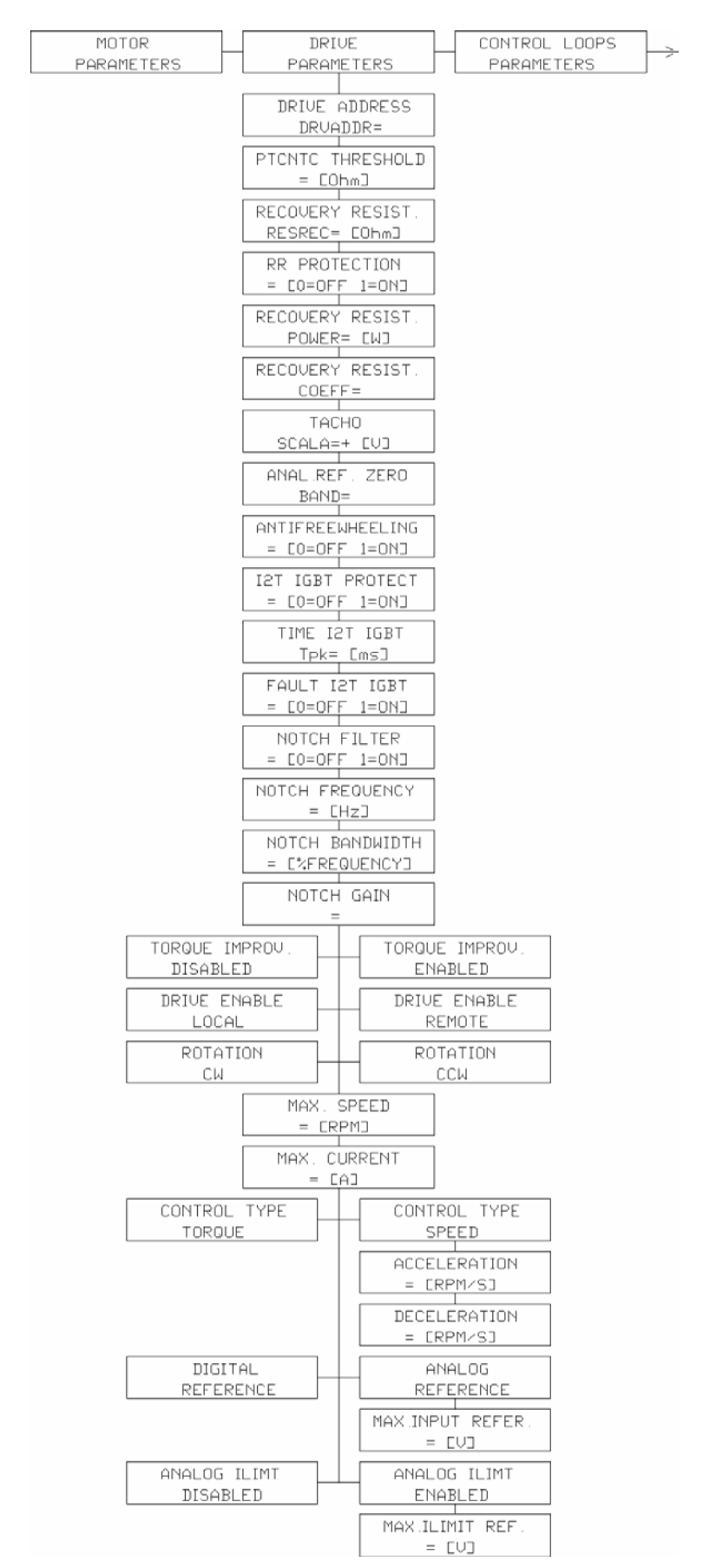

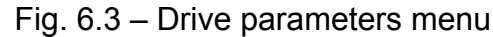

**DS2000 USER'S MANUAL (rev.C)** 

# **6.3.1 DRIVE PARAMETERS MENU DESCRIPTION**

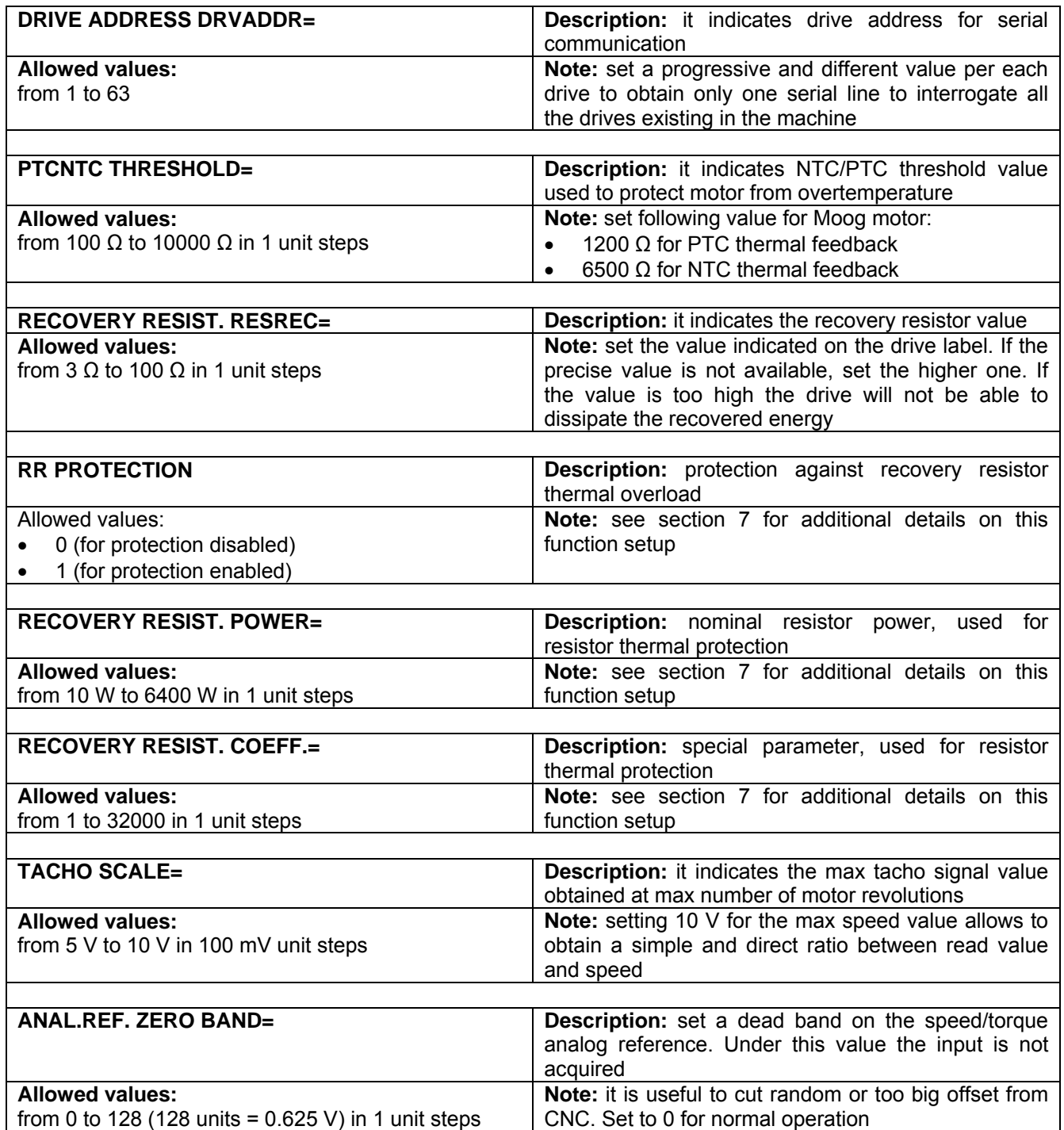

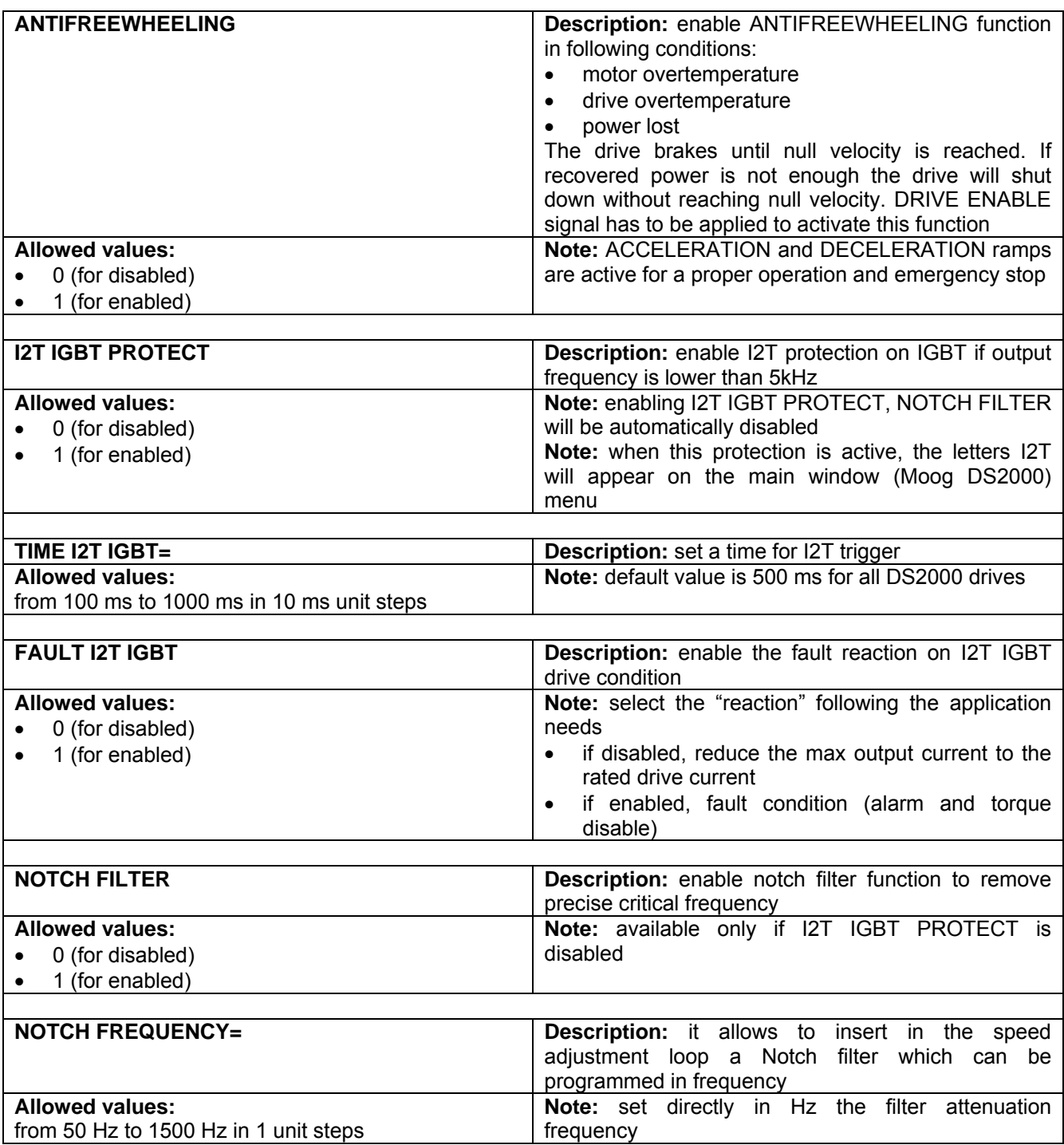

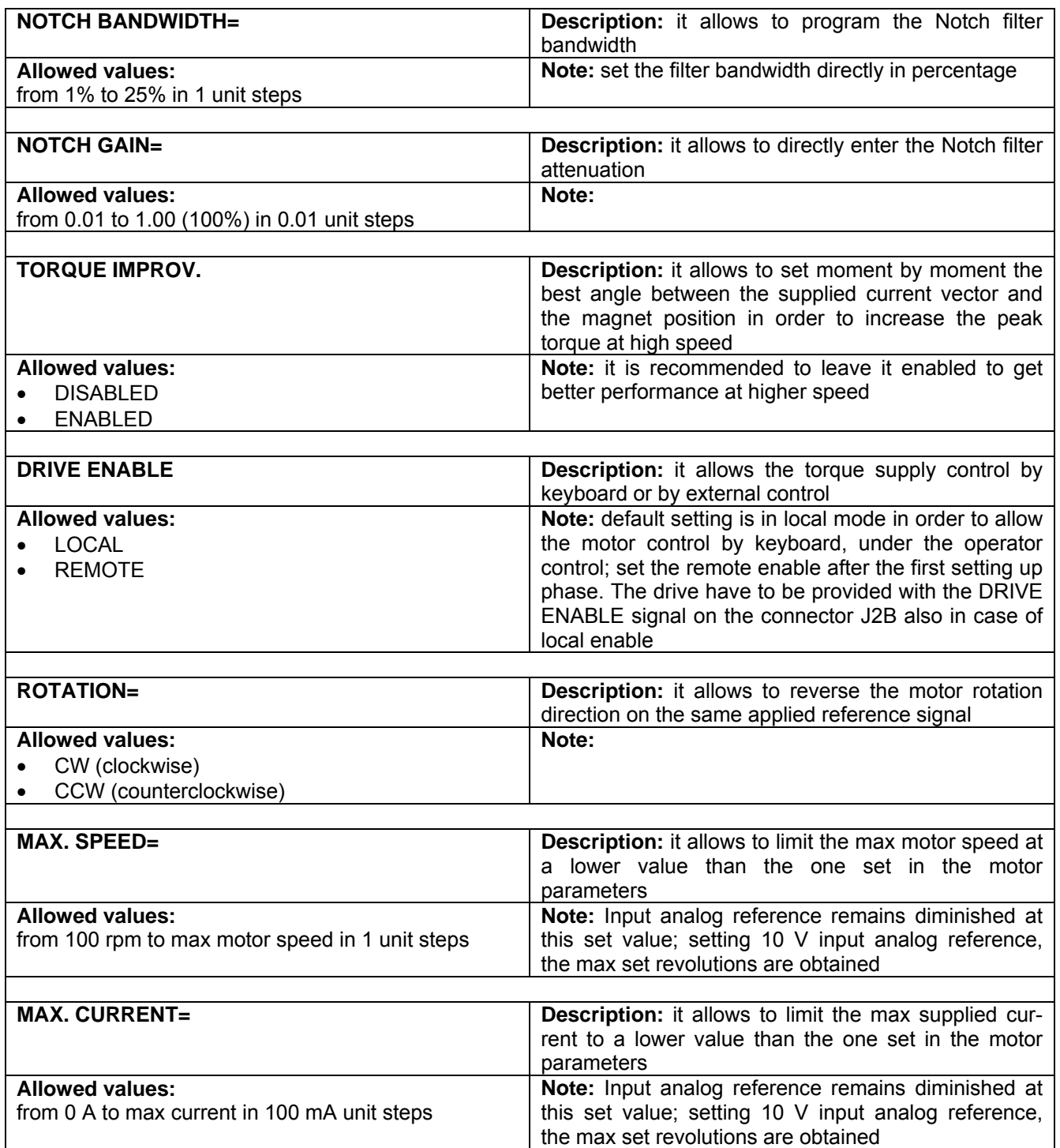

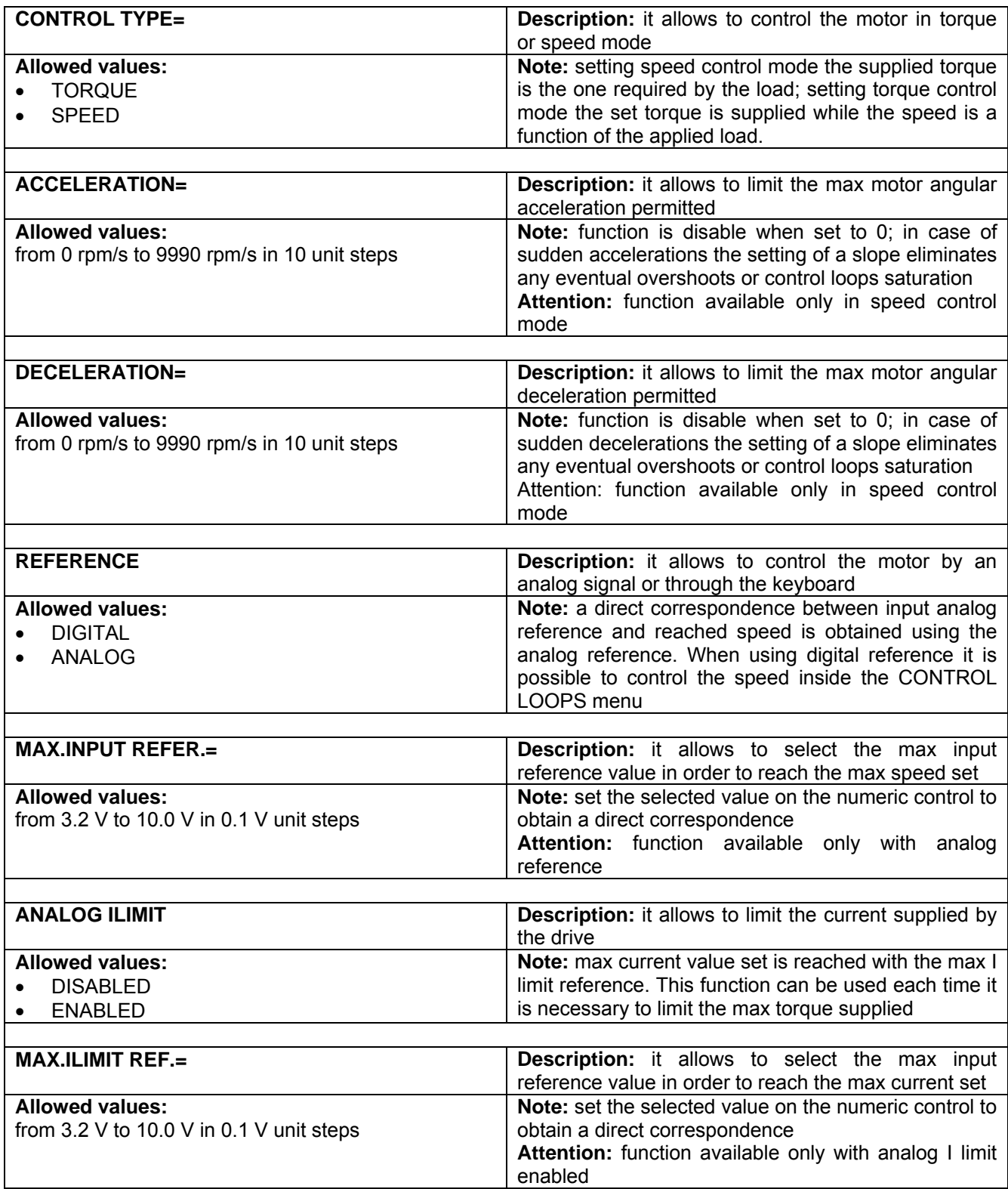

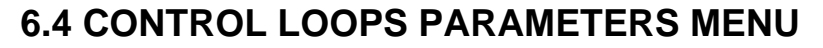

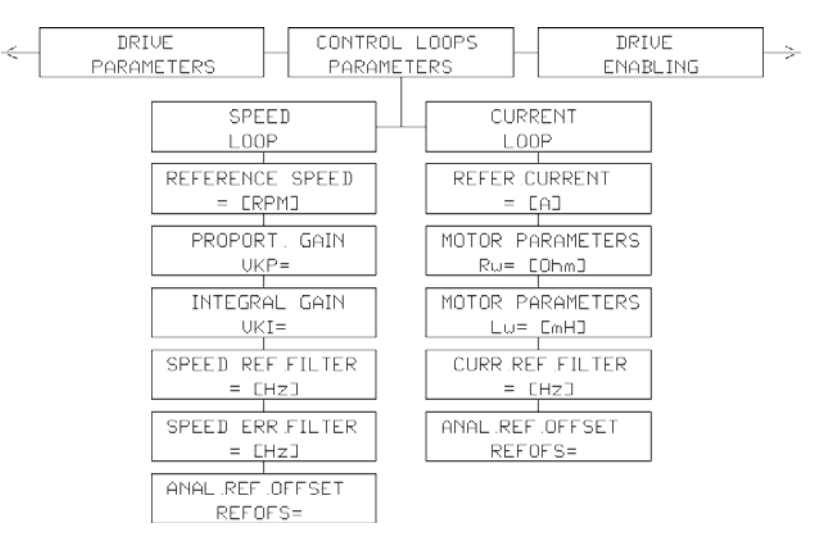

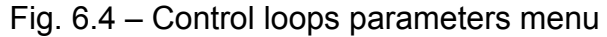

## **6.4.1 SPEED LOOP PARAMETERS MENU DESCRIPTION**

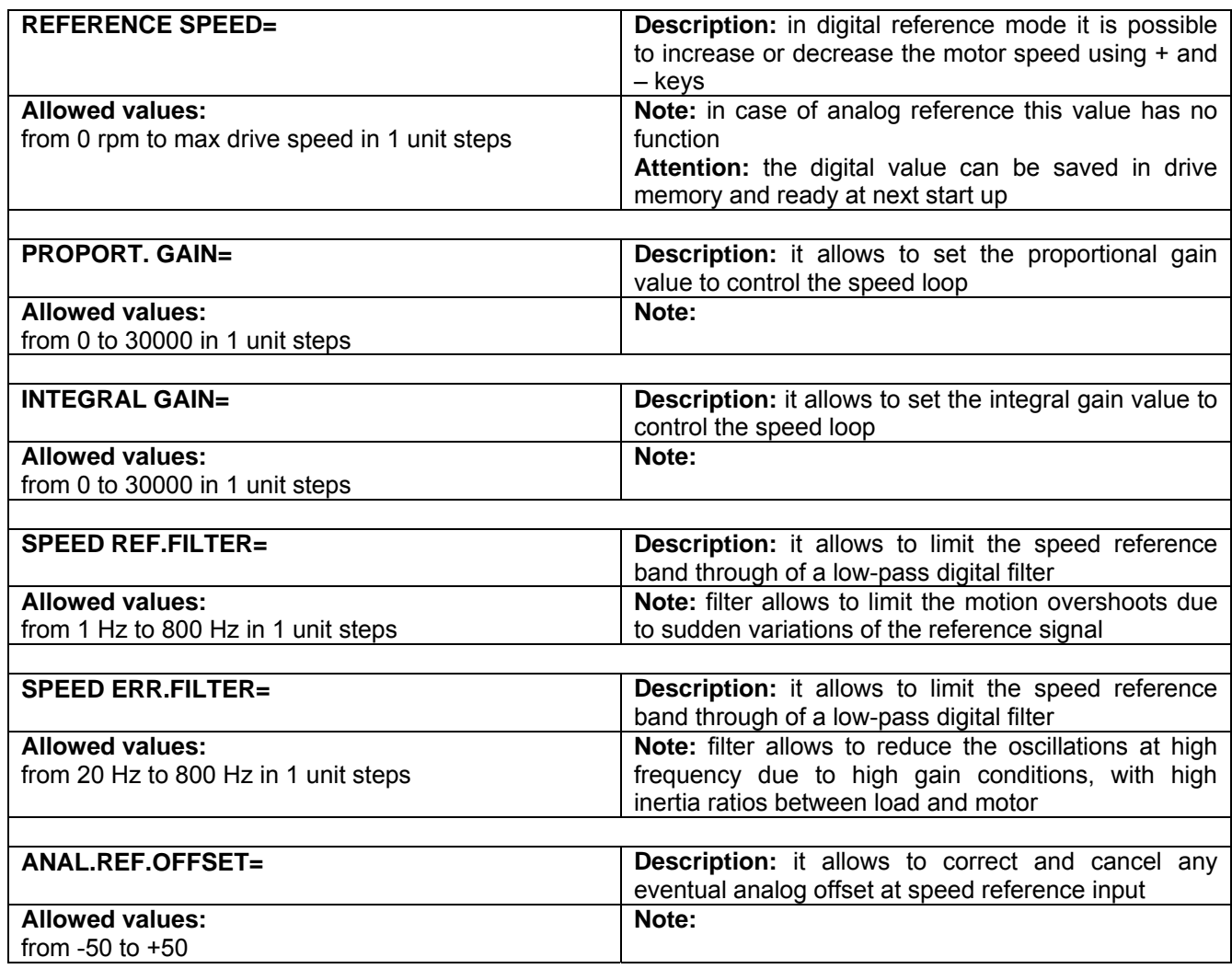

## **6.4.2 CURRENT LOOP PARAMETERS MENU DESCRIPTION**

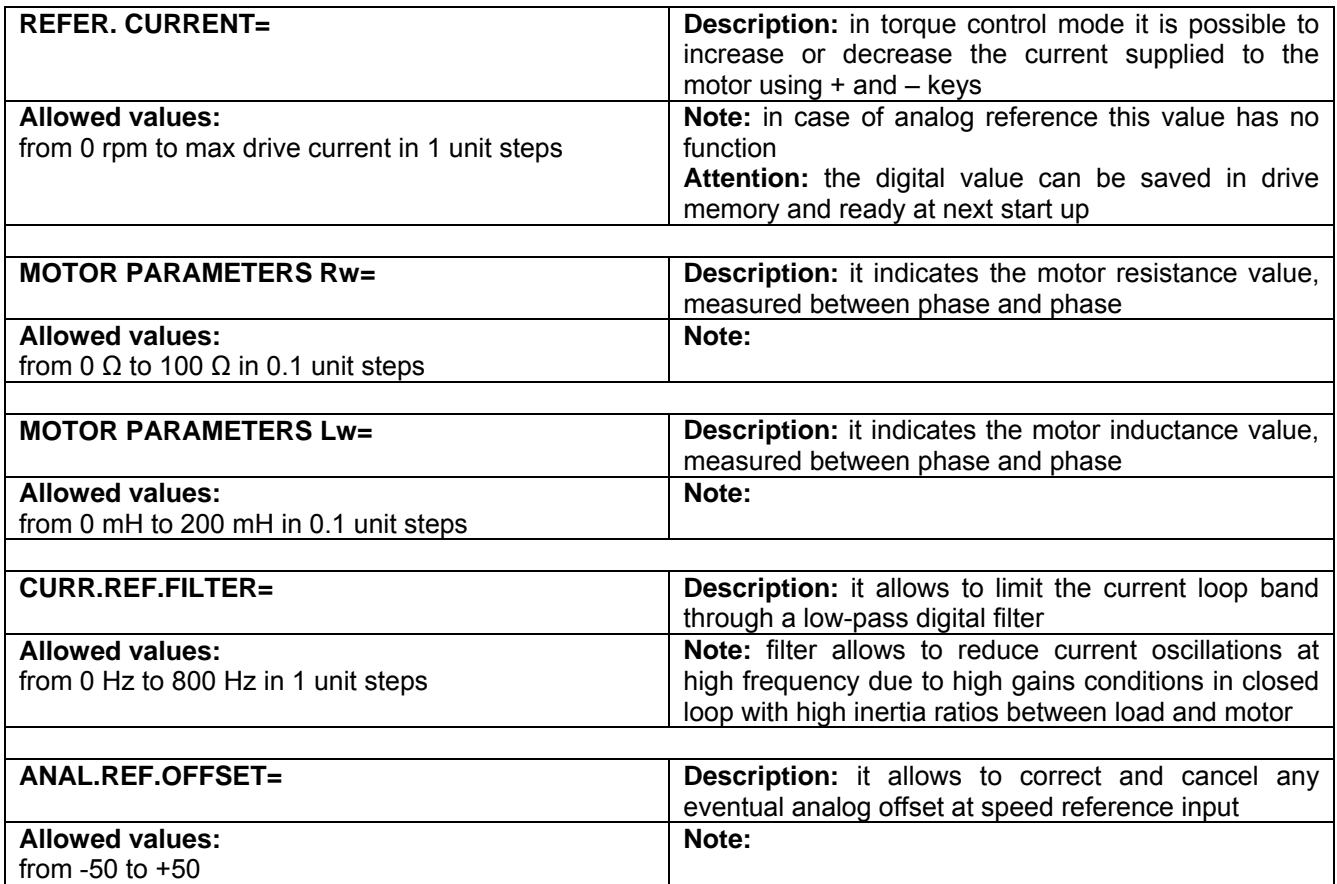

# **6.5 DRIVE ENABLE MENU**

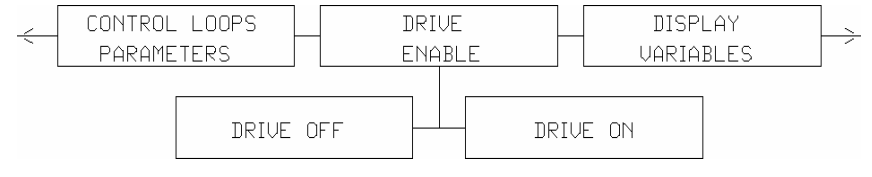

Fig. 6.5 – Drive enable menu

## **6.5.1 DRIVE ENABLE MENU DESCRIPTION**

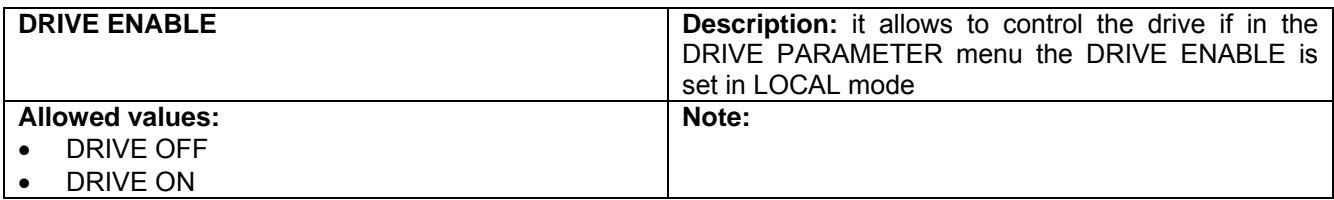

# **6.6 DISPLAY VARIABLES MENU**

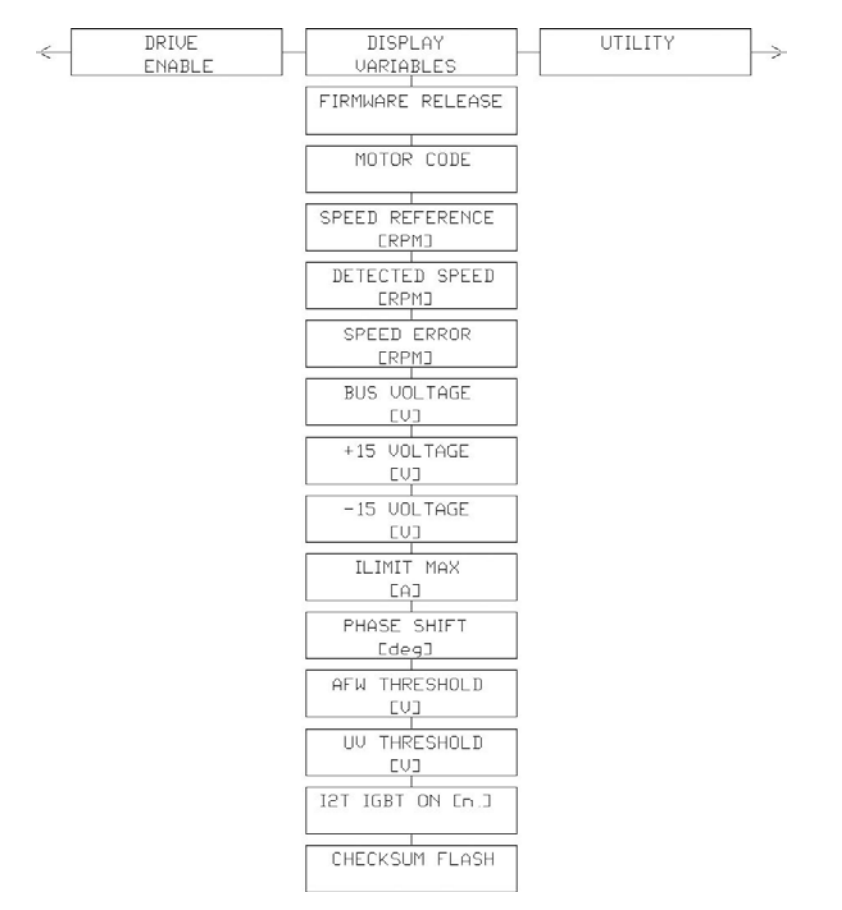

Fig. 6.6 – Display variables menu

## **6.6.1 DRIVE ENABLE MENU DESCRIPTION**

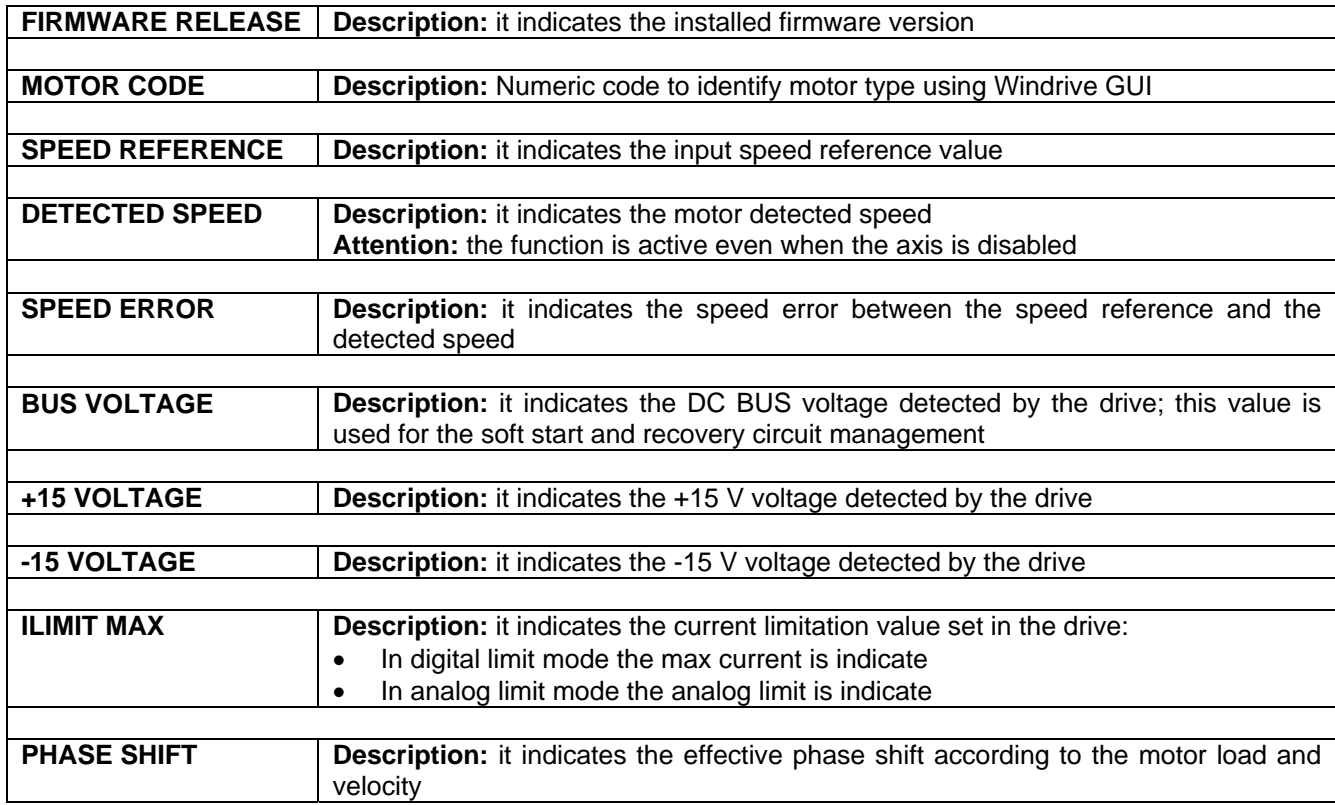

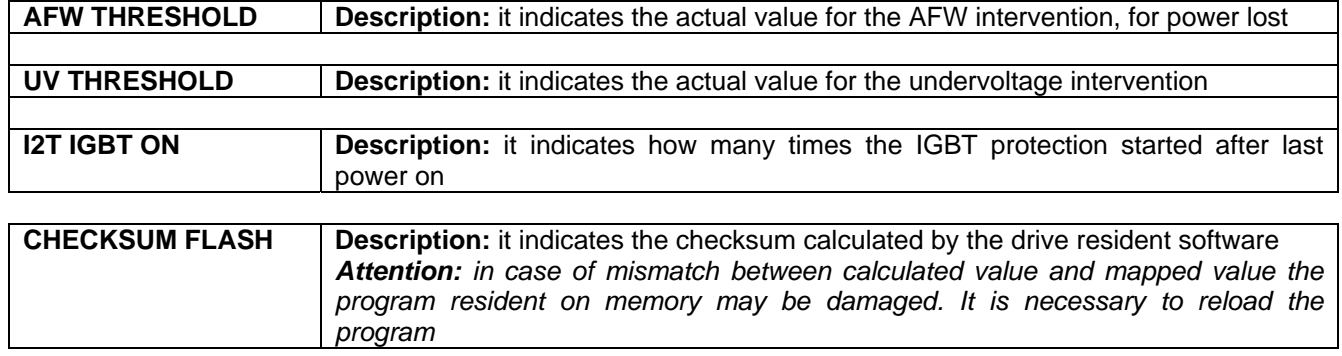

# **6.7 UTILITY MENU**

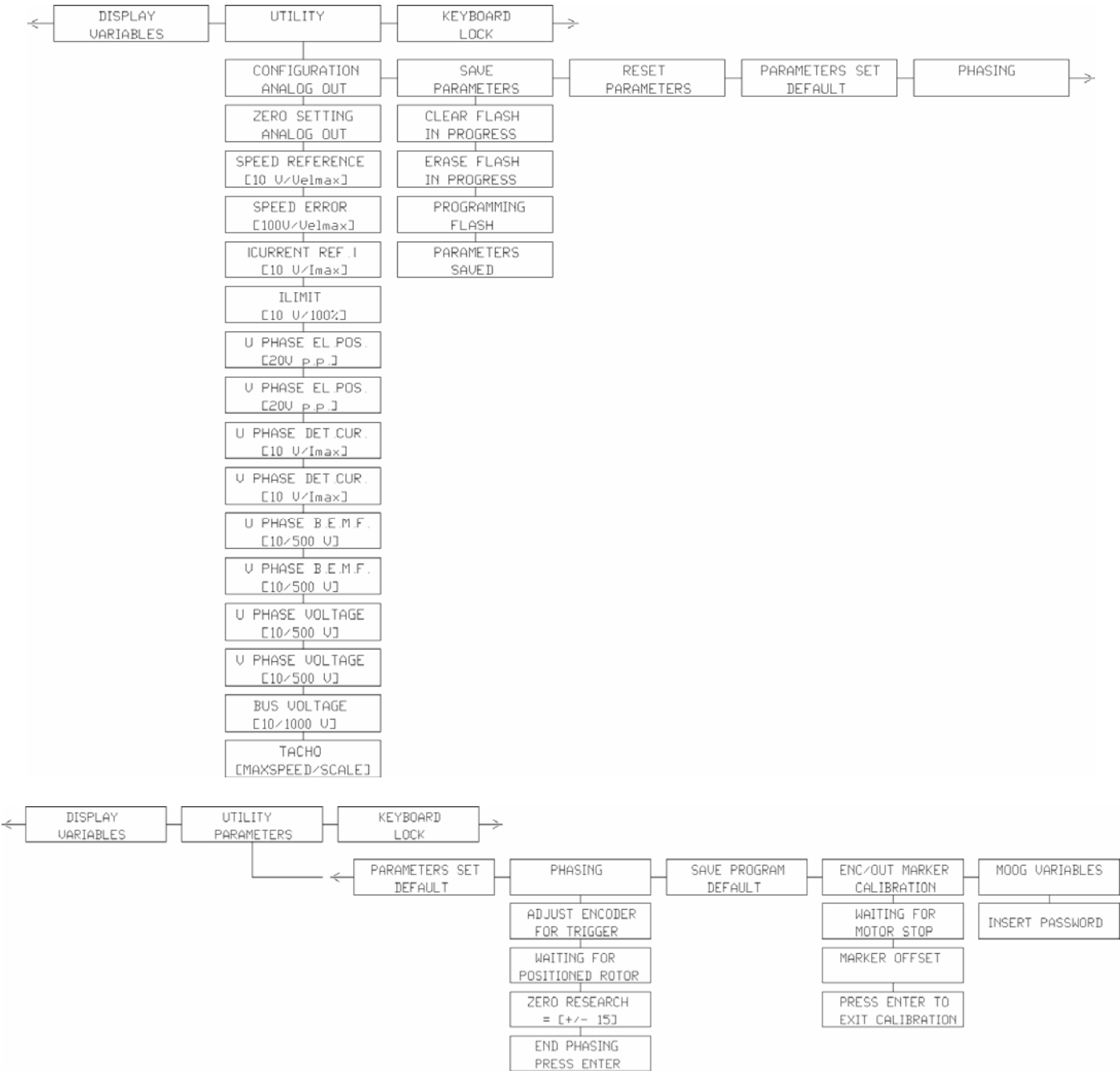

Fig. 6.7 – Utility menu

## **6.7.1 UTILITY MENU**

# **6.7.1.1 UTILITY MENU - ANALOG OUT CONFIGURATION**

The value set for Analog Out is the same in the J2 output.

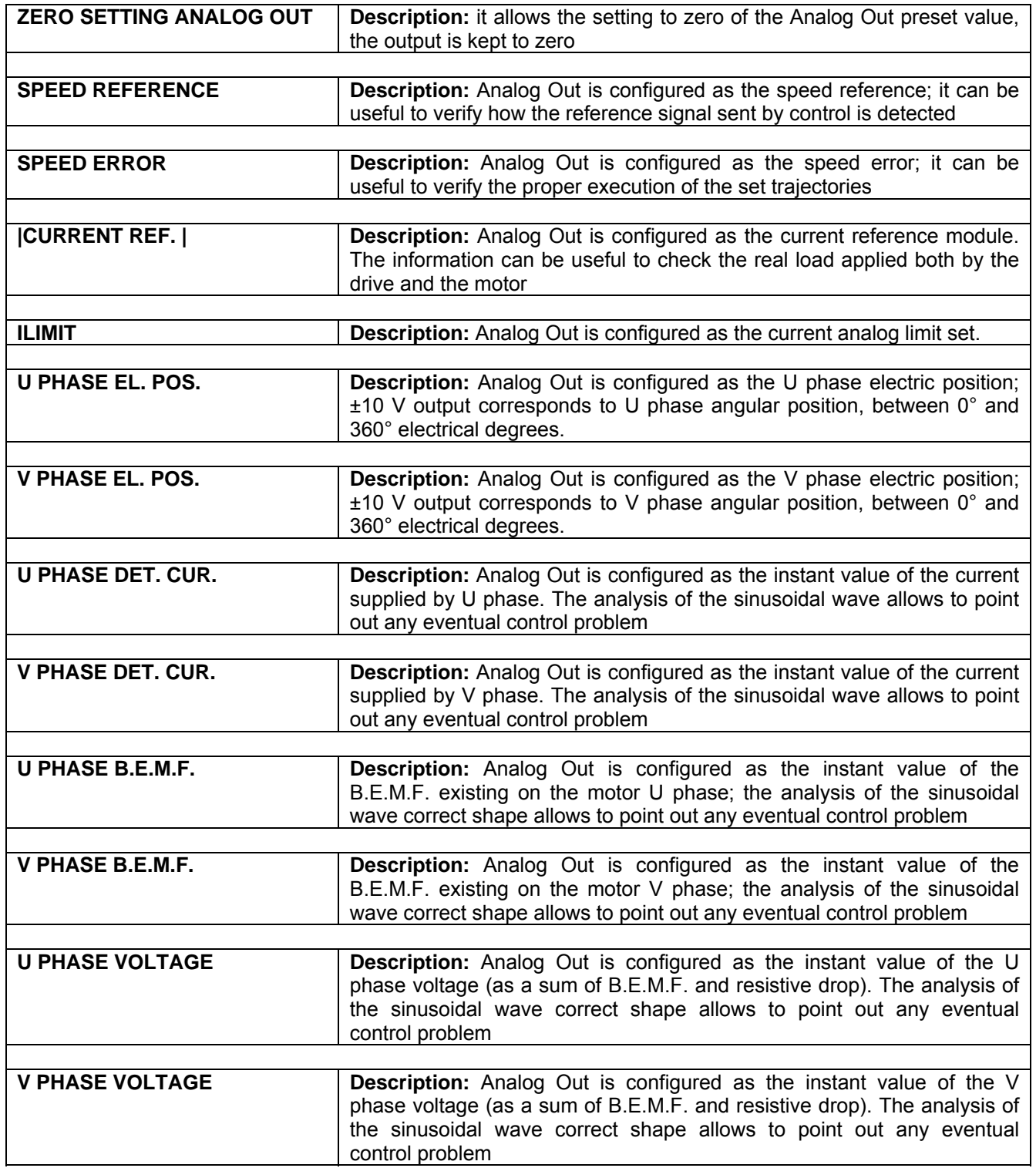

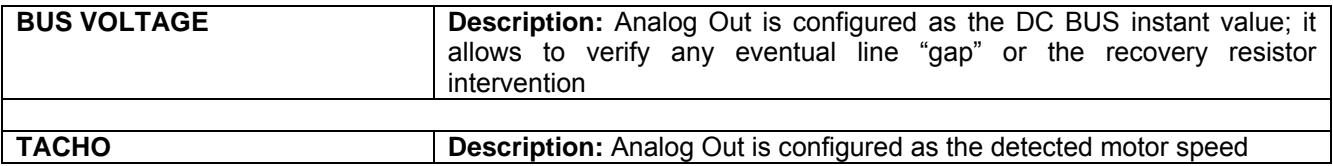

#### **6.7.1.2 UTILITY MENU - SAVE PARAMETERS**

It allows to save drive configuration parameters inside the flash memory. The drive must be disabled.

Press ENTER to enable this function; the following messages are shown automatically on display:

- CLEAR FLASH IN PROGRESS
- ERASE FLASH IN PROGRESS
- PROGRAMMING FLASH
- PARAMETERS SAVED

The saving is followed by an automatic reset of the drive.

## **6.7.1.3 UTILITY MENU - RESET PARAMETERS**

It allows restoring all the drive configuration parameters previously saved in the drive flash memory. The drive must be disabled. Press ENTER to enable this function. The reset is followed by "locked keyboard" status.

## **6.7.1.4 UTILITY MENU - PARAMETERS SET DEFAULT**

It allows to recall all the default parameters

## **6.7.1.5 UTILITY MENU - PHASING**

The DS2000 Drive has a particular function allowing the feedback check and its eventual phasing.

Phasing is the definition of an angular reference position of stator and rotor poles by means of resolver or encoder stator positioning on the backside of the motor. The motors manufactured by Moog are already phased in the factory to be used with DS2000 Drives.

*CAUTION: in this phase the motor can rotate for a revolution fraction, it is recommended to*  make sure it is free to rotate to avoid risk of friction, which could compromise phasing *accuracy.*
The procedure to use to phase a motor is the following:

- 1. Disconnect motor from load, so that the motor is free to rotate.
- 2. Place the motor near the drive, so that the display is visible.
- 3. Set the drive to local enable mode.
- 4. Open the backside of the motor where is placed the feedback.
- 5. Slacken the feedback screws (the feedback can rotate now).
- 6. Enable the AUTOPHASING function pushing ENTER.
- 7. If on the display appear the message "ADJUST ENCODER FOR TRIGGER" rotate the motor shaft until the message changes
- 8. On the display appear the message "WAITING FOR POSITIONED ROTOR", the drive supplies current on a Phase and divides it in half on the other two, keeping the rotor blocked in the reference position.
- 9. On the display appear the message "ZERO RESEARCH", positioning the feedback with the correct angle phasing and fix the feedback screws.
- 10. Press ENTER to exit the phasing procedure.

The procedure to use to check a phase of the motor is the following:

- 1. Disconnect motor from load, so that the motor is free to rotate.
- 2. Place the motor near the drive, so that the display is visible.
- 3. Set the drive to local enable mode.
- 4. Enable the AUTOPHASING function pushing ENTER.
- 5. If on the display appear the message "ADJUST ENCODER FOR TRIGGER" rotate the motor shaft until the message changes
- 6. On the display appear the message "WAITING FOR POSITIONED ROTOR", the drive supplies current on a Phase and divides it in half on the other two, keeping the rotor blocked in the reference position.
- 7. On the display appear the message "ZERO RESEARCH", verify the correct phase angle.
- 8. Press ENTER to exit the phasing procedure.

*NOTE: the APHAPOS values follows:* 

- *APHAPOS = 0 for FAS T, FAS N, FAS K motors*
- *APHAPOS = 125 only for FASK motor with 2 resolver poles*
- *APHAPOS = -209 for G 8 poles motor with 2 resolver poles*
- *APHAPOS = 45 for G 12 poles motor with 2 resolver poles*

*NOTE: Phasing value of motors with different "phasing" sequence could be in the range +/- 255 internal units (255 are related to 180° electrical angle).* 

*NOTE: The Autophasing doesn't go automatically at the end; each step must be controlled by the user with the keyboard.* 

*NOTE: Through the APHAPOS parameter it is possible to manually correct the motor phasing.* 

#### **6.7.1.6 UTILITY MENU - SAVE PROGRAM**

*CAUTION: Please contact Service Center before using this feature.* 

#### **6.7.1.7 UTILITY MENU - ENC/OUT CALIBRATION**

This feature (available only with resolver feedback) gives the opportunity to "move" the "electrical" zero marker of the simulated encoder output (J2C connector). Changing this variable, it is possible to fit the "electrical" zero (marker) with the machine homing position, if required by the Customer application. Parameter Range is 0-4096, in 1 unit step, and it is related to 1 electrical resolver revolution (360° electrical). Can be executed only with axis disabled. After calibration, save the acquired value.

*NOTE: It is possible to disable this functionality and modify manually the offset values through a Moog VARIABLES menu parameter.* 

### **6.7.1.8 UTILITY MENU - MOOG VARIABLES**

*CAUTION: Please contact Service Center before using this feature.* 

## **6.8 KEYBOARD LOCK MENU**

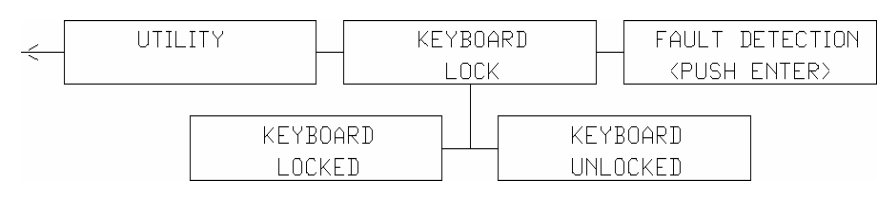

Fig. 6.8 – Keyboard lock menu

### **6.8.1 KEYBOARD LOCK MENU DESCRIPTION**

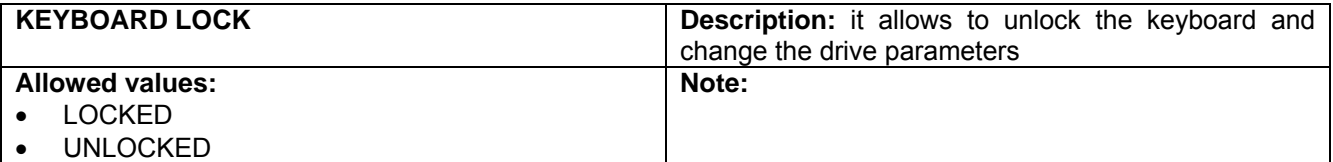

**KEYBOARD** LOCK

# **6.9 FAULT DETECTION MENU**

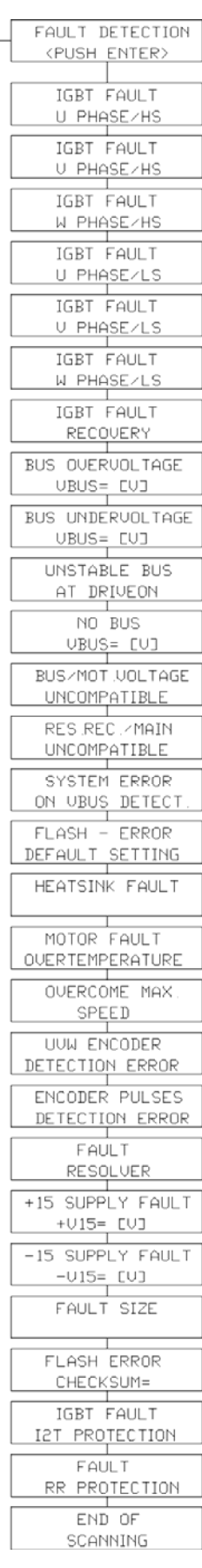

Fig. 6.9 – Fault detection menu

## **6.9.1 FAULT DETECTION MENU DESCRIPTION**

TROUBLESHOOTING Section can provide additional information about Faults.

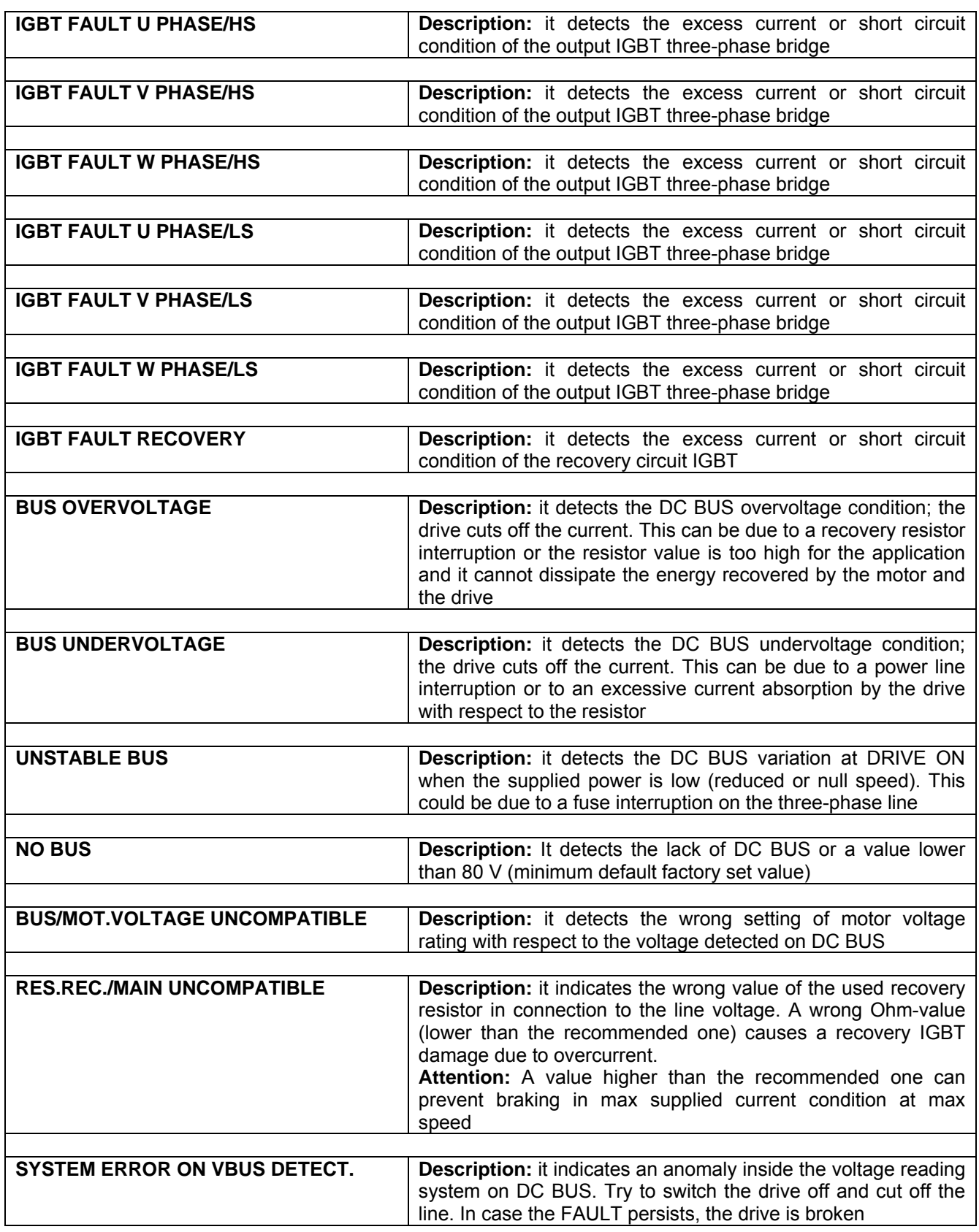

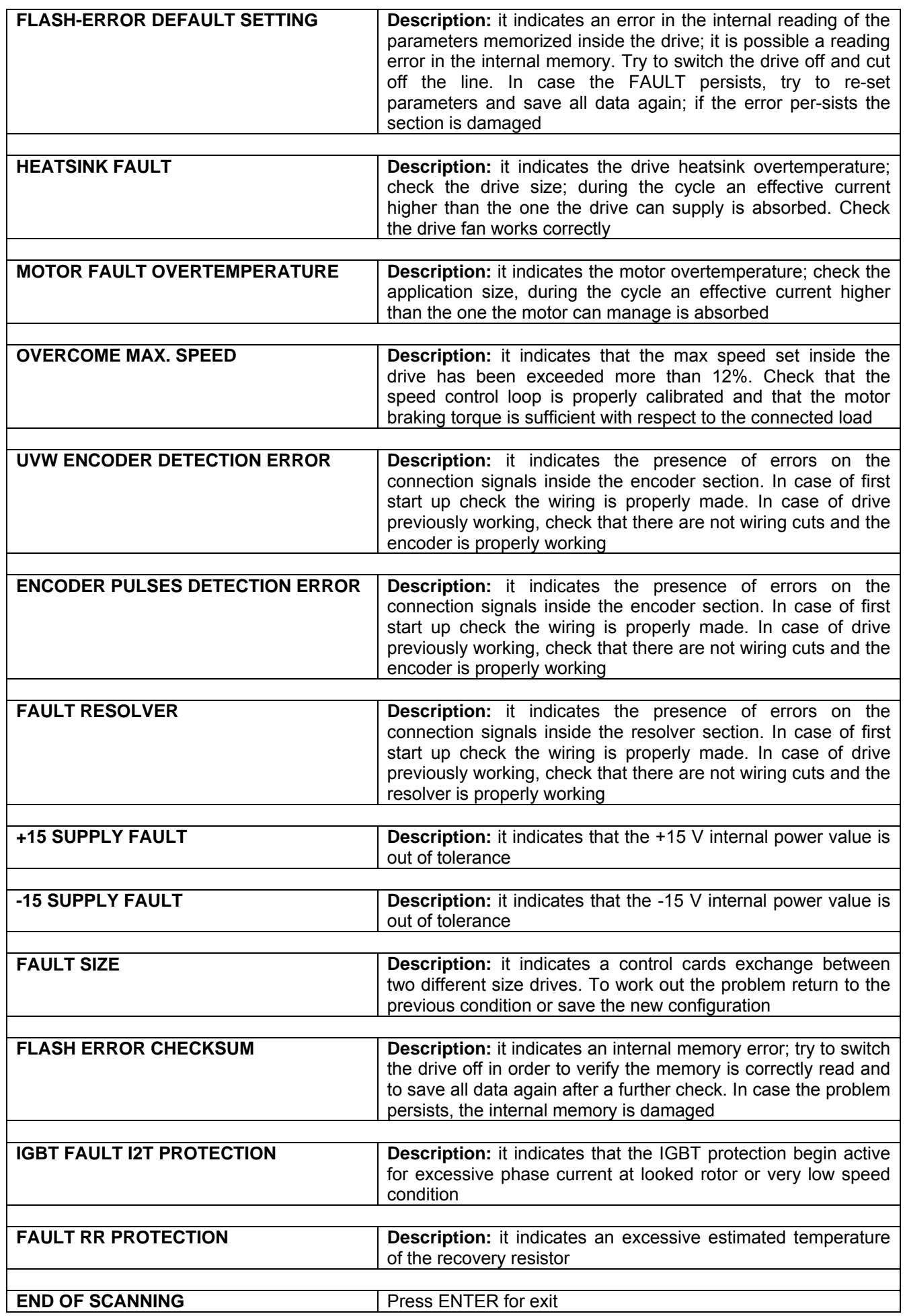

# **THIS PAGE INTENTIONALLY BLANK**

# **7. TROUBLESHOOTING**

# **7.1 INTRODUCTION**

This section lists typical troubleshooting conditions after a correct installation. A list of check/correct action recommendations are listed for each condition. These action recommendations are generally listed in order of decreasing likelihood for the stated conditions.

The drive should be returned to Moog Service Centers if after the check/correct action the troubleshooting condition persists. See also Chapter 6, par. 6.9 (Fault Detection Menu).

*WARNING: Do not attempt to repair or make internal adjustments to the drive. Lethal voltages are present and changes to factory calibration can result in serious equipment and/or personnel risk.* 

# **7.2 FAULTS ON DRIVE POWER SUPPLY CIRCUIT**

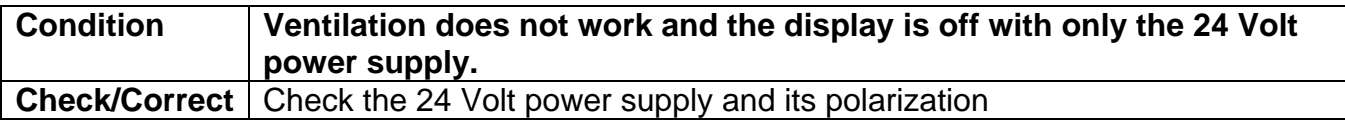

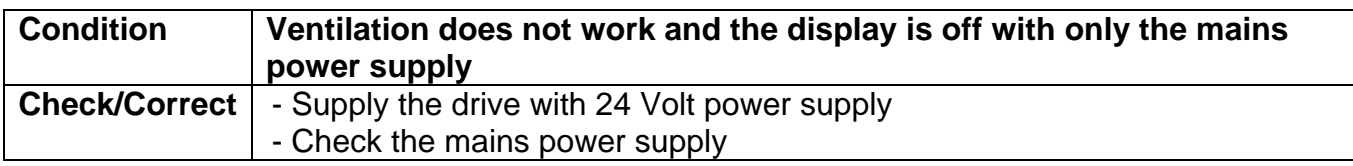

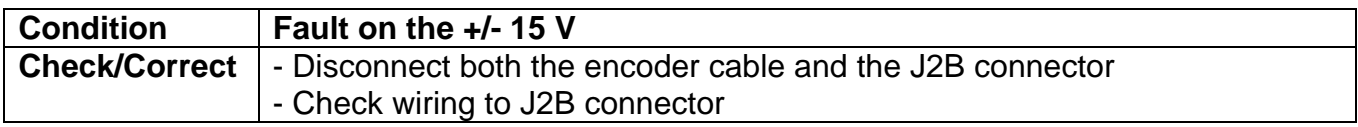

# **7.3 FAULTS ON DRIVE OUTPUT SECTION**

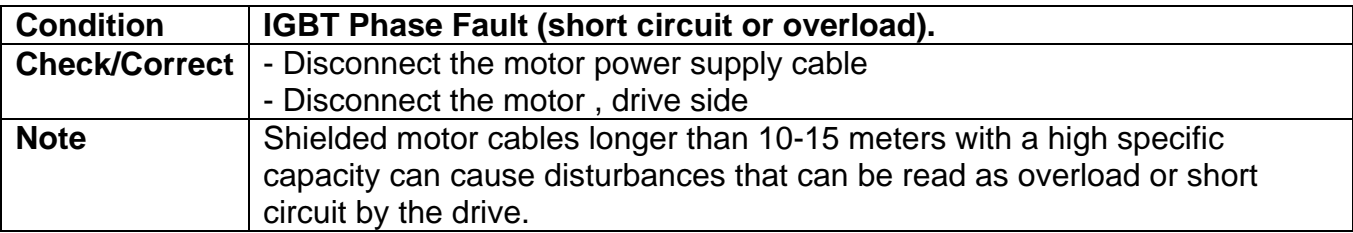

# **7.4 FAULTS ON FEEDBACK SECTION**

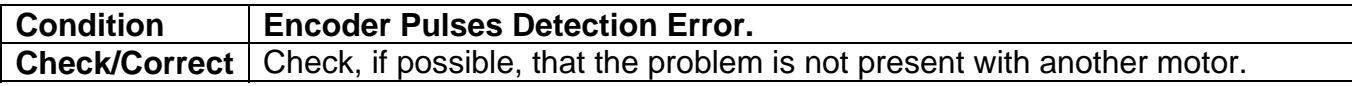

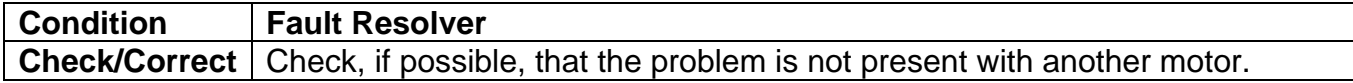

# **7.5 CONTROL LOOPS TROUBLES**

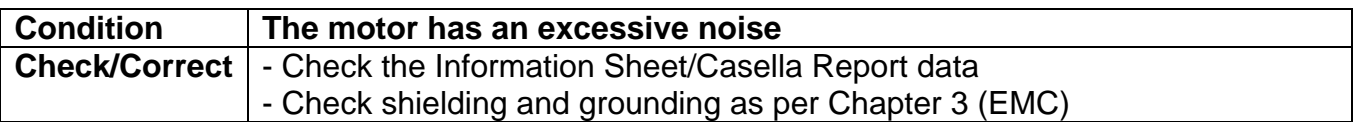

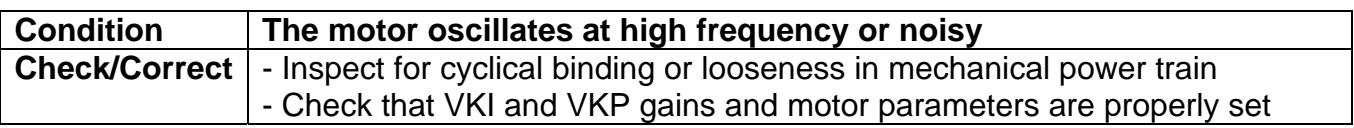

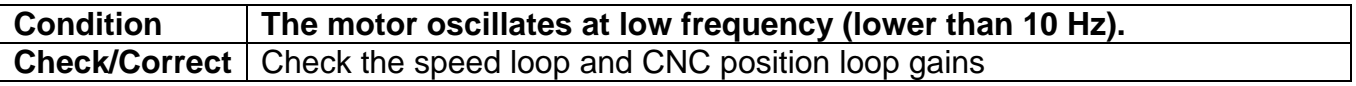

## **7.6 MOTOR TROUBLES**

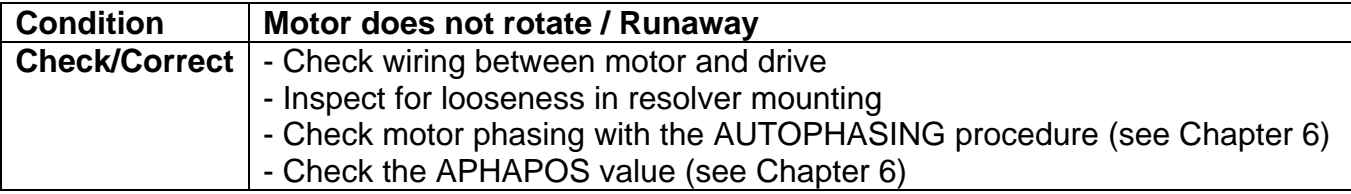

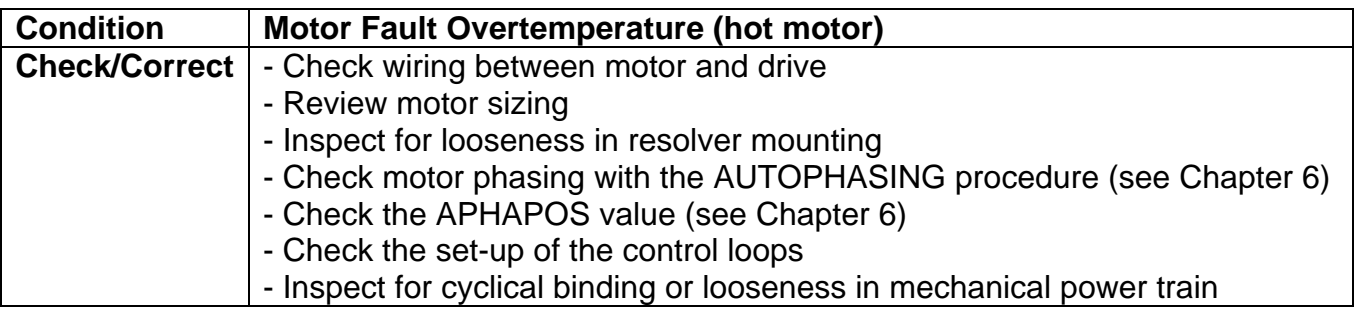

*WARNING: Power-off the drive before checking the motor temperature* 

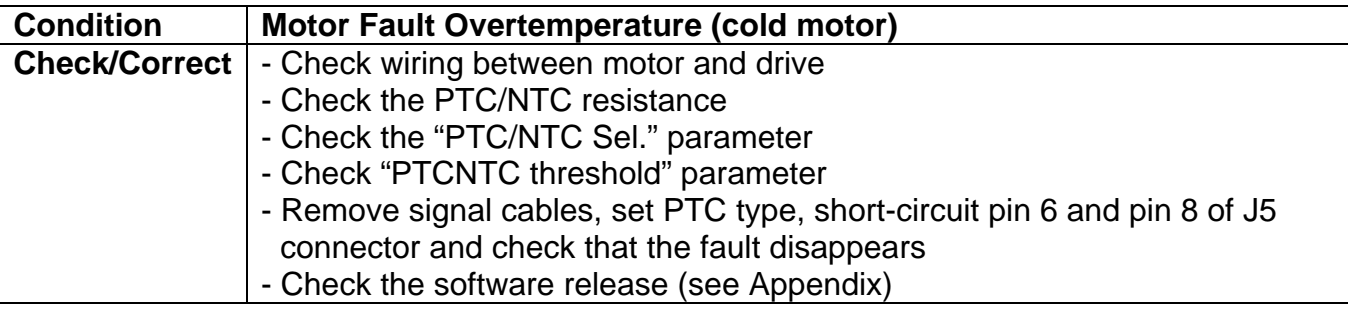

*WARNING: Power-off the drive before checking the motor temperature* 

# **7.7 RECOVERY RESISTOR TROUBLES**

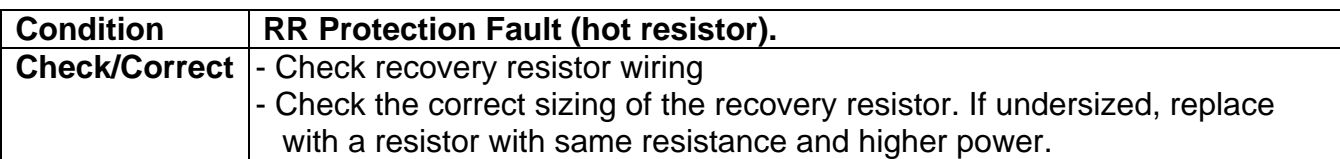

*WARNING: Power-off the drive before checking the recovery resistor temperature* 

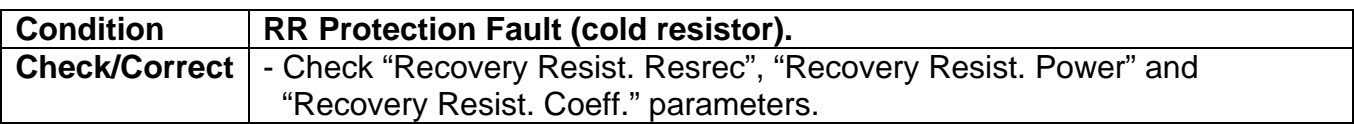

*WARNING: Power-off the drive before checking the recovery resistor temperature* 

# **8. RESTART INTERLOCK CIRCUIT (Optional)**

## **8.1 INTENDED APPLICATION**

The safety function Restart Interlock is made by the internal board Restart Interlock Circuit (RIC) and can be requested as an option for size E, followed by all the other sizes.

The RIC optional card can be installed only on Moog drives DS2000 and DS2100 series. The installation of the card on other drives, or the use not according to this Manual is regarded as inappropriate use.

## **8.2 RESTART INTERLOCK FUNCTION**

The restart interlock safety function by Moog has been validated compliant with the provisions of category 3 as defined in the harmonized standard EN-954-1:1996 by demonstrating that:

- a single fault does not lead to the loss of the safety function
- some, but not all, possible faults can be detected
- the accumulation of undetected faults can lead to the loss of the safety function

The remaining risk is in this case when two errors/faults occur simultaneously in the power section; the motor briefly rotates through a small angle (6-pole motor 60°, 8-pole motor 45°, 12-pole motor 30°, 16-pole motor 22.5°).

The drive controls the movements of an AC three-phase motor via the generation of a rotating magnetic field. To do this, the microprocessor generates a complex model of pulses, which are amplified and used to drive the power semiconductors.

The Restart Interlock function operates via hardware, with a relay with forcibly guided contacts which interrupts the auxiliary power supply to the IGBT drivers, and via software by blocking the generation of PWM pulses.

As a result of a risk analysis and evaluation which must be carried out according to the Machinery Directive 98/37/EC modified and referring to standards EN ISO 12100-1, EN ISO 12100-2, EN 954-1 (EN ISO 13849-1) and EN 1050 and, if it exists, the product standard (e.g. EN 775, safety requirements for robots), the machinery manufacturer must configure the safety circuit for the complete machine taking into account all of the integrated components of the safety chain, including the electric drives.

The principle to achieve category 3 safety is mainly characterized by structure, which is strictly connected to the consequences of the loss of the safety function and to the risk of a specific application.

The greater the reduction of risk is dependent on the circuit parts, then the performance level of these parts is required to be higher.

To improve the reliability level of the safety function of the drive (one hardware channel and one software channel) or to discriminate the intervention of different protection systems on the machine by checking the NC contacts, on the RIC board there are two relays with forcibly guided contacts approved by TUV according to EN 50205, and both are able to interrupt the auxiliary power supply to the IGBT drivers.

For example, the product standard EN201/A2:2005 related to injection moulding machines with electrical axes, specifies for the axis for the horizontal movement of the platen (fig.G3) the use of both the relays in order to have two independent hardware channels in addition to the standard SW channel.

Moreover the architecture of all the circuit parts (external to the drive) which are involved in the safety function must be compliant with category 3 of EN 954-1 (EN ISO 13849-1).

The Restart Interlock function is included in the drive and allows to not power-off the drive and to skip the standard restart procedure.

The Restart Interlock safety function prevents motor unexpectedly starting from standstill. This circuit can be used in the "Safe Standstill" machine function. When the motor is rotating, the switching-on of the Restart Interlock provides an uncontrolled stop (category 0 according to EN 60204-1:1997).

When a controlled stop of category 1, according to EN 60204-1:1997, is requested, the condition of stopped motor must be assured. The external machine control must be able to stop the motor (see par.2.14).

When the intervention time of the safety devices can be set up, appropriate precautions must be adopted to limit the use only to qualified personnel. The intervention time of the restart interlock safety function must be higher than the bracking time of the deceleration ramp set by the drive with the maximum speed and the maximum load at the axis.

When active, the restart interlock function does not provide any more an output torque and the motor is free to rotate. Adequate protections must be provided when external forces act on the axis (e.g. gravity force on vertical axes), as a self-locking mechanical system or a weight equalization system.

The restart interlock function does not provide electrical isolation. It does not provide protection against "electric shock". The complete machine or system must always be electrically isolated from the line supply through the main disconnection device, secured on the open position, before any work is carried out on the machine or system, e.g. maintenance, service or cleaning work (refer to EN 60204-1:1997, par. 5.3). Personnel must be aware that Bus Bar's can have dangerous voltage even after switching off (capacitive voltage) and the discharge time is approx. 6 minutes.

When correctly used, the restart interlock function must be looped in the line contactor circuit in order to switch off the power supply of the axis in case of fault.

The associated drive must be electrically isolated from the supply if the restart interlock relay function is not plausible (input and output not compatible). Only after the fault has been removed, the restart interlock and the associated operating mode may be used again.

## **8.3 SAFETY REQUIREMENTS**

• **Complete Standstill**. The Restart Interlock safety function prevents motor unexpectedly starting from standstill. This circuit can be used in the "Safe Standstill" machine function. When the motor is rotating, the switching-on of the Restart Interlock provides an uncontrolled stop (category 0 according to EN 60204-1:1997). When a controlled stop of category 1, according to EN 60204-1:1997, is requested, the condition of stopped motor must be assured.

The final machine must be able to stop the motor.

*WARNING: The designer must evaluate the machine stopping time during the risk assessment even in case of failure. The machine can present a dangerous overrun in case of failure of the drive. Other protective measure are needed to achieve a safe condition.* 

- **Response time**. The maximum response time of the RI safety function is 100ms.
- **Environmental Conditions.** Equipment intended to operate within the following environmental conditions:
	- ◊ Ambient temperature: 0 to +40°C
	- ◊ EMC immunity: according to EN 61800-3/A11:2000 (Adjustable speed electrical power drive systems. Part 3: EMC product standard including specific test methods). Second environment (industrial)
	- ◊ Vibration immunity: 2 to 12Hz, 1.5 mm amplitude (peak); 12 to 200Hz, 1 g acceleration
	- ◊ Shock immunity: 10 g, half sine, 11 ms, according to EN 60721-3-3:1995, Class 3M4
- **Enclosure.** Electronic Equipment intended for installation in an enclosure providing at least IP54 protection.
- **Pollution Degree 2.** The equipment shall be installed in a pollution degree 2 environment, where normally only non-conductive pollution occurs. Occasionally, however, a temporary conductivity caused by condensation is to be expected, when the electronic equipment is out of operation.

 *WARNING: When the Restart Interlock Circuit is activated, the motor can no longer generate a torque. Motors which are not automatically clamped when powered down (e.g. vertical/inclined axes), must be clamped using a mechanical brake*

# **8.4 RESTART INTERLOCK CIRCUIT**

The restart interlock is provided by redundant interlocking devices acting independently on the drivers of the power control devices.

### **8.4.1 HARDWARE CHANNELS**

The hardware channels (channel 1 and channel 2) interrupt the auxiliary power supply to the IGBT drivers via two relays with forcibly guided contacts..

### **8.4.1.1 MONITORING CHANNEL 1**

For monitoring the interlocking system the input signal "Channel 1" and the output signal "Channel 1 verification" must be checked to have the appropriate status under the following conditions:

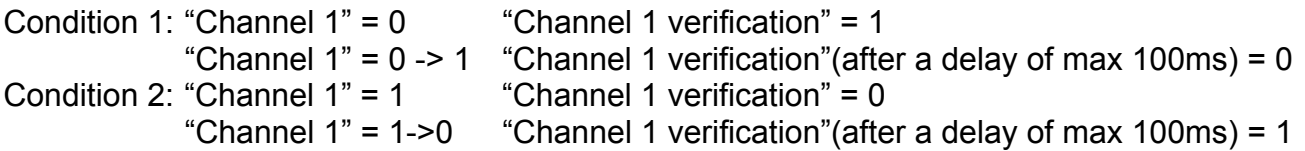

The check of condition 2 allows to find the short circuit on the wiring of the NC contact of the safety relay. When this check is not available it is necessary to follow the wiring procedures following listed.

When a wrong signal status is monitored, the line contactor must disconnect the drive supply, taking care of the the release time (max 100 ms) of the signal. An error message must be available to make the malfunction of the safety circuit visible.

**WARNING**: In case of malfunction the whole safety circuit need to be checked by qualified *personnel taking into account the necessary safety procedures*

### **8.4.1.2 MONITORING CHANNEL 2**

As explained before, the second hardware channel can be requested by the product standard or can be used to improve the reliability of the safety category.

For monitoring the interlocking system the input signal "Channel 2" and the output signal "Channel 2 verification" must be checked to have the appropriate status under the following conditions:

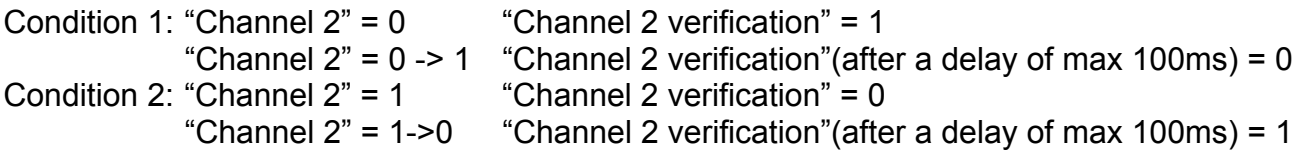

The check of condition 2 allows to find the short circuit on the wiring of the NC contact of the safety relay. When this check is not available it is necessary to follow the wiring procedures following listed.

When a wrong signal status is monitored, the line contactor must disconnect the drive supply, taking care of the the release time (max 100 ms) of the signal. An error message must be available to make the malfunction of the safety circuit visible.

*WARNING: In case of malfunction the whole safety circuit need to be checked by qualified personnel taking into account the necessary safety procedures*

### **8.4.2 SOFTWARE CHANNEL**

The software channel interrupts the signal path to the IGBT drivers with the standard software procedure. To disable the axis, the input "Drive Enable" of the J2B connector (pin7 and 8) showed in Section 2, must become low (0V). See par.2.14 for the sequence times.

### **8.4.2.1 MONITORING SOFTWARE CHANNEL**

A failure in the software channel operation cannot be detected by the drive. It is possible to define a cyclic test during the working conditions in order to find the failure of the software channel. For example, at the restarting after a stop it is possible to put the drive in the starting condition, to give a reference signal with only the SW channel active (Drive Enable OFF) and to verify that the motor does not rotate.

In case of fault the motor must be stopped via the hardware channel(s) and via the line contactor. The motor must not restart until the fault has been fixed.

**WARNING**: In case of malfunction the whole safety circuit need to be checked by qualified *personnel taking into account the necessary safety procedures*

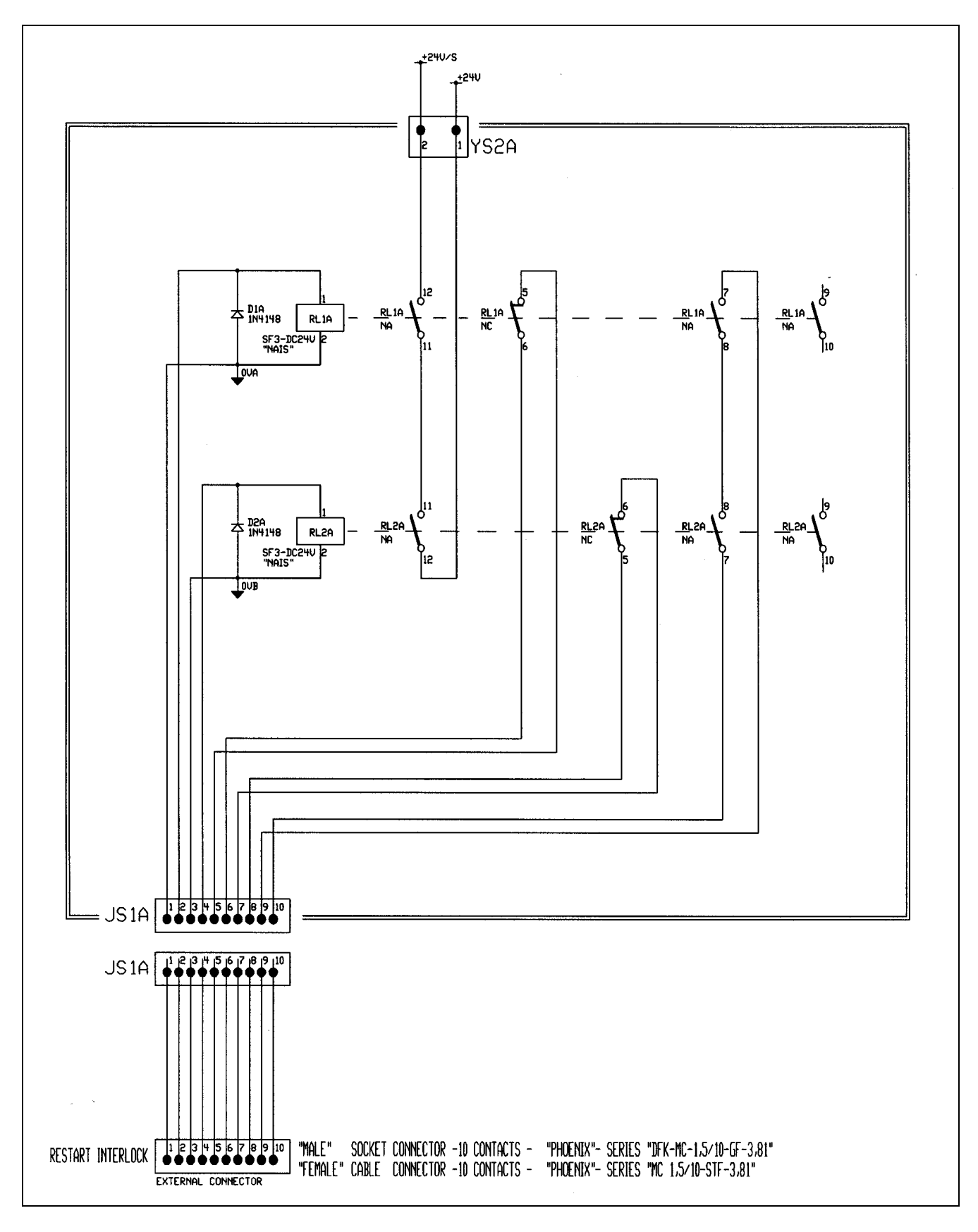

**Fig.8.1 – RESTART INTERLOCK CIRCUIT** 

## **8.5 RESTART INTERLOCK CONNECTIONS**

The hardware channels of the restart interlock circuit are controlled using the RESTART INTERLOCK connector.

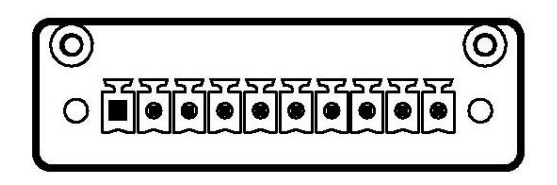

**Note:** pin 1 is marked with the symbol "■"

## **Fig.8.2 – Restart Interlock connector, panel side**

### **Tab. 8.1 - RESTART INTERLOCK CONNECTOR**

Mating connector: 10 contacts, series MC 1,5/10-STF-3,81 by Phoenix

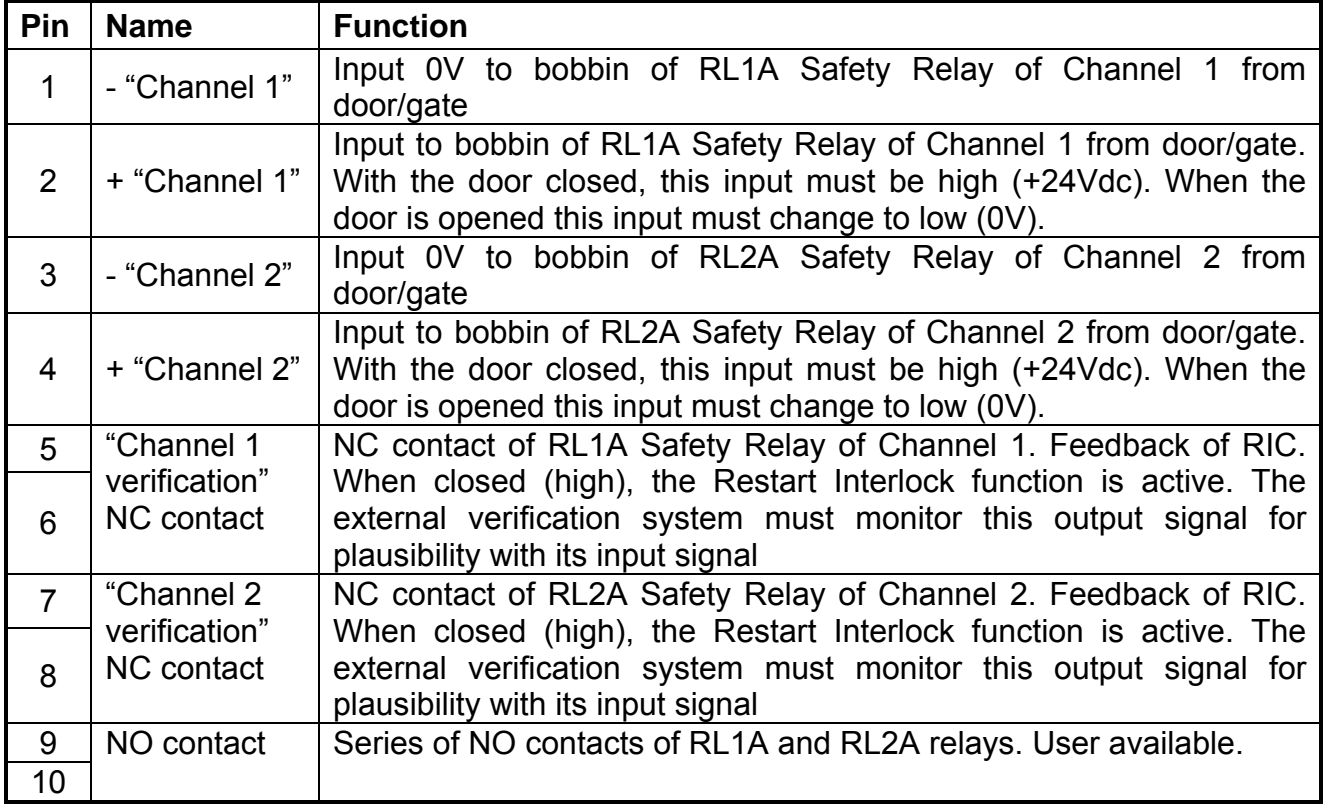

## *Wiring practice*

The external cable to RESTART INTERLOCK connector must be protected against mechanical damages according to the safety requirements of EN ISO 13849-2:2003, tab. D.4 (prEN 954-2) in order to prevent short circuits.

The Restart Interlock relay of Channel 1 is controlled using the external +24Vdc (pin2 positive terminal, pin1 0V terminal).

When the RL1A relay is de-energized, the 5-6 pins are closed-circuit and the Restart Interlock Channel 1 is activated.

If the "Channel 2" is used, the Restart Interlock relay of Channel 2 is controlled using the external +24Vdc (pin4 positive terminal, pin3 0V terminal).When the RL2A relay is deenergized, the 7-8 pins are closed-circuit and the Restart Interlock Channel 2 is activated. If the "Channel 2" is not used, the RL2A relay of "Channel 2" must be always powered using the external +24Vdc (pin4 positive terminal, pin3 0V terminal).

*WARNING: The circuit for auxiliary functions (NO contacts) must be externally protected against the welding of NO contacts using a delayed fuse rated 2 A or a fast fuse rated 3 A* 

*WARNING: pins 1 and 3 must be connected to the protective bonding circuit against malfunctions in case of earth faults.*

> **Tab. 8.2 - J2B Connector – Software Channel** See Section 2

## **8.6 SAFETY RELAYS - TECHNICAL DATA**

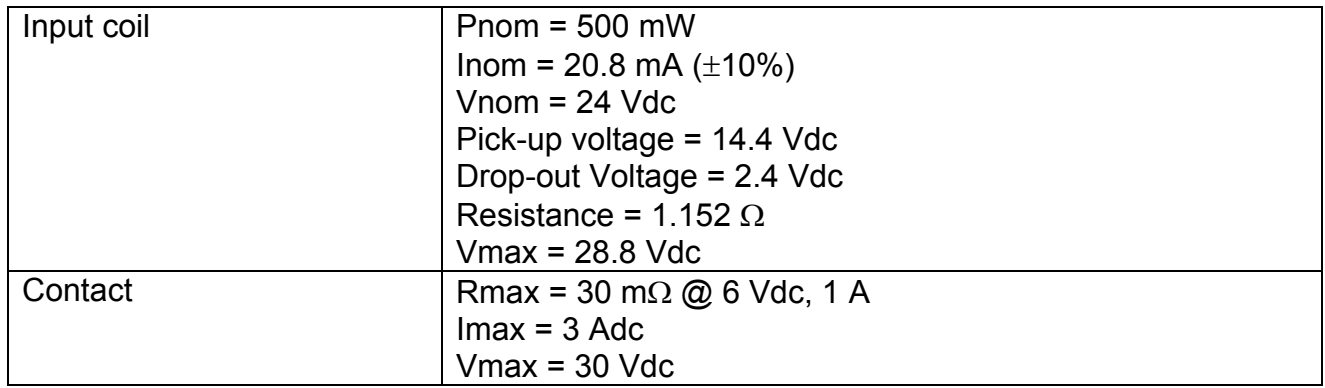

## **8.7 APPLICATION EXAMPLE**

**Fig.8.3 – Example of Restart Interlock with controlled stop Category 1 according to EN 60204-1:1997** 

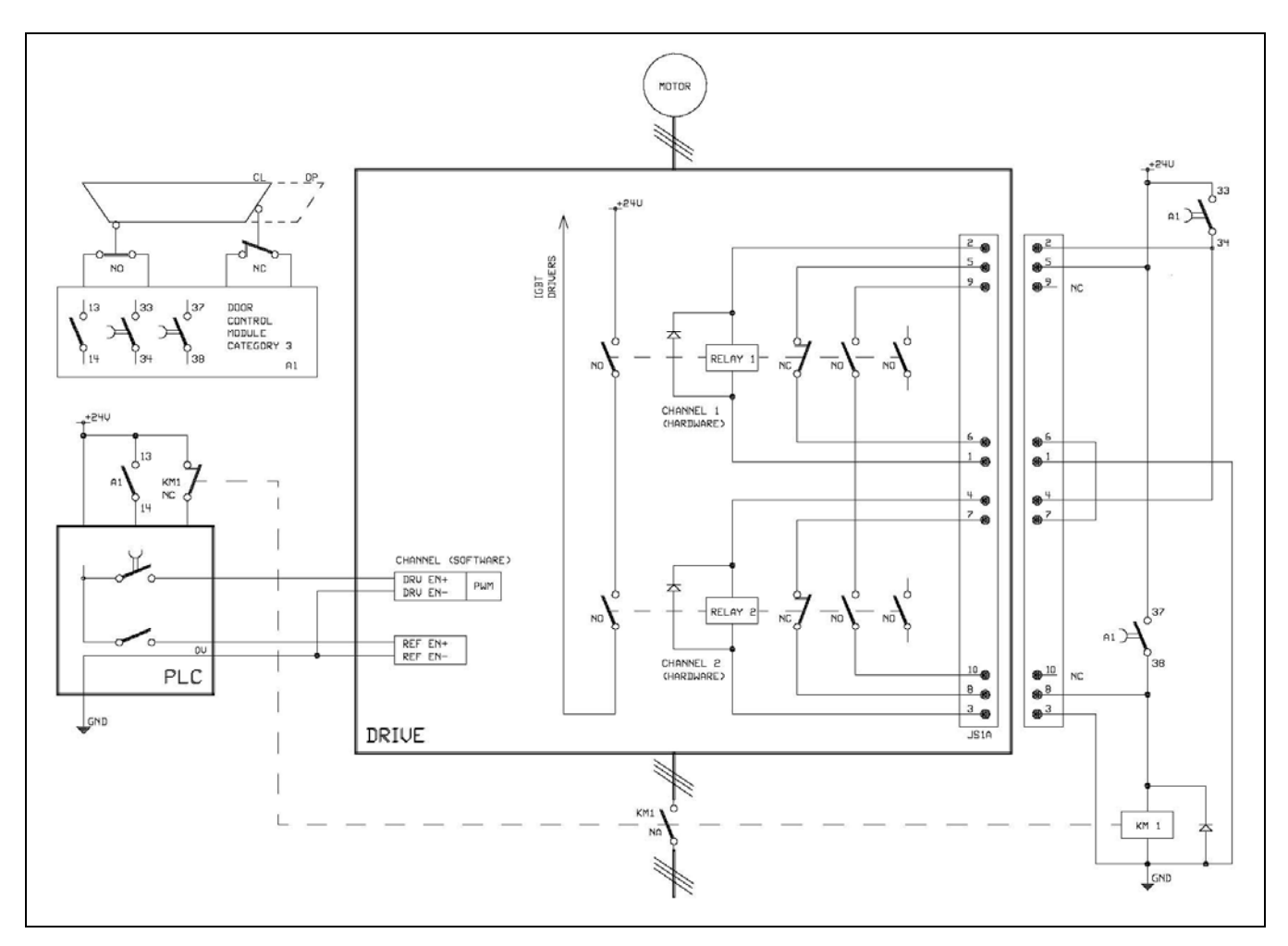

## **Description of the RESTART INTERLOCK FUNCTION**

To get a controlled stop it is necessary to stop the motor before the activation of the HW and SW safety channels.

When the door is opened the output13-14 of the A1 module sends to PLC the stopping signal. Then the PLC turns low the REFERENCE ENABLE signal (inpur REF EN) in order to stop the motor with the maximum torque available.

After a t1 delay (see par.2.14) to let the axis stopped, it is possible the activation of the SW and HW channels.

The axis stopped status can be communicated to the PLC via the analog output TCH OUT, not shown in the figure (see par.2.11.2.3). It is possible to use this signal together with the above delay to disable the axis.

### **Software Channel**

- When the door is opened, the door control module (output 13-14 of A1) activates the input of the PLC, which, after the t1 delay, disables the axis according to the sequence of par.8.4.2, by removing the DRIVE ENABLE signal (input DRV EN)
- The correct operation of the SW channel cannot be verified (but see also par.8.4.2.1).

#### **Hardware Channel**

- When the door is opened, the door control module (delayed output 33-34 of A1) opens, after a delay t1, the inputs of the hardware channels.
- If the NC contacts of the safety relays 1 and 2 do not close, the KM1 contactor is deenergized (delayed output 37-38 of A1) and the power supply to the drive is switched off
- If the drop-out time of the relays 1 and 2 (approx.100 ms) is less than the drop-out time of the KM1 contactor, the KM1 contactor will be de-energized at the opening of the doors. In this case it is possible to add a capacitor in parallel to the coil of KM1 or delay the intervention of output 37-38 of A1 in comparison with output 33-34 of A1, in order to avoid the de-energization when the door is opened.
- The application example checks the status of relays 1 and 2 only at the de-energization (NC contacts closed) and not at the energization (NC contacts opened). This way it is not possible to find a short circuit. Then, the cables must be mechanically protected.

### **Requirements**

- The delayed output of the control module which drives the hardware channels (safety relays) and the PLC output which drives the SW channel must be set taking care that the intervention of the safety function should occur only with motor at standstill.
- When it is possible to stay with the complete human body inside the hazardous zone over the protective guards, the restart must be available only after a separate reset following the closure of the protective guards confirming that no personnel is inside the hazardous zone
- The door control module must be compliant with at least category 3 of EN 954-1.
- See par 8.6 for the technical data

**SECTION EIGHT – Safety function RESTART INTERLOCK (Optional)** 8.12

## **8.8 SEQUENCE AND PROCEDURE USING THE RESTART INTERLOCK**

The motor must be stopped before the hardware and software channels are inhibited and the Restart Interlock is activated.

*WARNING: If a fault occurs when actuating the Restart Interlock, then this fault must be removed before the mechanically isolating protective guards to the working zone of the machine or plant are opened. After the fault has been removed, this procedure must be repeated for the Restart Interlock. Under fault conditions, alI of the drives, machine and plant must be shut down.* 

If one of the following faults should occur with the contacts of the "hardware channel verification" opened (0V) and the protective guards withdrawn, then the EMERGENCY STOP must start immediately:

- The acknowledgement contact "Channel 1 verification" remains open after the intervention of the Restart Interlock.
- If also "Channel 2" is used: the acknowledgement contact "Channel 2 verification" remains open after the intervention of the Restart Interlock.
- There is a fault in the external control circuit itself.
- There is a fault in the signal lines of the verification contacts.

AlI the drives associated with the machine/plant must be disconnected and isolated from the line supply through the line contactor.

#### *WARNING: the line contactor must have a NC contact linked to safety NO contacts.*

If the Restart Interlock control has been correctly integrated into the external safety-related control and has been checked to ensure correct functioning, then the drives in the separate working zone of the machine are protected against undesirable starting, and personnel can enter or operate in the hazardous zone which has been defined.

*CAUTION: where the equipment requires manual intervention the relevant regulations must be taken into account*

# **8.9 CHECKING THE RESTART INTERLOCK**

The following checks must always be made at the first start-up and when possible must be repeated at certain intervals during the operating lifetime. A check should also be made after longer production standstills. Each individuai drive must be checked.

The check must be made by qualified personnel taking into account the necessary safety procedures:

- Check that the motor is at standstill
- Inhibit the IGBT drivers by withdrawing the voltage at position 2 (Channel 1) of RESTART INTERLOCK connector. Furthermore, the acknowledge contacts 5-6 (Channel 1 verification) of RESTART INTERLOCK connector must be closed. The drive then does not provide output current.
- If also "Channel 2" is used: inhibit the IGBT drivers by withdrawing the voltage at position 4 (Channel 2) of RESTART INTERLOCK connector. Furthermore, the acknowledge contacts 7-8 (Channel 2 verification) of RESTART INTERLOCK connector must be closed. The drive then does not provide output current.
- Put the drive in the starting condition, with only the SW channel active (Drive Enable OFF). Send a reference signal to the motor velocity and verify that the motor does not rotate.
- Disable the protective devices, e.g. by opening the protective doors while the motor is running. If the stop is category 1 according to EN 60204-1:1997, check that the motor is braked in a controlled stop and that the Restart Interlock function will be activated after the stop. This must not result in a hazardous condition.
- AlI possible fault situations, which could occur, must be individually simulated in the signal paths between the verification contacts and the external control as well as the signal plausibility functions of this control, e.g. by disconnecting the Restart Interlock monitoring circuit at positions 5-6 of RESTART INTERLOCK connector (condition 1) or by simulating also the short circuit of the cable (condition 2) when this cannot be excluded.

For alI of the simulated fault situations, the line contactor must disconnect alI of the machine or plant drives from the line supply.

## **8.10 EXTERNAL PLAUSIBILITY TESTS**

The following tests of plausibility must be made outside of the drive (e.g. by a PLC).

• **"Channel 1 verification"**

 The external system must monitor this output signal for plausibility with its input signal Channel 1 (see par.8.4.1.1).

• **"Channel 2 verification"** (if used)

 The external system must monitor this output signal for plausibility with its input signal Channel 2 (see par.8.4.1.2).

- **Monitoring by a standard Programmable Electronic System**
- **Minimum functional requirements** 
	- The automatic monitoring shall, at discovered fault, disconnect the line contactor and prevent a new start until fault has been removed
	- The change of the monitoring signal shall be checked automatically:
		- at the start up and
		- during each stopping and starting sequence.

### • **Wiring requirements to avoid common mode failures**

The external cable to RESTART INTERLOCK connector must be protected against mechanical damages according to the safety requirements of EN ISO 13849-2:2003, tab. D.4 (prEN 954-2) in order to prevent short circuits.

### • **Software verification**

Following safety related principles, it is necessary to verify the software and give instructions on following revisions

### • **Modification of software**

The manufacturer shall write a warning in the software close to the part of program concerning the safety function that this part must not be deactivated or modified for safety reasons (see also clause 11.7.4 of EN ISO 12100-2)

### • **Other requirements**

 The output of the PLC to the line contactor shall be periodically tested by monitoring the plausibility of the NC contact of the line contactor

### • **Protection of program**

- The program shall be monitored by e.g. a watchdog

 - The program shall be in permanent memory protected against electrical interference and shall be equipped with a start-up test procedure

# **8.11 INSTALLATION AND ROUTINE TEST**

The restart interlock circuit (RIC) is installed and tested in Moog.

# **8.12 RIC IDENTIFICATION ON THE NAMEPLATE**

The restart interlock circuit is identified by the words "Restart Interlock" on the nameplate

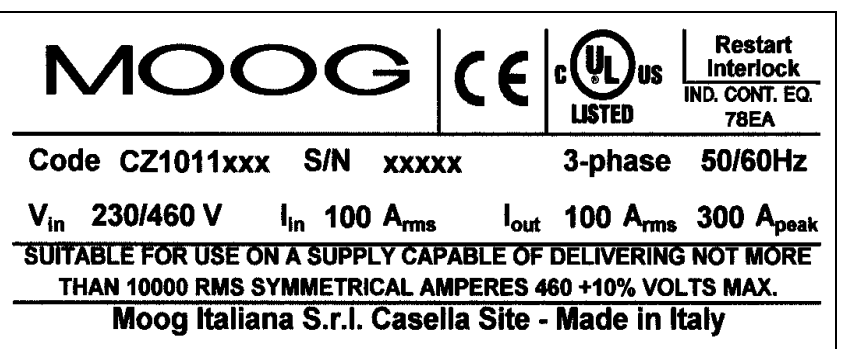

**Fig.8.4 – Example of RIC identification**

# **THIS PAGE INTENTIONALLY BLANK**

# **APPENDIX A: Motor technical data**

For motors technical data refer to motor Moog catalogues or contact the Moog Service Centers.

# **APPENDIX B: FC series technical data**

The DS2000 drive can directly command FC series low rpm special motors.

**Note:** To increase the effective system resolution at very low speed, it is possible to scale some system parameters as in the following table:

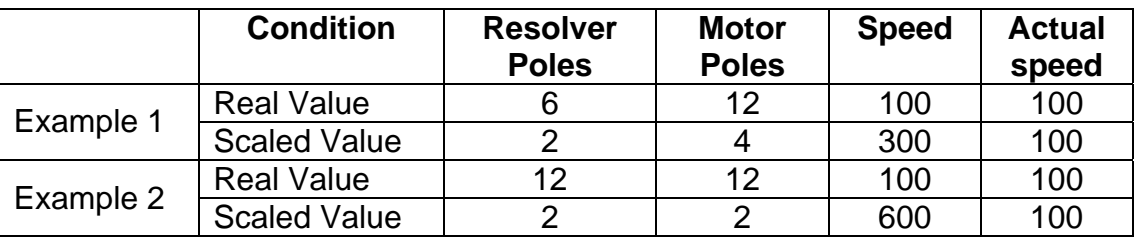

The actual speed in the Real and Scaled Value remains the same.

# **APPENDIX C: ACTIVE SOFTWARE RELEASE**

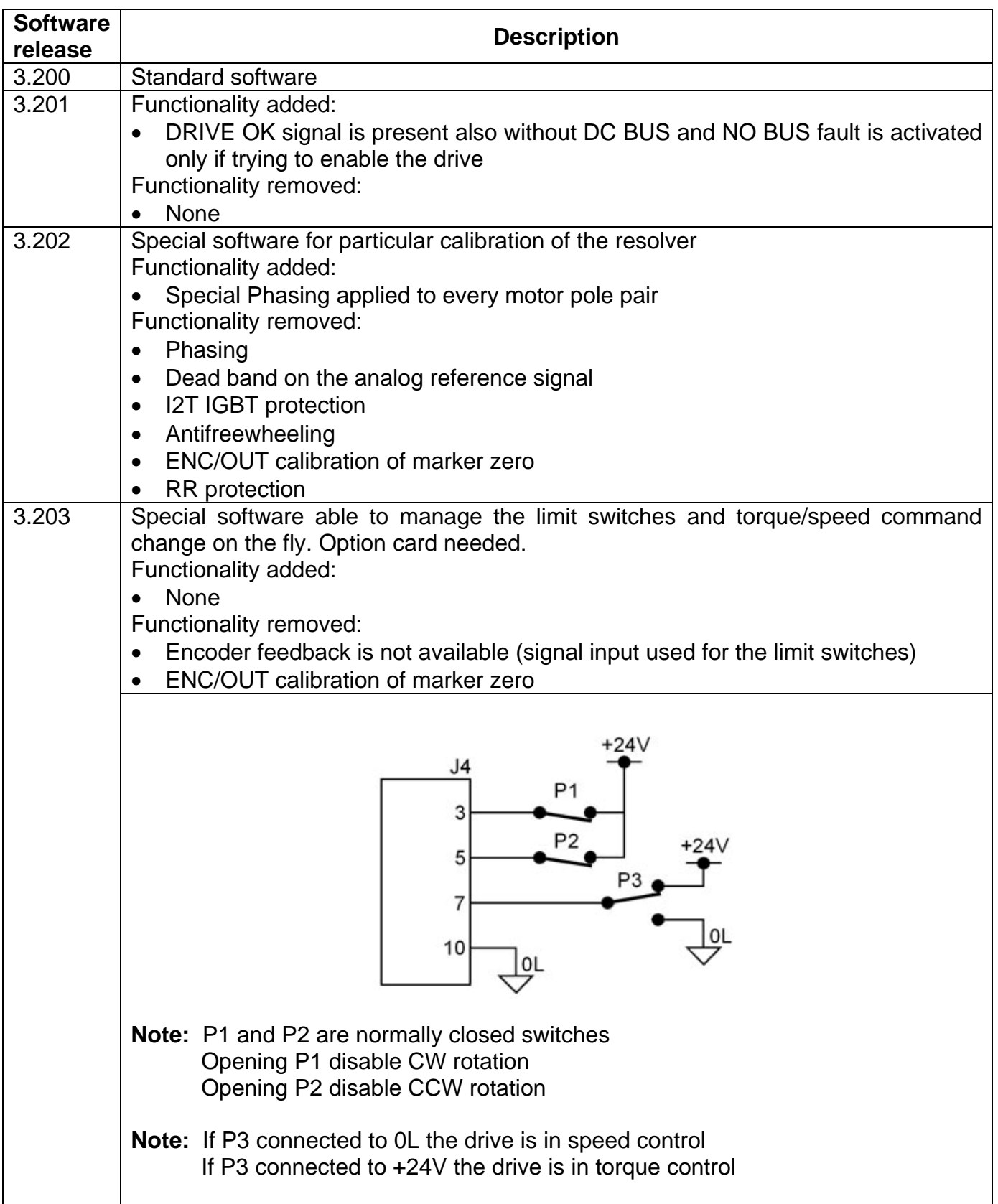

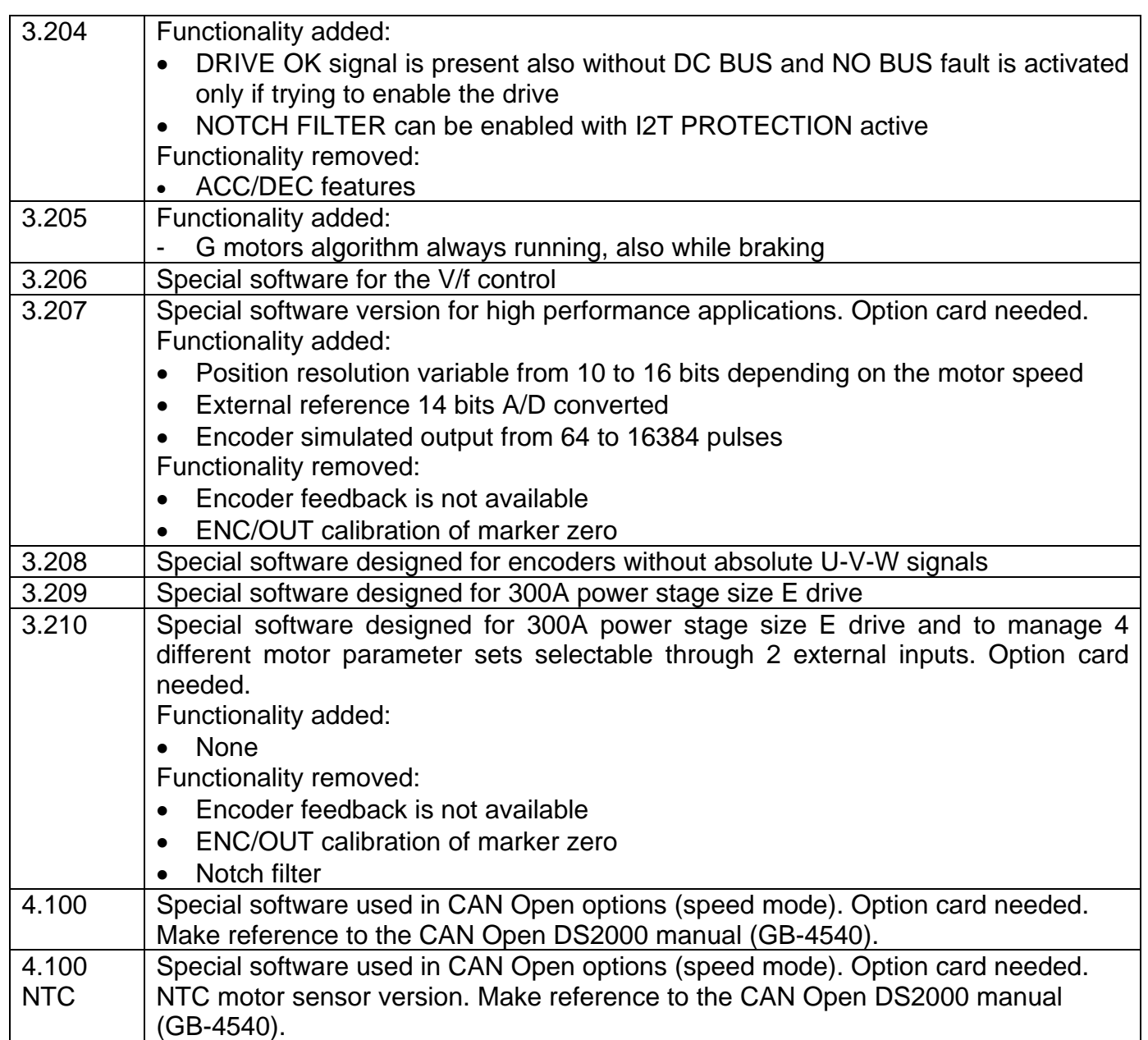

# **APPENDIX D: OBSOLETE SOFTWARE RELEASE**

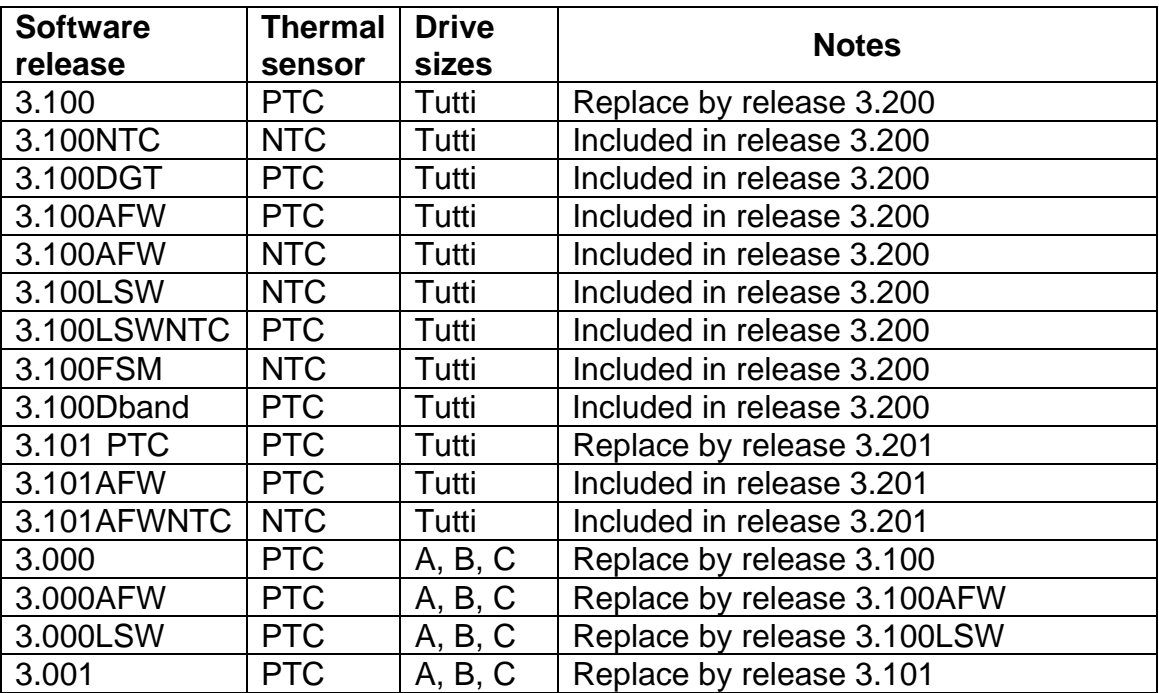

# **THIS PAGE INTENTIONALLY BLANK**

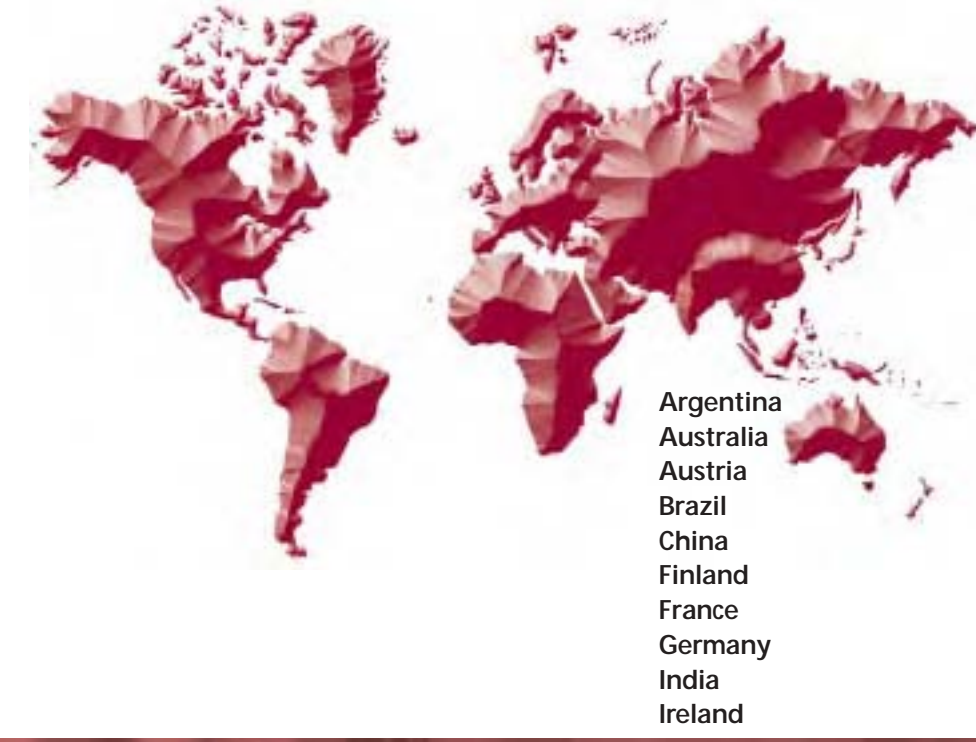

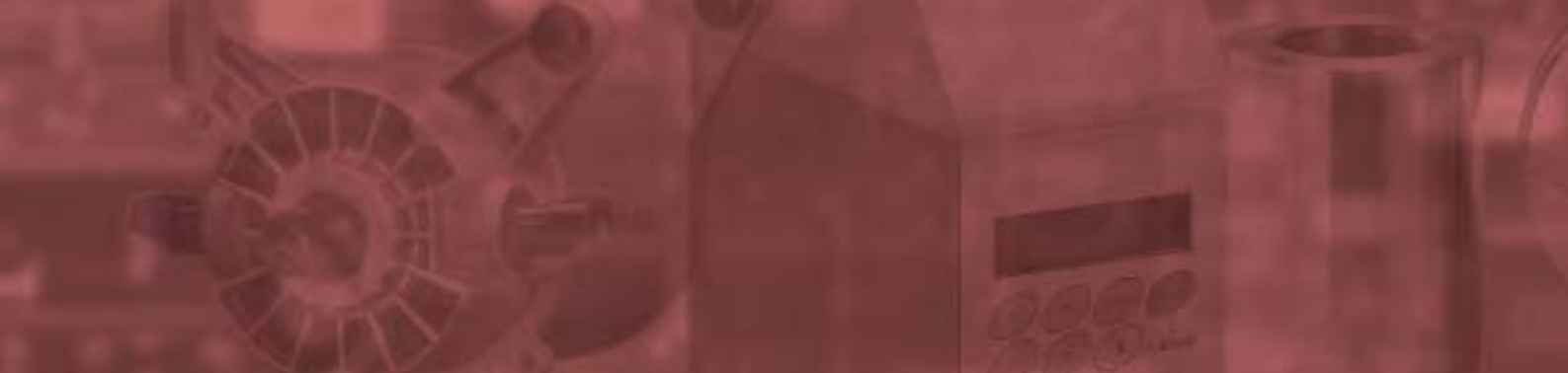

**Italy Japan Korea Luxembourg Norway Russia Singapore South Africa Spain Sweden United Kingdom USA**

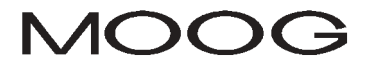

**COMPANY WITH INTEGRATED<br>MANAGEMENT SYSTEM<br>CERTIFIED BY DNV<br>EISO 9001/ISO 14001=** 

Moog Italiana S.r.l. Casella Site Via Avosso, 94-16015 Casella (Genova) - Italy Telephone: (+39) 010 96711 Fax:(+39) 010 9671280 For the location nearest to you, contact www.moog.com/worldwide

GB-4534

PRINTED IN ITALY